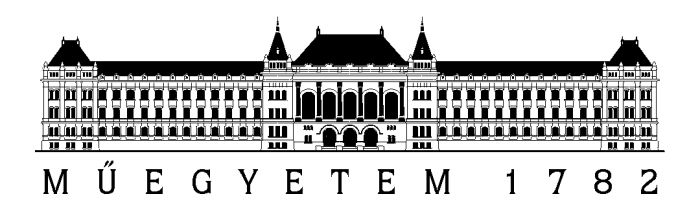

**Budapesti Műszaki és Gazdaságtudományi Egyetem Közlekedésmérnöki és Járműmérnöki Kar Közlekedésüzemi és Közlekedésgazdasági Tanszék**

## **Közúti kapcsolatok kezelésének integrálása az E-travel multimodális útvonaltervezőbe**

**TDK dolgozat**

................................. Katona Géza

L0I8ZH

**2013**

**Absztrakt:** Gyakori kérdések egy utazás során a mikor?, mennyiért?, milyen módon? A társadalom, a technológia fejlődésével a mobilitás iránti igény nő, a mobilitás kultúra pedig változik. Előtérbe kerülnek a zöld technológiák, kiegészítő szolgáltatások, esélyegyenlőségi kérdések. Az interneten elérhető információ mennyiségének növekedésével, illetve a közösségi oldalak fejlődésével együtt a közlekedési rendszerek használói is magasabb igényeket támasztanak a szolgáltatókkal, szolgáltatásokkal szemben, továbbá az információ igényük is nő.

Ezen igények kielégítését tűztem ki az E-travel fejlesztésével, mely rendszerrel már másfél éve foglalkozom. A jelenlegi fázisban a közúti hálózat és a tömegközlekedési hálózat összekapcsolását fogom elvégezni. Emellett még a térképes megjelenítést fogom fejleszteni, melynél a rendelkezésre álló térképi adatbázisokra való illesztést fogom megoldani.

**Kulcsszavak:** Multimodális útvonaltervező, General Transit Feed Specification GTFS

**Konzulens:** Lénárt Balázs, tanársegéd

# Tartalomjegyzék

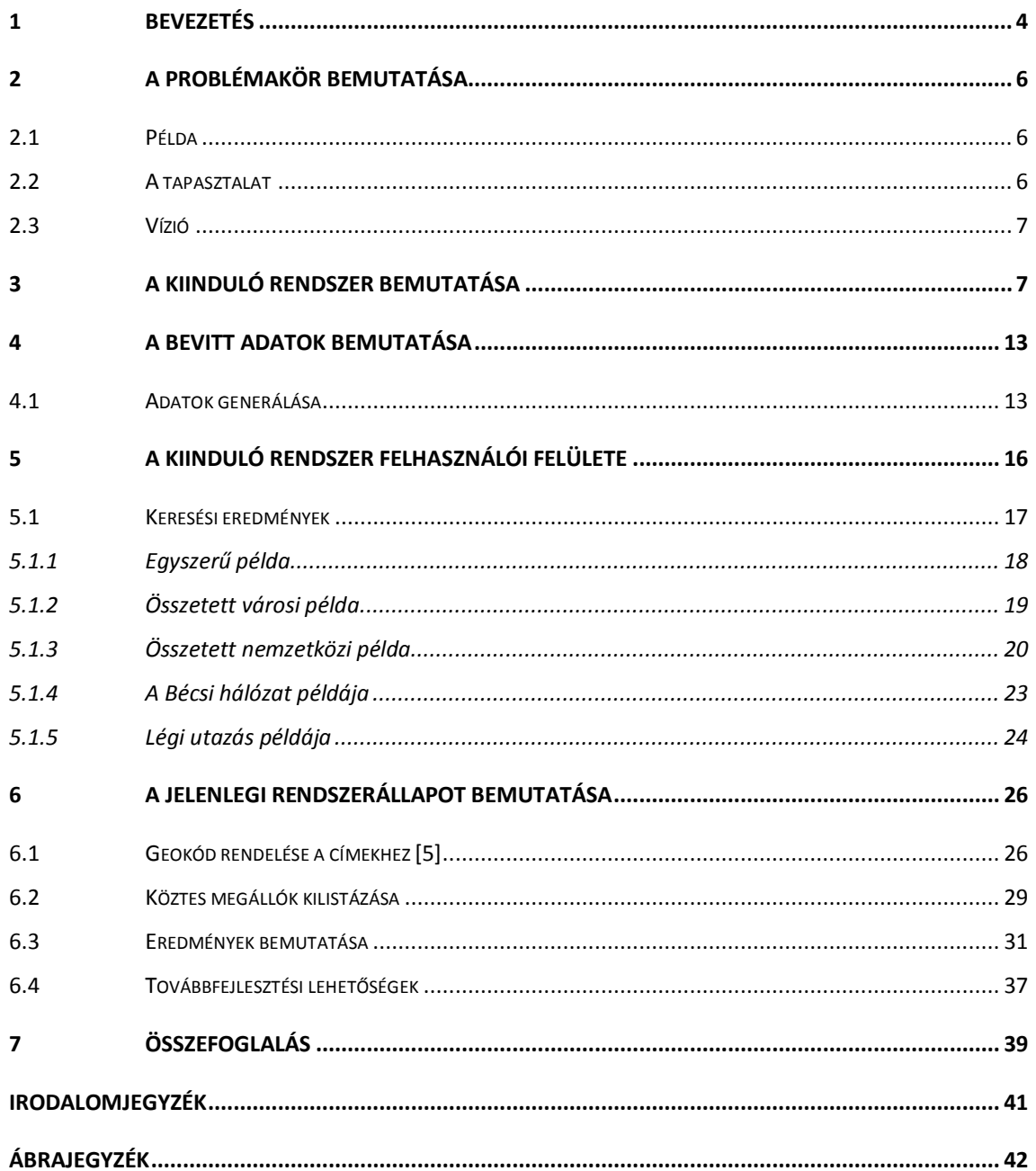

## <span id="page-3-0"></span>**1 Bevezetés**

A gazdaság és a közlekedés kapcsolatának kutatása során kimutatták, hogy a gazdaság fejlődésével együtt a közlekedési igények is növekednek. Napjainkra és várhatóan a jövőben is egyre növekedő helyváltoztatási igényeket kell a közlekedési rendszernek kiszolgálnia. A technikai fejlődés, az energiahordozók szűkös forrása, a területigény problémája a közeljövőben sokkal jobban előtérbe fog kerülni. Egyre több a tudatos vásárló, aki számára vásárlása előtt nagyon fontos a rendelkezésre álló információk mennyisége és minősége, hiszen döntésében nem csak az ár játszik szerepet. Ebből látható, hogy a problémakör nagyon összetett, emiatt pedig rengeteg szereplő lehet érintett a kérdésben. Ebből következően az áru- illetve a személyszállítási feladatok megszervezése, lebonyolítása igen komplex. A felhasználók részéről pedig az utazási igények a gazdasági fejlődéssel arányosan nőnek.

Az Európai Unió 2001-ben kiadott Fehér Könyve, az Európai közlekedéspolitika 2010-ig: itt az idő dönteni c. kiadványa [\[1\]](#page-40-1) összefoglalja mindazon fő fejlesztési irányelvet, amelyet ennek az évtizednek az elejére meg kellett volna valósítani – de a projektek nagy része késésben van. A könyv legnagyobb része infrastrukturális beruházásokkal foglalkozik, egy kisebb fejezet szól az utasok jogairól. A fehér könyv csak érintőlegesen foglalkozik azzal, hogy egy piaci versenyhelyzetben a felhasználó (utas, megrendelő) a legfontosabb. Ezeket a szereplőket kell a középpontba állítani, hiszen az ő döntésük határozza meg a tényleges helyváltoztatásokat.

A felhasználóknak eddig kevés beleszólása volt például az egyes tömegközlekedési vállalatok árainak alakulásába, a különböző szolgáltatások létébe. (A fehér könyv kimondja, hogy mindenki annyit fizessen a szolgáltatásért, amennyibe az tényleg kerül.) A legtöbb felhasználónak elég kevés ismerete van az egyes piaci szereplőkről, azok számáról, a helyváltoztatással együtt járó, egyéb externális költségekről és hatásairól. A piac rendkívül torz, ennek oka a különböző országok különböző jogszabályi háttere, az állami vállalatok monopolhelyzete (a legtöbb országban), a változtatások érvényre juttatásának nehézsége (rengeteg munkaadó és munkavállaló). Egy autóval nem rendelkező utas kiszolgáltatott, a legtöbb esetben nincs csak egy lehetősége (Budapest, BKV), illetve ha esetleg létezik más megoldás, nem tud róla.

A dolgozat motivációja a nemzetközi utazások megtervezésének megoldatlansága. Nap mint nap tapasztalható, hogy akár az országon belül is nehéz megtervezni, hogy milyen közlekedési eszközzel utazzunk, és mennyibe fog ez kerülni, azonban az ország-

határt átlépő utazásnál, főleg ha több országot is érint az út, a kedvezmény rendszerek, várható költségek összehasonlíthatatlanná válnak, így gyakorlatilag megtalálhatatlan az utas számára a kívánt költség vagy idő optimum, csak a szerencse kérdése, hogy milyen áron utazhat.

Ebben a dolgozatban a korábbi "Integrált személyközlekedési igénykezelő és irányító rendszer" című TDK-mat és az ezt követő "Multimodális útvonaltervező fejlesztése" című diplomamunkámat folytatom. Az ezekben a dolgozatokban elért eredményekre építettem a jelen dolgozatot, az ott elkészített rendszert fejlesztettem, bővítettem új funkciókkal.

## <span id="page-5-0"></span>**2 A problémakör bemutatása**

#### <span id="page-5-1"></span>**2.1 Példa**

El akarunk jutni Budapestről Prágába. Ezt megtehetjük autóval, vonattal, repülőgéppel és autóbusszal. Az autós útvonaltervezés a legkönnyebb, rengeteg internetes kereső létezik, melyek üzemanyagköltséggel is tudnak számolni. De a legtöbb ilyen rendszer nem tudja kezelni az egyes útdíjakat (így akár meg is duplázódhat egy utazás költsége). Az egyes pályaszakaszok állapotáról sem adnak visszajelzést (baleset, hóvihar, karbantartás), az útközben lévő pihenőhelyek száma, elhelyezkedése, azok szolgáltatása is csak több tízperces utánajárással deríthető ki. Repülőgéppel való tervezéskor a megfelelő portálok segítségével azonnali minőségi, szolgáltatási információkhoz juthatunk, a jegyvásárlás gyors, megbízható. De a legtöbb kereső csak az alapárat adja meg, az esetleges plusz költségek (súlyhatár fölötti poggyász, nem internetes check-in, stb., de a repülőtéri illetéket már kötelező az árba bekalkulálni) nem jelennek meg, csak a különböző légitársaságok honlapjain, így a keresés időigénye, és a költségek jelentősen megnőhetnek. Vasúti utazáskor a keresőrendszer rögtön megadja az egyes alternatívákat, minőségi paramétereket, kiegészítő szolgáltatások listáját, de egy bonyolultabb nemzetközi utazás esetén a jegyfoglalás már nem lehetséges vagy csak korlátozott. Autóbuszszal történő utazás esetén a legrosszabb a helyzet. Jelenleg több társaság közlekedtet járatokat (Eurolines-Volánbusz, Orangeways, Student Agency, stb.), ám nem létezik olyan internetes felület, amelyen egyesítve megjelennének, pedig legtöbb esetben áraik igen alacsonyak, fedélzeti szolgáltatásaik messze meghaladják a vasútét vagy légiközlekedését. (A Carpooling rendszerek elterjedtsége igen alacsony, ezért ebben a példában nem vettem figyelembe, mint lehetséges opciót.)

#### <span id="page-5-2"></span>**2.2 A tapasztalat**

Az utazás megtervezése az összes lehetőség és kedvezmény figyelembe vételével időigényes, és nehezen kivitelezhető. Országhatárokon átlépő utazásnál pedig gyakorlatilag lehetetlen. Ennek oka, hogy az információk elkülönülten állnak csak rendelkezésre, és az átszállási kapcsolatokat ritkán veszik csak figyelembe, de ilyenkor is csak néhány közlekedési mód között (Deutsche Bahn rendszere). A jelenlegi lehetőségeket figyelembe véve nem áll rendelkezésre egy olyan információs rendszer, mely az utasnak segítséget nyújtana, hogy két tetszőleges cím között, melyek nem csak másik városban, hanem akár másik országban is lehetnének, támogatást nyújtana az utazása megtervezéséhez. Egy ilyen rendszertől elvárható, hogy a távolságtól függően a kedvezmények, akciók figyelembe vételével a teljes közösségi szolgáltatási hálózat lehetőségeit figyelembe véve a lehető legjobb (leggyorsabb, legolcsóbb) eljutást megtervezze, a tényleges költség összetevőit megjelenítse. Ma Magyarországon két város közötti utazás megtervezése is nehézségekbe ütközik, ha vasutat, közutat és városi közlekedést is igénybe kíván venni az utazó. Jelenleg ezt három különböző felületen keresztül lehet megtenni, azonban e felületek az átszállási lehetőségekről, kapcsolódó járatokról csak minimális információt nyújtanak. Egy nemzetközi utazásnál pedig a nyelvi problémák, a szabályozási és tarifa rendszer ismeretének hiánya nehezíti tovább a tervezés folyamatát.

#### <span id="page-6-0"></span>**2.3 Vízió**

A távlati cél egy olyan szolgáltatás létrehozása, mely a különböző utazási alternatívák között összehasonlítási lehetőséget teremt. Ezalatt azt értem, hogy a felhasználó számára a rendszer felajánlja mind az egyéni, mind a közösségi (ill. ezek kombinációja) lehetőségeket, melyek alapján a felhasználó egyszerűen, gyorsan a saját igényeit kielégítő döntést tud hozni. A rendszerben nagy hangsúlyt szeretnék helyezni a felhasználók magas szintű tájékoztatására, visszajelzéseiknek kezelésére, megjelenítésére. Továbbá lehetőséget szeretnék teremteni arra, hogy a keresések és jegyvásárlások eredményei elemezhetővé váljanak. Ezen statisztikai adatok alapjául szolgálhatnak az infrastruktúra fejlesztéseknek és menetrend tervezéseknek.

#### <span id="page-6-1"></span>**3 A kiinduló rendszer bemutatása**

A kutatásaim alapján egy 5 szintű modell körvonalazódott a számomra. Ezt a modellt a [1. ábra](#page-7-0) mutatja be.

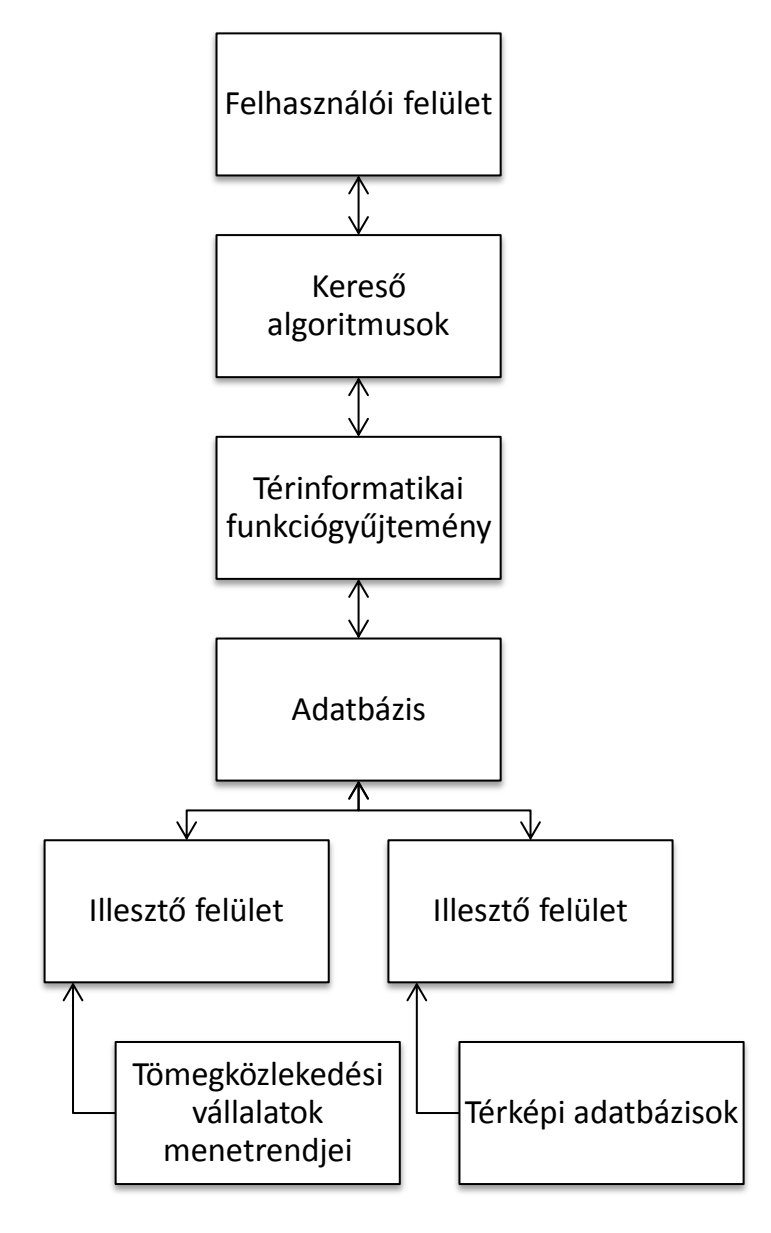

**1. ábra Elvi rendszermodell**

<span id="page-7-0"></span>A tömegközlekedési vállalatok több formátumban tárolják, illetve szolgáltatják a menetrendi és foglalási adataikat. Ezek közül 3 fontos rendszert érdemes kiemelni. Az első ilyen a legrégebben működő rendszer a Sabre, mely a légiközlekedés járatinformációit és foglalási adatait tartalmazza. Ezt a rendszert az American Airlines fejlesztette ki az 1950-es években, hogy automatizálhatóvá váljanak a jegyeladások. Mára a világ minden tájáról csatlakoznak a különböző utazási ügynökségek és légitársaságok, így a teljes légi piacot magába foglalja a rendszer. A második fontos az adatbázis a Német HaCon cég által üzemeltetett Hafas vasúti adatbázis [\[4\],](#page-40-2) mely az európai vasutak menetrendi adatait tartalmazza. A Német vasúttársaság menetrendi keresője támaszkodik leginkább erre a rendszerre, ezáltal az Unió egész területére tud menetrendi ajánlatokat adni, azonban foglalás nem lehetséges a rendszeren keresztül. A harmadik és egyben a legfiatalabb szereplő ezen a területen a Google cég által fejlesztett Google térkép szolgáltatás, mely a helyi tömegközlekedésre fókuszál. A Google ehhez kifejlesztett egy nyílt szabványt, melynek segítségével bármelyik tömegközlekedési vállalat szolgáltathat információt a menetrendjéről.

A szolgáltatás jó működéséhez szükségesek még térképi adatok is, melyek segítségével tetszőleges címek között is lehetővé válik a keresés, illetve ezáltal megjeleníthetővé válnak az eredmények. Ezen adatok hozzáférhetőek OSM formátumban, mely egy XML alapú leírása a közlekedési térképeknek.

Az első és a második szint között szükséges egy köztes lépés, mely a különböző forrásokból származó adatbázisokat a megfelelő egységes formátumba konvertálja, így használhatóvá válnak a rendszer számára.

A második szinten egy olyan programra van szükség, mely egy célzott adatbázis kezelő alkalmazás, ami képes igen nagyméretű adatbázisokat is kezelni. Erre a célra egy nyílt forráskódú alkalmazást fogok alkalmazni, a PostgreSQL nevű programot. Azért választottam ezt a programot, mert amellett, hogy nyílt forráskódú, olyan kiterjesztésekkel rendelkezik, melyek az adatbázis gyors kereshetőségében segítséget nyújthatnak, illetve több kereső algoritmust is integrálnak.

A harmadik szinten egy olyan alkalmazásra van szükség, mely lehetővé teszi, hogy egy rengeteg adatot tartalmazó adatbázis adatai gyorsan hozzáférhetőek legyenek. Mindez olyankor számít igazán, amikor folyamatos internetes kapcsolaton keresztül kérik le a felhasználók az adatokat. Erre a célra a PostgreSQL programcsomag PostGIS kiterjesztését alkalmaztam, mely lehetőséget ad nagyszámú függvény és operátor mező kezelésre (pl.: terület, kerület, hossz számítás, topológiai vizsgálatok, stb.), emellett GIST típusú térbeli indexek is alkalmazhatók, melyek lehetővé teszi a térképi adatok alapján való gyors keresést.

A negyedik szint célja, hogy az eddigi adatbázisokat felhasználva útvonal ajánlatokat tudjon adni a felhasználók számára két tetszőleges pont között. Erre több útvonalkereső algoritmus is rendelkezésre áll, például a heurisztikus Dijkstra, az A-star és sok egyéb más lehetőség is. A PostgreSQL-nek a PgRouting kiterjesztése ezt a feladatot látja el, a legtöbb ilyen algoritmust tartalmazza a rendszer, így csak a használat szab határt a kereséseknek.

És végezetül az ötödik szint, mely a felhasználói felület. Olyan szempontból ez az egyik legfontosabb, hogy a tényleges felhasználók ezen a felületen keresztül fogják majd elérni az adatokat. Fontos szem előtt tartani, hogy még ha a legjobb ajánlatokat képes adni a rendszer, ha mindezt rosszul közöljük a felhasználóval, akkor a rendszer minden lehetősége ellenére bukásra van ítélve. Ezért itt igen lényeges lesz, hogy egy közérthető, letisztult koncepciójú felület kerüljön kialakításra, mely mindenki számára világos és egyértelmű.

A TDK keretén belül a budapesti tömegközlekedés adatainak egy részét, a Budapest és Bécs közötti vasúti, autóbuszos és légi kapcsolatokat és a bécsi tömegközlekedés bizonyos részeit használtam fel a hálózat felépítéséhez. A [1. táblázatb](#page-9-0)an található a viszonylatok listája. A kiválasztásnál szempont volt, hogy a városi közlekedés és a távolsági közlekedés kapcsolata legyen a hangsúlyos.

| M1             | Mexikói út M / Vörösmarty tér                               |
|----------------|-------------------------------------------------------------|
| M <sub>2</sub> | Örs vezér tere M+H / Déli pályaudvar M                      |
| M <sub>3</sub> | Kőbánya-Kispest M / Újpest-központ M                        |
| $\overline{4}$ | ÚjBuda-központ / Széll Kálmán tér M                         |
| 6              | Móricz Zsigmond körtér / Széll Kálmán tér M                 |
| 7              | Bosnyák tér / Albertfalva vasútállomás                      |
| 173            | Bornemissza tér vá. / Újpalota, Nyírpalota út               |
| 200E           | Határ út M / Liszt Ferenc Airport 2                         |
| Railjet        | Budapest-Keleti / Wien Westbahnhof                          |
| 912/942        | Budapest-Keleti / Sopron                                    |
| 2821           | Sopron / Wien Meidling                                      |
| 130            | Budapest-Keleti / Bratislava Hlavná Stanica                 |
| 2513           | Bratislava Hlavná Stanica / Wien Hauptbahnhof               |
| U1             | Reumannplatz / Leopoldau                                    |
| U <sub>2</sub> | Karlsplatz / Aspernstraße                                   |
| U3             | Ottakring / Simmering                                       |
| U <sub>4</sub> | Hütteldorf / Heiligenstadt                                  |
| U <sub>6</sub> | Siebenhirten / Floridsdorf                                  |
| <b>CAT</b>     | Bahnhof Wien Mitte / Flughafen Wien                         |
| S7             | Rennweg / Flughafen Wien                                    |
| Volán          | Budapest, Népliget aut. pu. / Wien, VIB, U3 Station Erdberg |
| OS 714         | BUD Nemzetközi repülőtér / Flughafen Wien                   |
|                |                                                             |

**1. táblázat A viszonylatok listája**

<span id="page-9-0"></span>A feldolgozás a PostgreSQL adatbázis kezelő segítségével történt, melybe a Budapesti Közlekedési Központ, a MÁV, a Volánbusz, a Wiener Linien, az Australian Airlines és a Google által publikált adatait használtam fel. A rendszerbe a PgRouting által alkalmazott keresési algoritmusokkal fogom a kereséseket elvégezni.

Összefoglalva az eddigieket, a rendszer modellje a következő [\(2. ábra\)](#page-10-0):

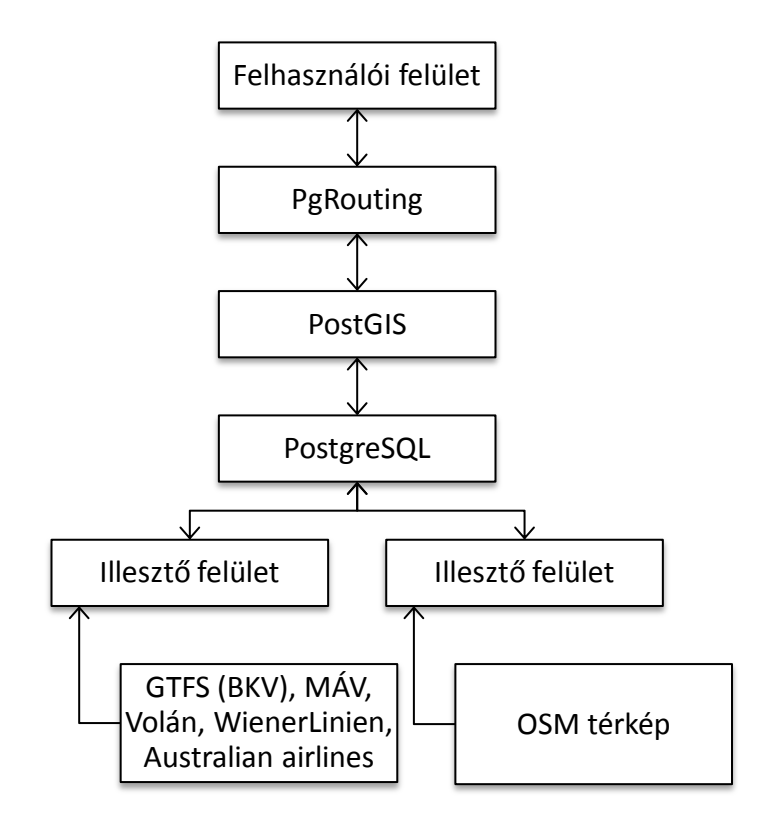

**2. ábra Rendszermodell**

<span id="page-10-0"></span>A rendszer számára a GTFS specifikációja szerint [3. ábra](#page-11-0) által mutatott táblaszerkezetet készítettem el. Ezen az ábrán látható a teljes elméleti szerkezet, melynek részletezése megtalálható az 1-es számú mellékletben.

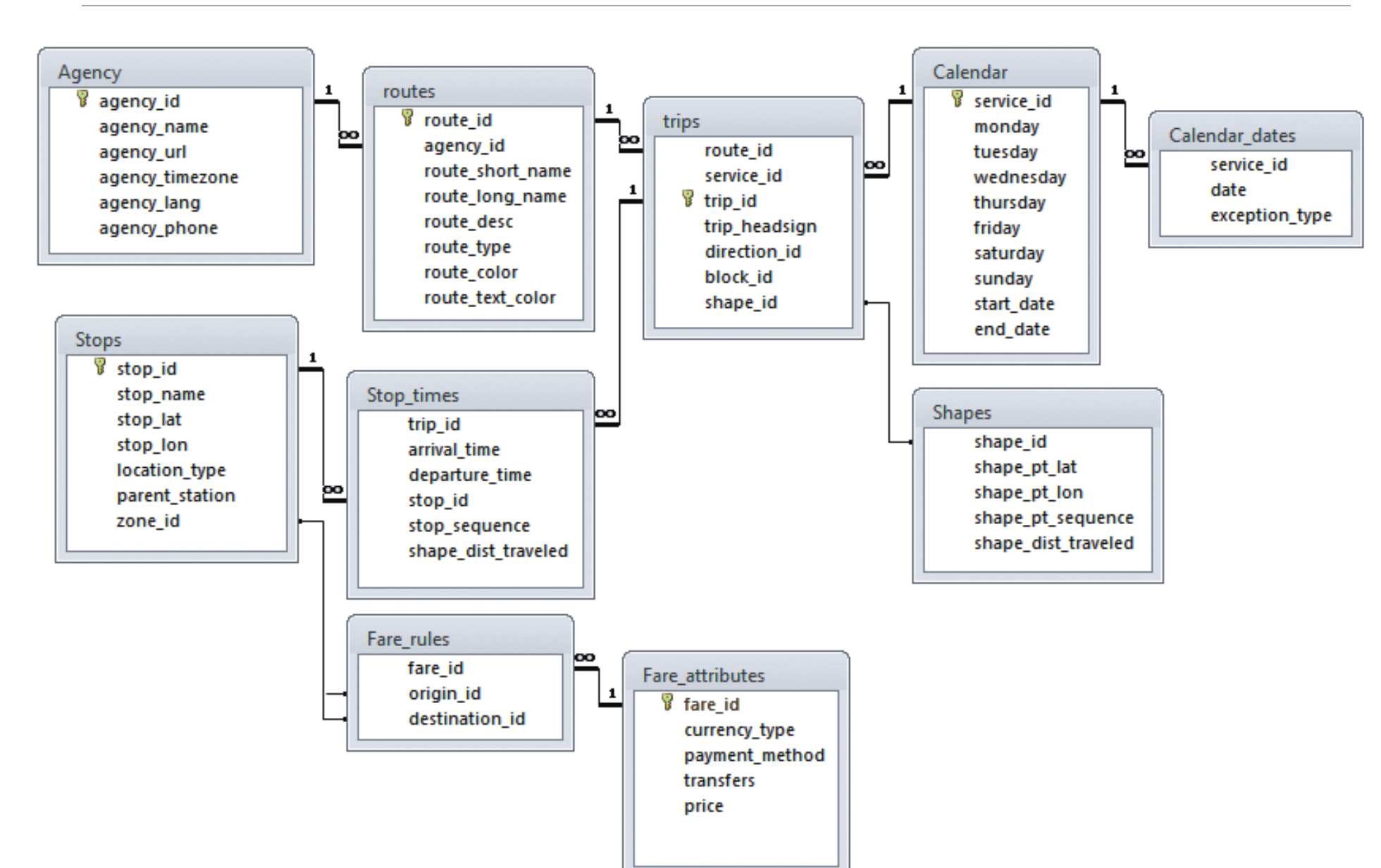

<span id="page-11-0"></span>**12** / **62 3. ábra Táblaszerkezet**

## <span id="page-12-0"></span>**4 A bevitt adatok bemutatása**

#### <span id="page-12-1"></span>**4.1 Adatok generálása**

Mivel az adatok különböző szolgáltatóktól származnak és ezek nem állnak rendelkezésre importálható formátumban, ezért az adatokat kézzel kellett bevinni. Erre kifejlesztettem egy generáló algoritmust, mely a megadott adatok alapján SQL parancs sorozatot készít, amelyekkel lekérdezések keretében soronként lehet feltölteni a táblákat. Ezt úgy valósítottam meg, hogy a járatok menetrendjének megfelelően felvettem egy járatot, majd egy adott követési időknek megfelelően megtöbbszöröztem. A TDK keretén belül az éjszakai közlekedéssel nem foglalkoztam, ezért csak a nappali üzemnek megfelelő adatokat vittem be a rendszerbe. Fontos, hogy azokat a járatokat, melyek éjfél után is járnak, azokat úgy definiáltam, hogy a 0, 1, 2… óra helyett 24, 25, 26… órát adtam meg.

Az algoritmus tetszőleges, táblázatosan adott adatokból képes a generálásra, azonban a teszt jelleg miatt szükség van az emberi beavatkozásra, mert a teljesen automatizált adatbevitel az adott helyzetben aránytalanul nagy erőbefektetéssel lenne csak megvalósítható. Az adatbevitel a következőképpen valósul meg [\(4. ábra\)](#page-13-0):

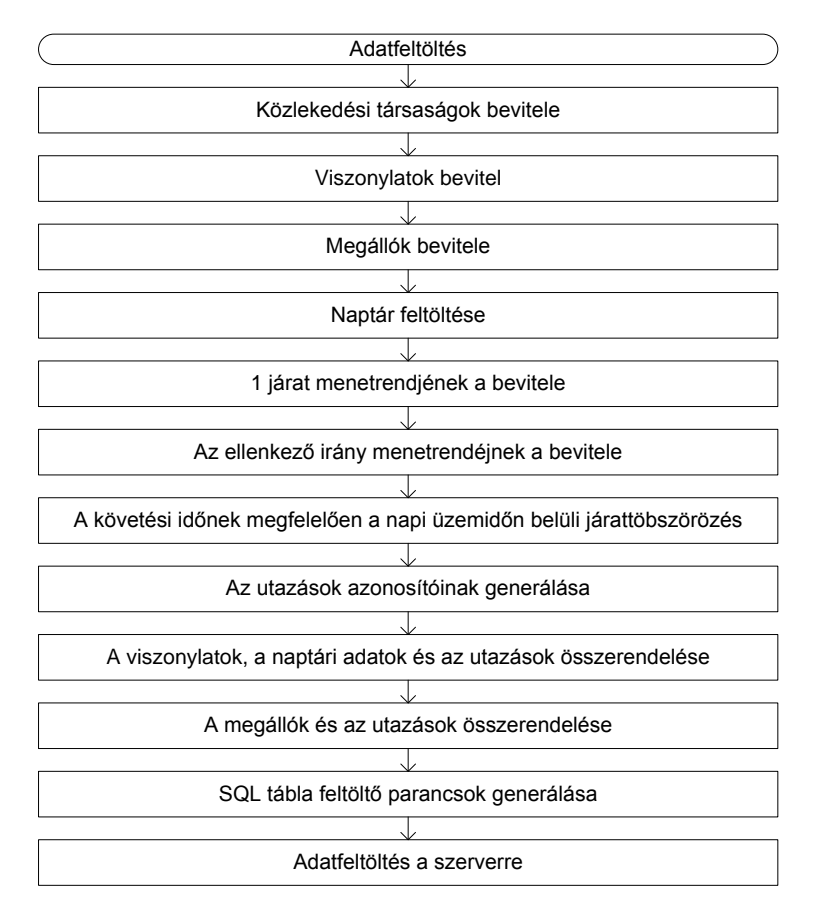

#### **4. ábra Az adatbeviteli algoritmus folyamatábrája**

<span id="page-13-0"></span>Az egyszerűség kedvéért az egész üzemidő alatt azonos követési időket választottam, így a csúcsidőn kívül és a csúcsidei, illetve a különböző munkanapok és ünnepnapok illetve időszakos menetrendek nincsenek megkülönböztetve. Mivel egy teszt adatbázisról van szó, ezért ez nem okoz gondot, és nincs hatással a működésre sem, ezért megengedhető ez az elhanyagolás.

Ennek megfelelően a metrókhoz egységesen 2 perces követési időt választottam és 19 órás üzemidőt, a villamosokhoz 3 perceset és 18,5 órásat, a buszokhoz 5 illetve 10 perceset és ismét 19 órásat, a vonatokhoz 1 és 2 órás követési időt, a távolsági buszhoz és a repülőhöz pedig a járatok alacsony száma miatt a menetrendnek megfelelőt.

Az adatbevitel eredményeképpen egy Budapestet, Pozsonyt, Győrt, Sopront és Bécset tartalmazó tömegközlekedési hálózat jött létre [\(5. ábra\)](#page-14-0).

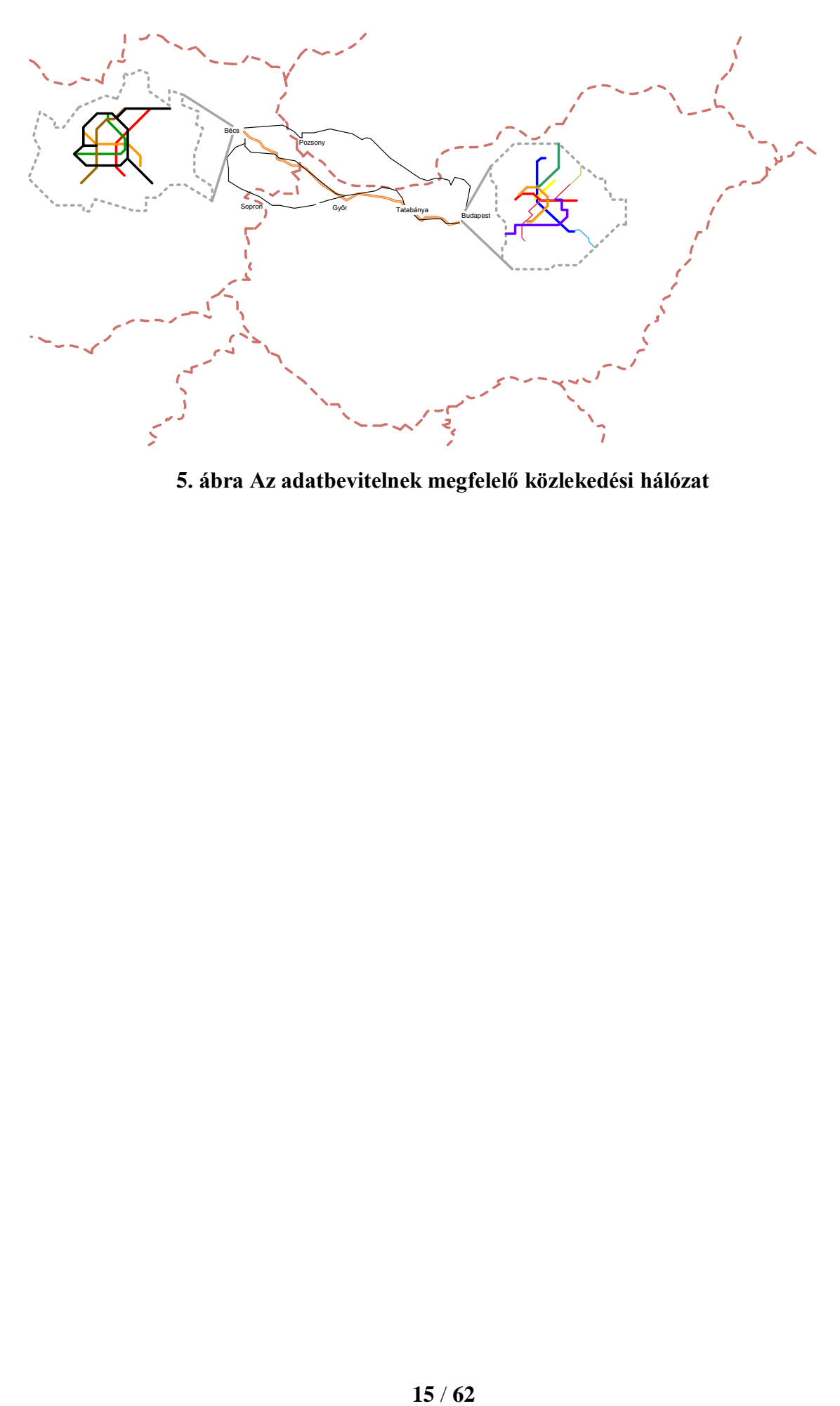

<span id="page-14-0"></span>**5. ábra Az adatbevitelnek megfelelő közlekedési hálózat**

## <span id="page-15-0"></span>**5 A kiinduló rendszer felhasználói felülete**

A teszteléshez elkészült egy teszt felhasználói felület, melynek a legfontosabb célja a működés ellenőrzése, ezért a felület egyszerűségére és funkcionalitására törekedtem. Azonban ez nem esik messze a vízióban megfogalmazott céloktól, mert egy jó felületnek egyszerűnek és átláthatónak kell lennie, de emellett az egyediség is igen fontos, mert főleg a bevezetésnél, de a későbbiekben is egy működő rendszernél rettentően lényeges, hogy elkülönüljön a többi rendszertől. Fontos, hogy egy önálló "márka" illetve látványvilág jellemezze az oldalt, mert ezzel lesz karaktere, így lehet üzenetet is kapcsolni mellé, illetve egy-egy hirdetésnél ezeknek az egyedi jeleknek a hangsúlyozásával építhető ki a célközönségben egy olyan behatás, melyhez az adott szimbólumrendszert kapcsolni lehet.

Az oldal PHP nyelven készült, mely JavaScript elemeket is tartalmaz. Az oldalon legördülő listából voltak kiválaszthatóak az állomások és egy beviteli mező segítségével volt megadható az utazás időpontja. A futatás eredménye egy lista volt, mely tartalmazta a kezdő és végmegállókat, az átszállási pontokat, a választandó járatot, az utazás és a várakozás időpontját.

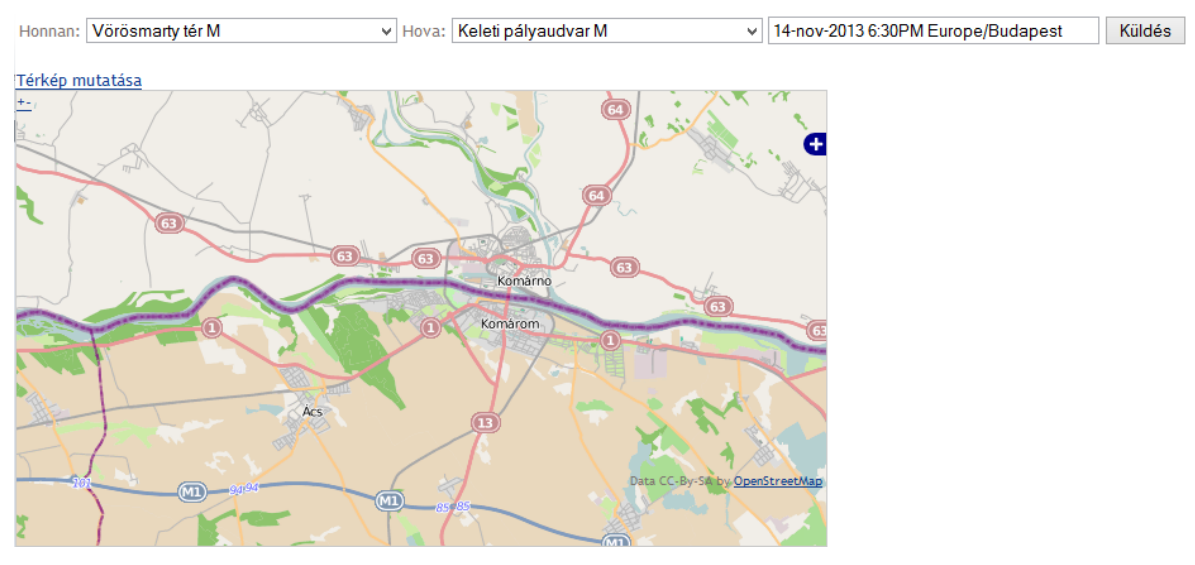

**6. ábra A kiinduló felhasználói felület**

<span id="page-15-1"></span>Az oldal képét a [6. ábra](#page-15-1) mutatja. Példaképpen megmutatható az 1-es metró Vörösmarty térétől való eljutás a Keleti pályaudvarhoz.

V Hova: Keleti pályaudvar M

```
Honnan: Vörösmarty tér M
```
v 14-nov-2013 6:30PM Europe/Budapest

Küldés

Weblate

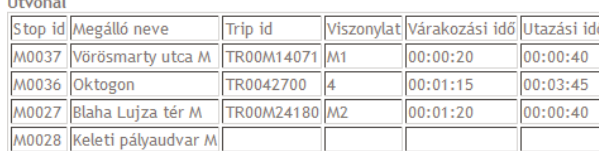

Összes utazási idő: 00:08:00

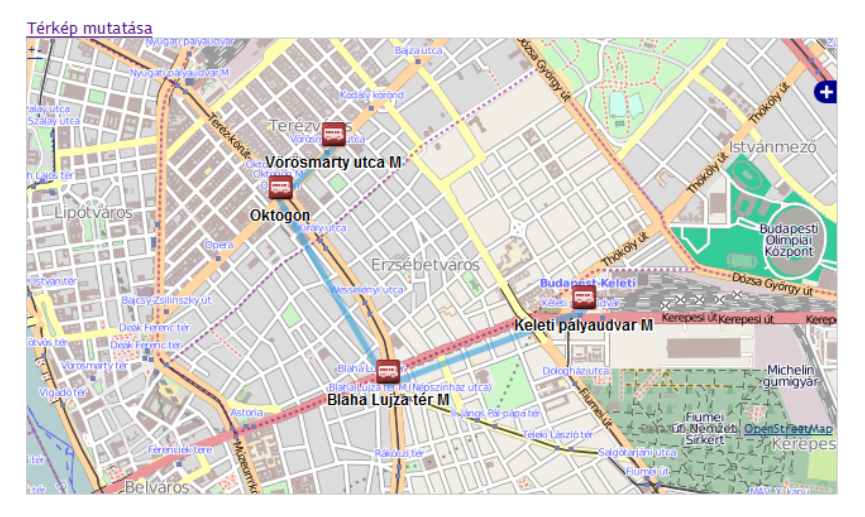

**7. ábra A kiinduló rendszer adatbevitelének 1. példája**

<span id="page-16-1"></span>A [7. ábra](#page-16-1) mutatja a lekérdezés eredményét. Abban a verzióban azok a csomópontok voltak felsorolva, melyeknél mód- vagy eszközváltás történt, tehát a kezdő-, a végés az átszállási pontok. Megjelenítésre került még az utazások és a várakozások időtartama, illetve a teljes utazási idő.

A térkép azon verziójában az eredményben szereplő megállók vannak megjelenítve, amelyeket egyenes vonalak kötöttek össze.

#### <span id="page-16-0"></span>**5.1 Keresési eredmények**

A következőkben a különböző szempontok szerint fogom bemutatni a keresési lehetőségeket, és az erre a rendszer által szolgáltatott válaszokat. Itt a legfontosabb cél az volt, hogy szimuláljam a valós kereséseket, illetve megvizsgáljam, hogy az algoritmus párhuzamos utak esetén milyen eredményeket szolgáltat, kedvezőbb, vagy azonos eljutás megjelenése esetén mely útvonalat preferálja az algoritmus.

## <span id="page-17-0"></span>**5.1.1 Egyszerű példa**

#### **Kiindulópont:** Mexikói út

#### **Célpont:** Móricz Zsigmond körtér

Az első példában egy budapesti keresést mutatok be, mellyel az alapvető működést szeretném demonstrálni. Ezen kiinduló és célpontokkal az alábbi eredmények születtek [\(8. ábra\)](#page-17-1):

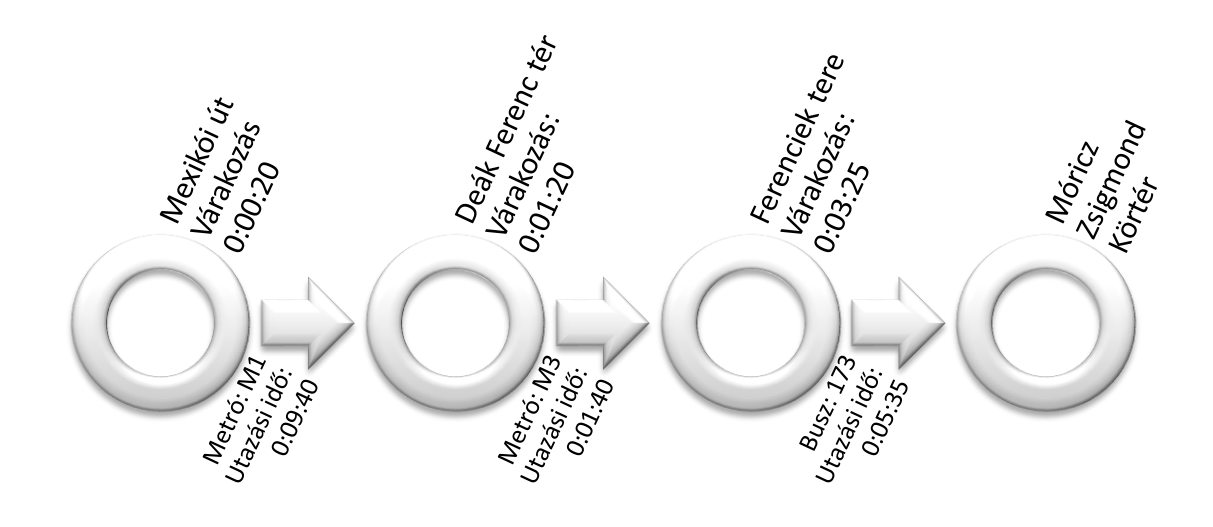

**8. ábra A kiinduló rendszer futási eredményének útvonala (1. példa)**

<span id="page-17-1"></span>A térképes megjelenítés pedig [\(9. ábra\)](#page-17-2):

<span id="page-17-2"></span>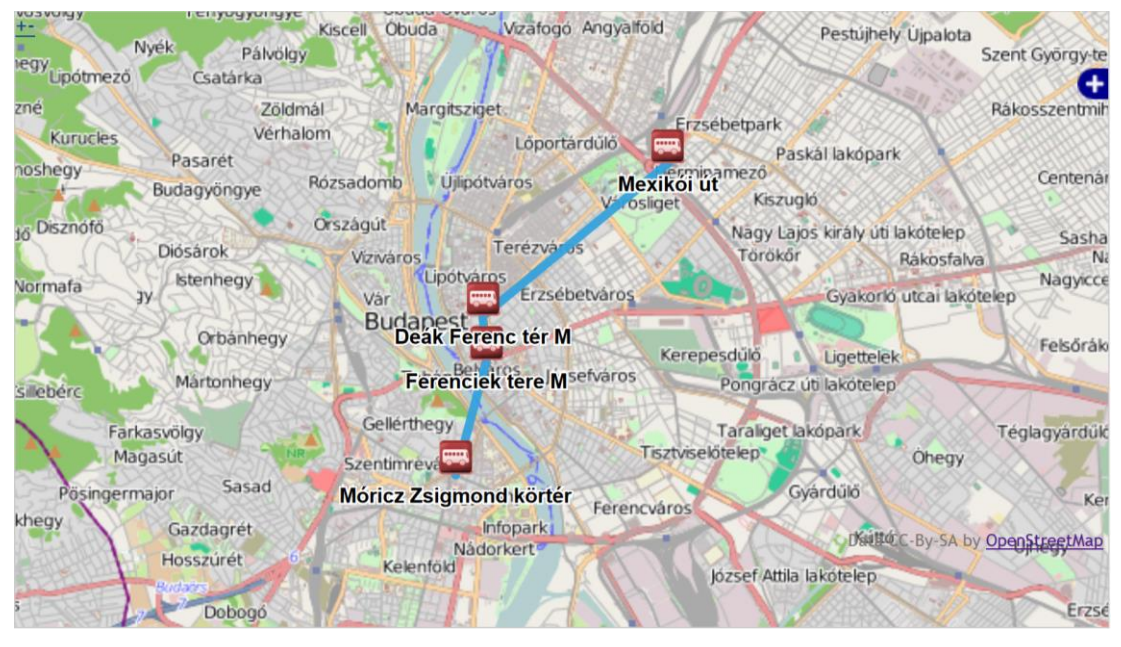

**9. ábra A kiinduló rendszer futási eredményének térképe (1. példa)**

## <span id="page-18-0"></span>**5.1.2 Összetett városi példa**

#### **Kiindulópont:** Oktogon

#### **Célpont:** Móricz Zsigmond körtér

A következő példában az Oktogontól való eljutási lehetőségeket fogom vizsgálni. A jelen hálózaton két kézenfekvő eljutási lehetőség áll rendelkezésre, az egyik az 1-es metró a Deák Ferenc térig, ahol át kell szállni a 3-as metróra, mellyel a Ferenciek Teréig kell utazni és ott lehet átszállni a 173-as buszra, mely elszállítja az utast a Móricz Zsigmond Körtérig. A másik verzió szerint a 6-os villamosra kell felszállni, és azzal lehet eljutni a Móricz Zsigmond Körtérre. Az első verzió futási eredményei a következők [\(10. ábra\)](#page-18-1):

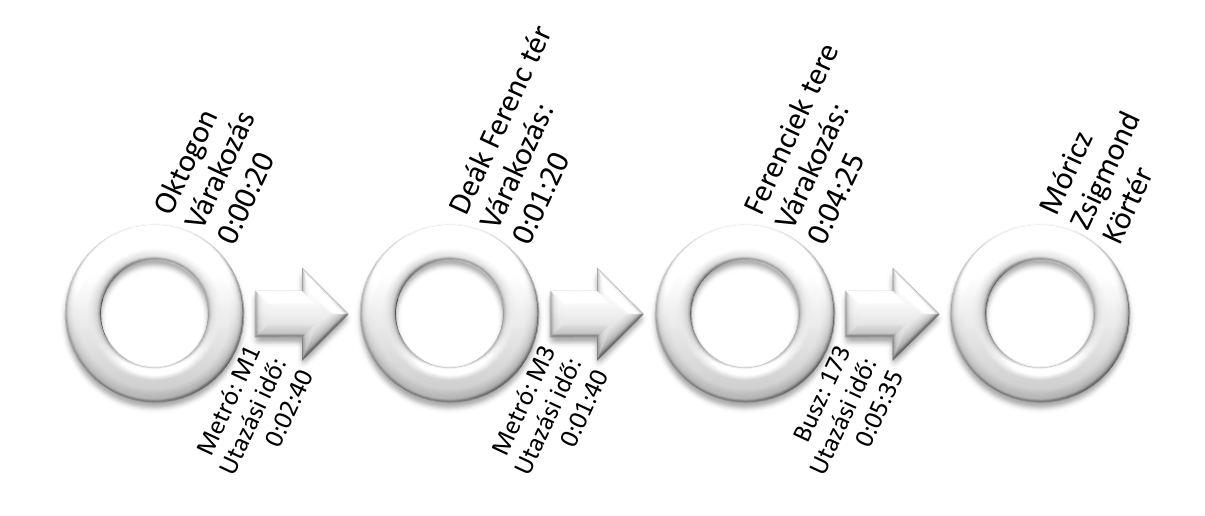

**10. ábra A kiinduló rendszer futási eredményének útvonala (2a. példa)**

<span id="page-18-1"></span>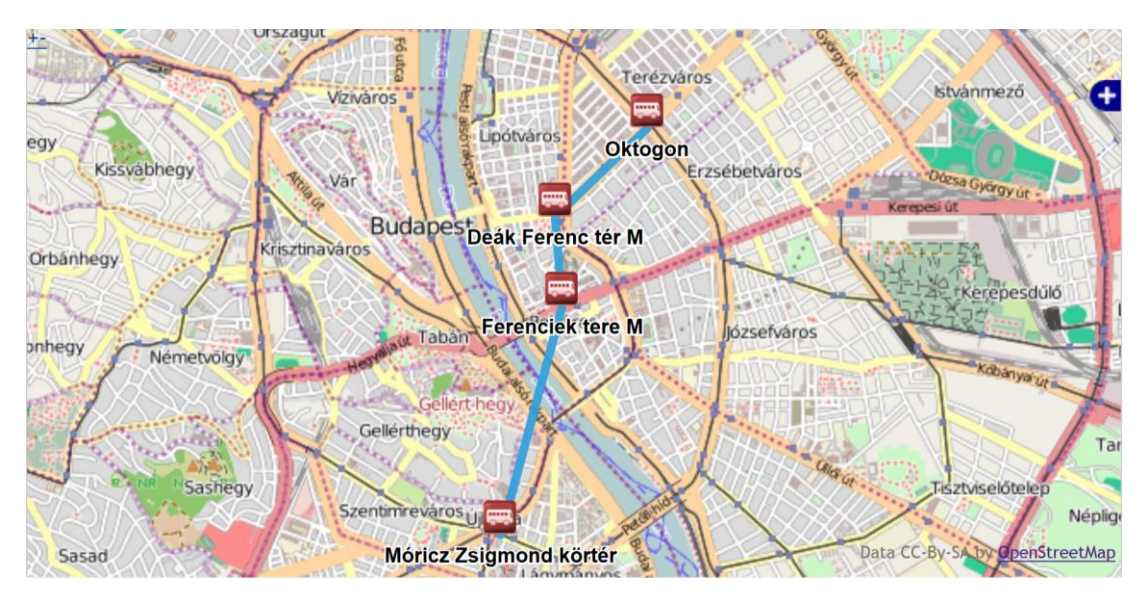

<span id="page-18-2"></span>**11. ábra A kiinduló rendszer futási eredményének térképe (2a. példa)**

A második verzió eredményeit pedig [12. ábra](#page-19-1) mutatja.

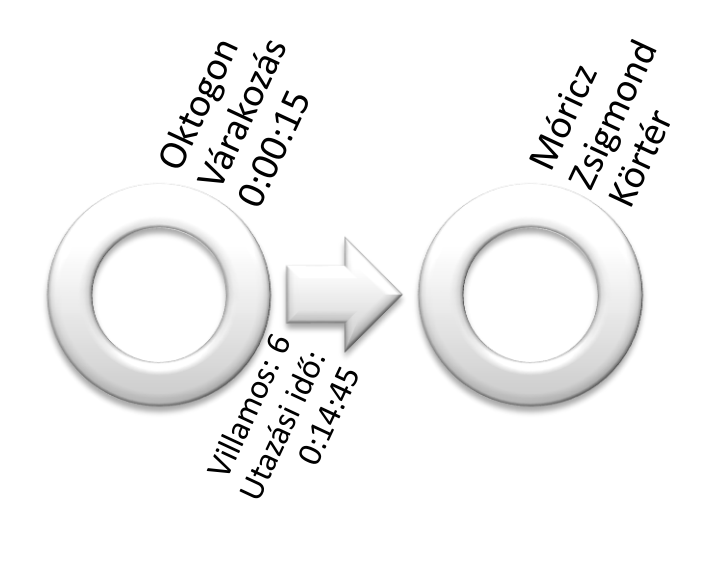

**12. ábra A kiinduló rendszer futási eredményének útvonala (2b. példa)**

<span id="page-19-1"></span>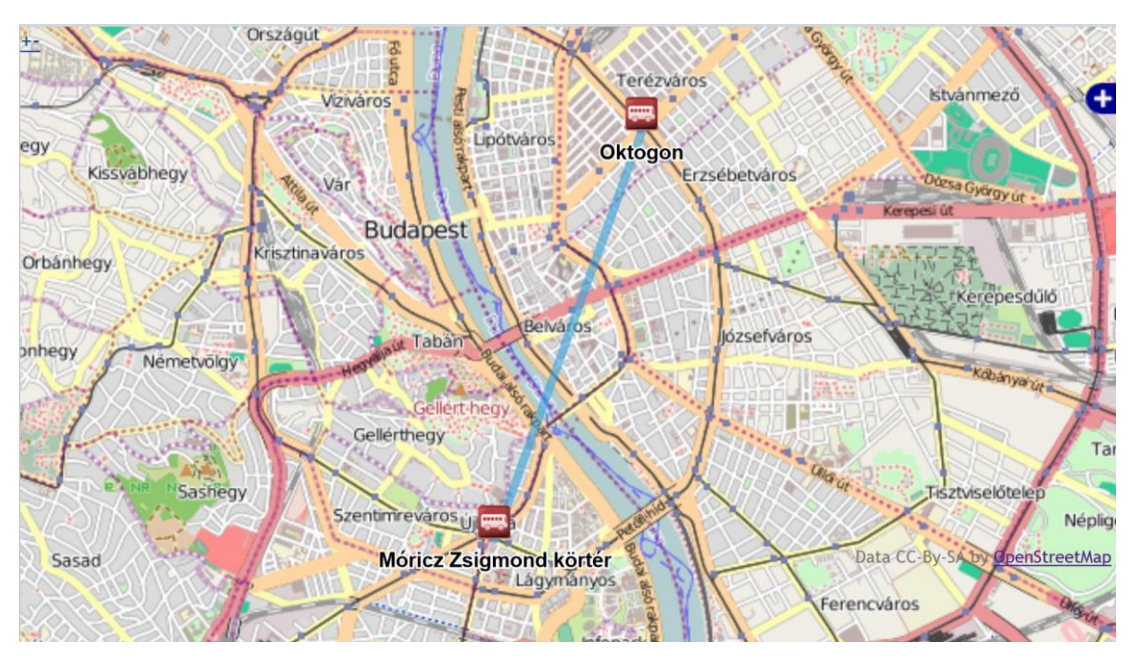

<span id="page-19-2"></span>**13. ábra A kiinduló rendszer futási eredményének térképe (2b. példa)**

## <span id="page-19-0"></span>**5.1.3 Összetett nemzetközi példa**

**Kiindulópont:** Kőbánya Kispest **Célpont:** Aderklaaer Straße

A következő példa egy nemzetközi utazás lesz, a Kőbánya Kispestről és a Bécsi U1-es metróvonal Aderklaaer Straße között. Ennél az utazásnál három lehetőség van, az algoritmus az indulási időpontnak megfelelően szolgáltat megoldást. Az első lehetőség a vonatos utazás [\(14. ábra\)](#page-20-0):

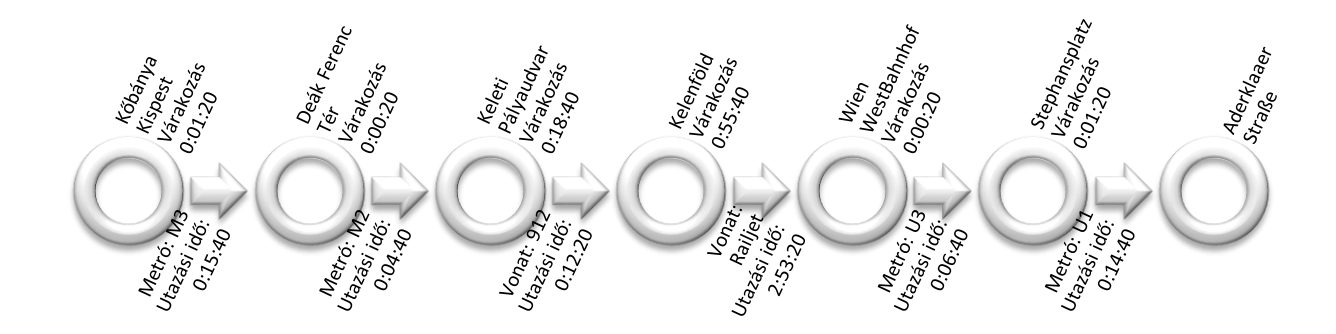

**14. ábra A kiinduló rendszer futási eredményének útvonala (3a. példa)**

<span id="page-20-0"></span>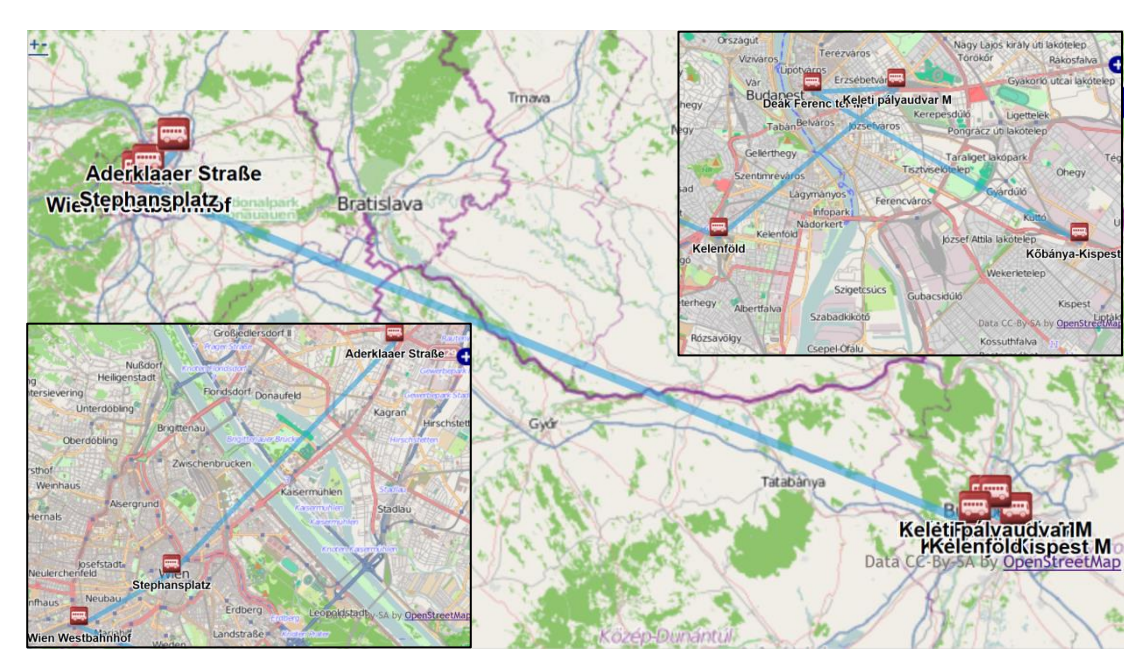

**15. ábra A kiinduló rendszer futási eredményének térképe példa 3a**

<span id="page-20-1"></span>Az eredmények értékelése közben egy érdekességre hívnám fel a figyelmet, a Keleti pályaudvar és a Kelenföldi pályaudvar között a Railjet helyett egy személyvonattal való utazást ajánl fel az algoritmus. Ennek valószínűleg az az oka, hogy a "trip-ek" között az ABC sorrendben hamarabb van a 9-es, mint az R, így kerülhetett a személyvonat az útvonalajánlásba.

A második megoldás a buszos út. Itt a Volánbusz népligeti autóbuszpályaudvaráról induló Eurolines busszal adott az eljutás lehetősége [\(16. ábra\)](#page-21-0).

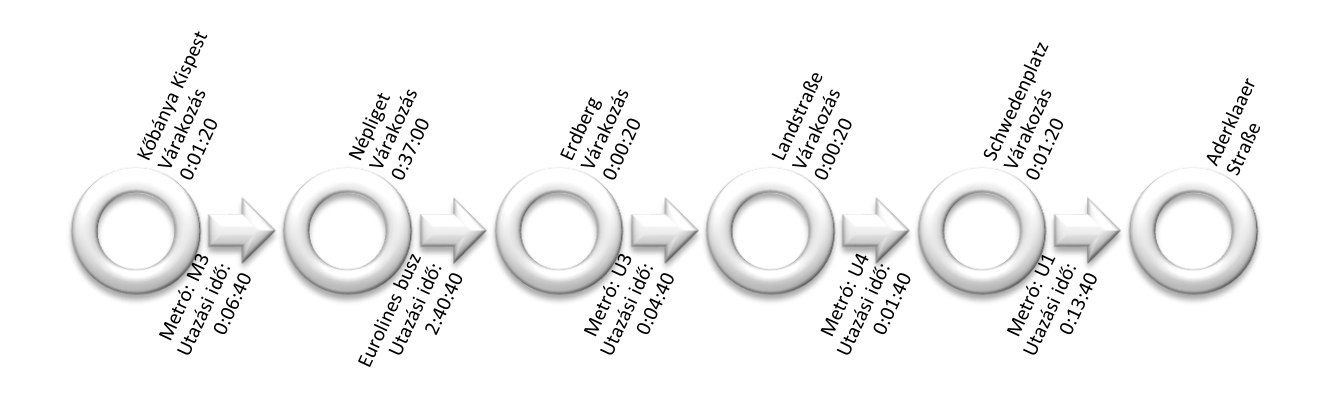

**16. ábra A kiinduló rendszer futási eredményének útvonala (3b. példa)**

<span id="page-21-0"></span>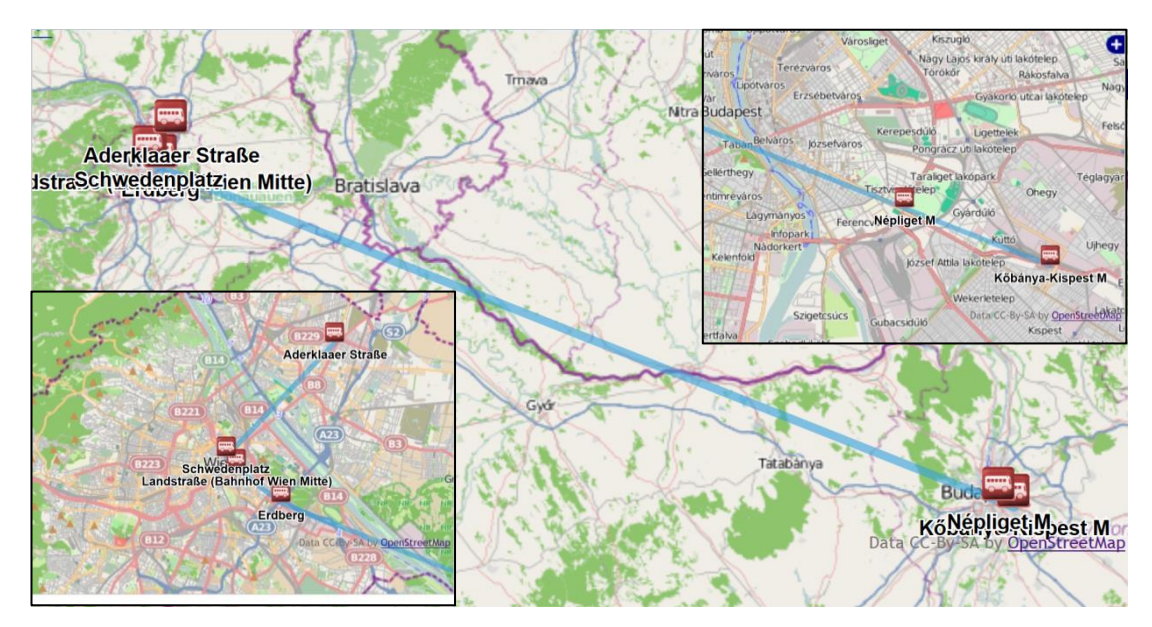

**17. ábra A kiinduló rendszer futási eredményének térképe (3b. példa)**

<span id="page-21-2"></span>A harmadik lehetőség pedig a repülővel való eljutás [\(18. ábra\)](#page-21-1).

<span id="page-21-1"></span>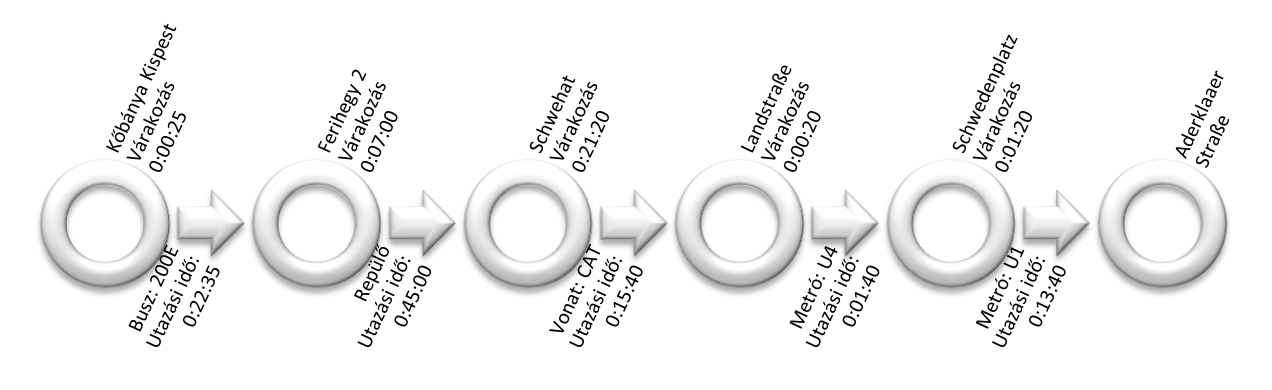

**18. ábra A kiinduló rendszer futási eredményének útvonala (3c. példa)**

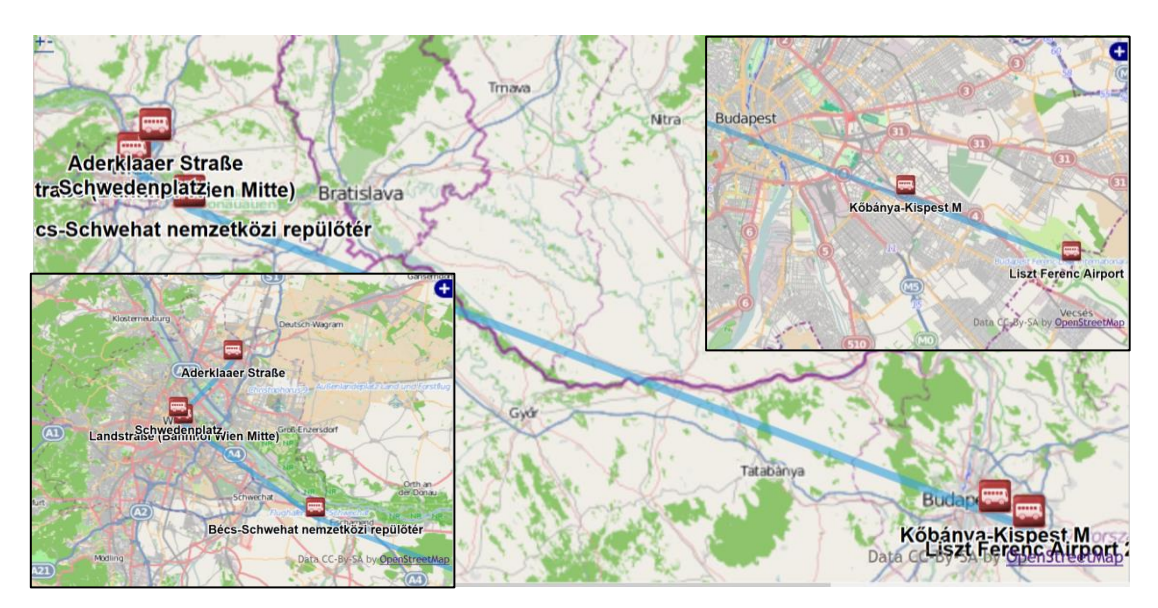

<span id="page-22-1"></span>**19. ábra A kiinduló rendszer futási eredményének térképe (3c. példa)**

## <span id="page-22-0"></span>**5.1.4 A Bécsi hálózat példája**

**Kiindulópont:** Aderklaaer Straße **Célpont:** Hütteldorfer Straße

A következő utazás egy Bécsi példa lesz, az U1-es metróvonal Aderklaaer Straße

<span id="page-22-2"></span>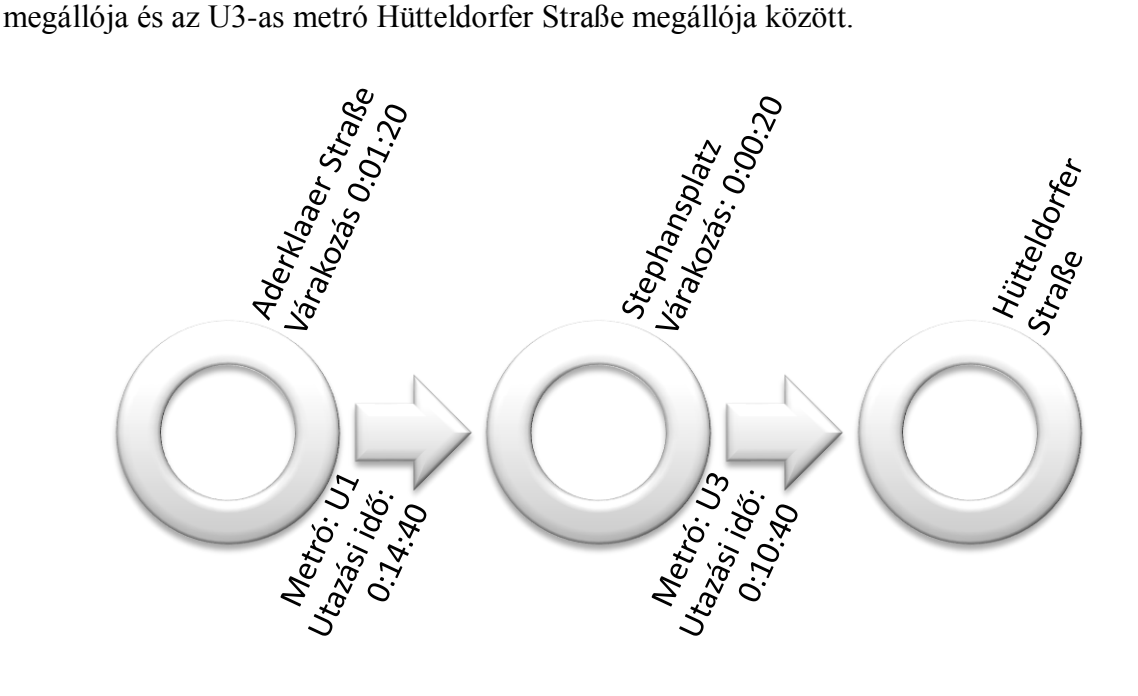

**20. ábra A kiinduló rendszer futási eredményének útvonala (4. példa)**

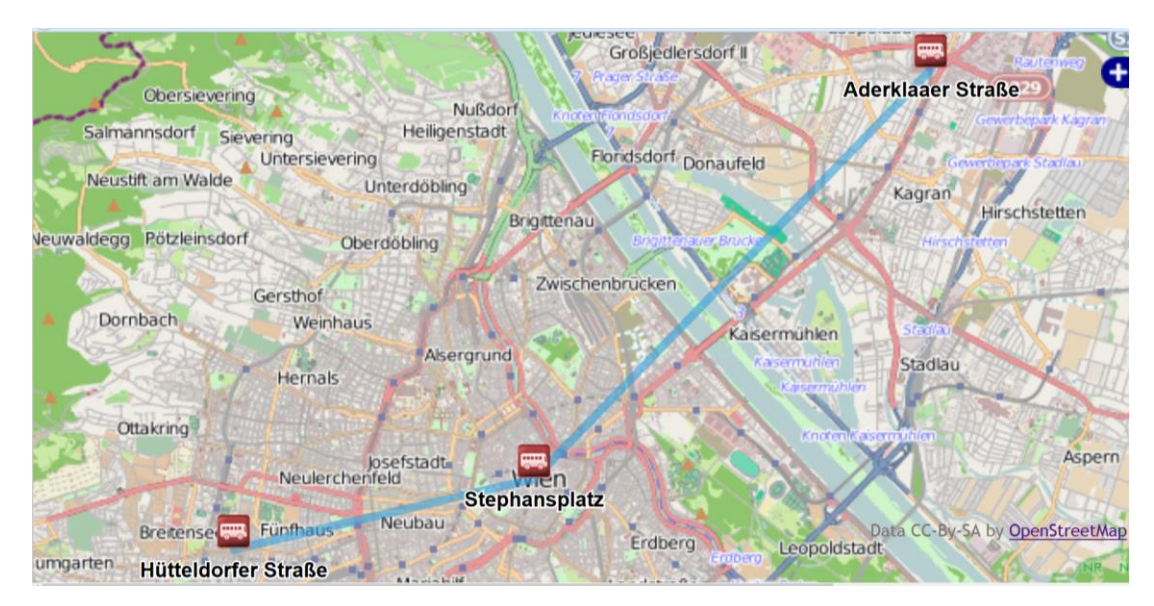

**21. ábra A kiinduló rendszer futási eredményének térképe (4. példa)**

## <span id="page-23-1"></span><span id="page-23-0"></span>**5.1.5 Légi utazás példája**

**Kiindulópont:** Budapest Liszt Ferenc Nemzetközi repülőtér (Ferihegy)

**Célpont:** Wien-Schwechat nemzetközi repülőtér

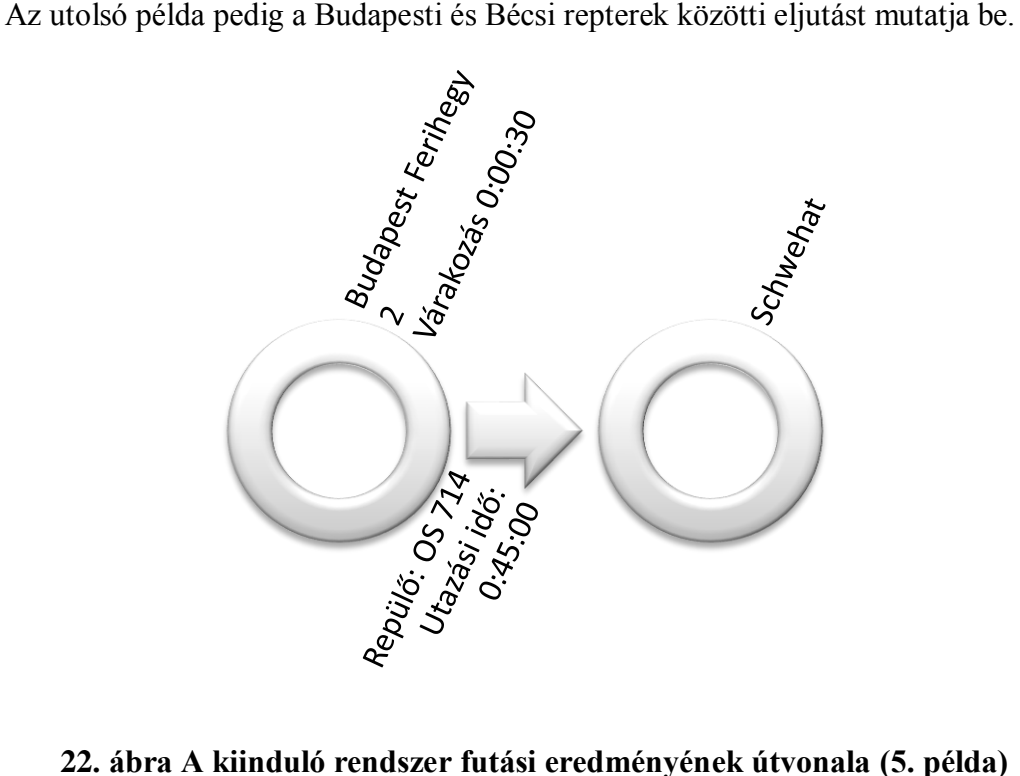

<span id="page-23-2"></span>

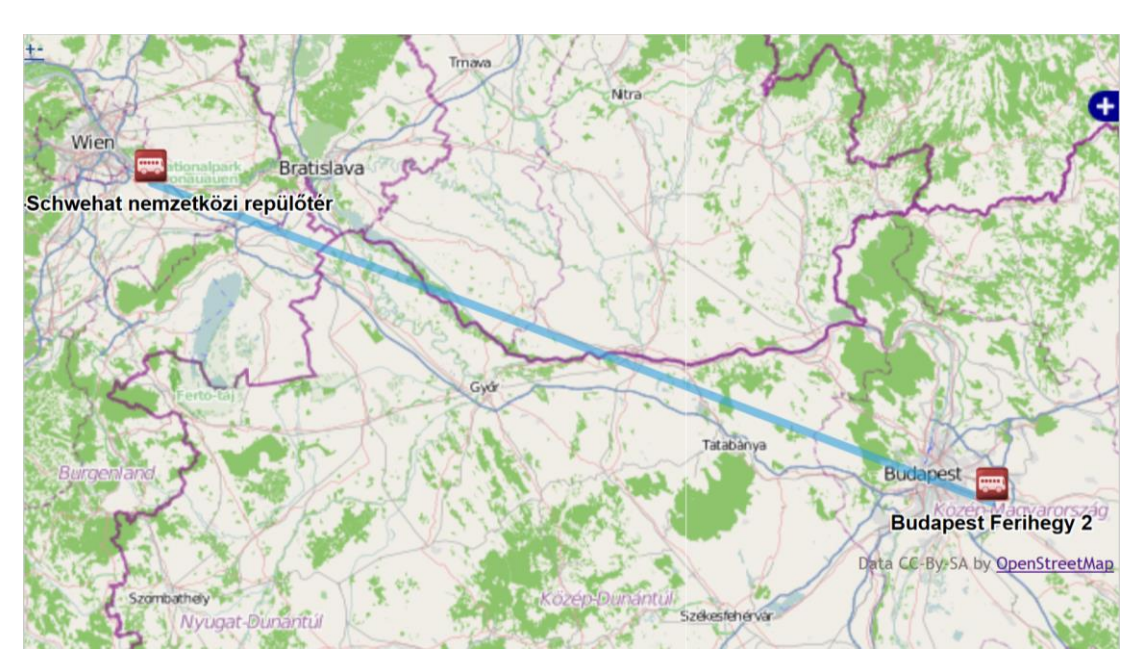

<span id="page-24-0"></span>**23. ábra A kiinduló rendszer futási eredményének térképe (5. példa)**

## <span id="page-25-0"></span>**6 A jelenlegi rendszerállapot bemutatása**

Az eddigi eredményeket alapul véve a jelenlegi fázisban a szabad szavas címkeresést illesztettem a rendszerbe. Ennek segítségével két tetszőlegesen megadott cím közötti eljutás adható meg. Emellett pedig kilistázásra kerültek az átszálló pontok közötti köztes megállók is, melynek segítségével pontosabban rajzolhatók fel az útvonalak.

A feladatot két részletre kellett bontani. Elsősorban a megadott címekhez kellett geokód-ot rendelni, ezzel azonosítva a helyszínt. Másodsorban pedig ki kellett listázni a köztes megállókat.

#### <span id="page-25-1"></span>**6.1 Geokód rendelése a címekhez [\[5\]](#page-40-3)**

Ehhez egy nyílt forrású oldalt használtam. A működéséhez a kiindulási vagy érkezési címként megadandó címet adott struktúrába kell konvertálni. Legyen a keresett cím: 135, Pilkington Avenue, Castle Vale, Birmingham, West Midlands, Anglia. Ebben az esetben a struktúra a következő:

Kötelező előtag: "*http://nominatim.openstreetmap.org/search?q=*" Cím: "135+pilkington+avenue,+birmingham" Kötelező utótag: "*&format=xml&polygon=1&addressdetails=1*" Összefűzve:

```
http://nominatim.openstreetmap.org/search?q=135+pil
kington+avenue,+birmingham&format=xml&polygon=1&add
ressdetails=1
```
Az oldal lehetőséget ad további kétféle bevitelre, ezek a következőképpen néznek ki ugyanennél a példánál maradva:

```
http://nominatim.openstreetmap.org/search/135%20pil
kington%20avenue,%20birmingham?format=xml&polygon=1
&addressdetails=1
http://nominatim.openstreetmap.org/search/gb/birmin
gham/pilkington%20avenue/135?format=xml&polygon=1&a
ddressdetails=1
```
Az eredmények tekintetében 3 lehetőség közül lehet választani, melyek:

- html

Ebben az esetben a következő kép tárul elénk [\(24. ábra\)](#page-26-0):

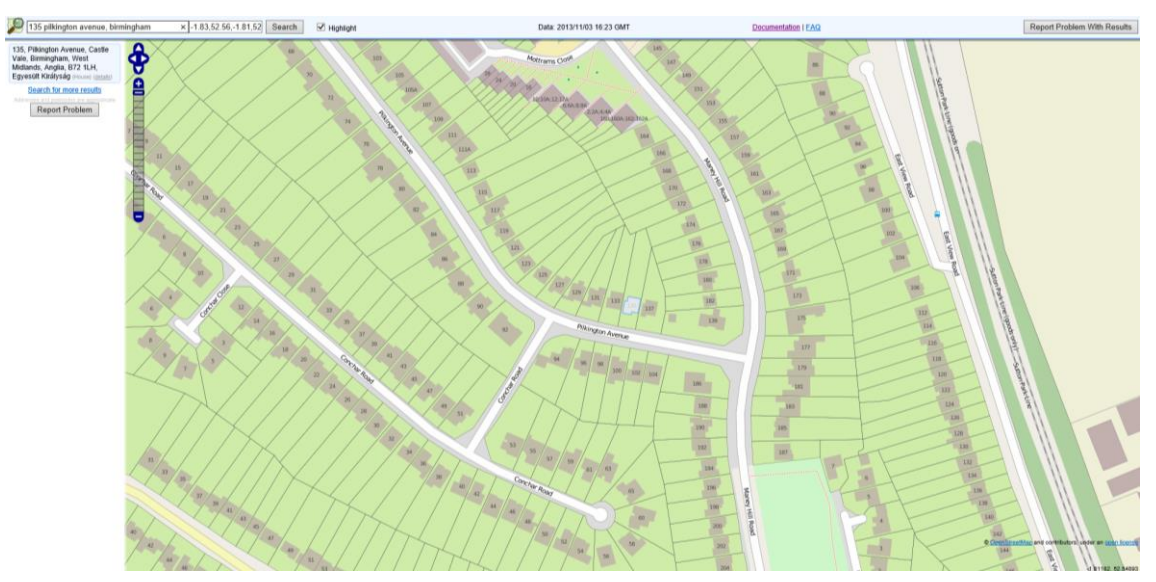

**24. ábra Geokód keresés eredménye html esetben**

<span id="page-26-0"></span>Látható, hogy ebben az esetben a lekérdezés egy grafikai megjelenítést ad válaszképpen.

- xml

Xml válasz esetén a következő kódot szolgáltatja eredményül:

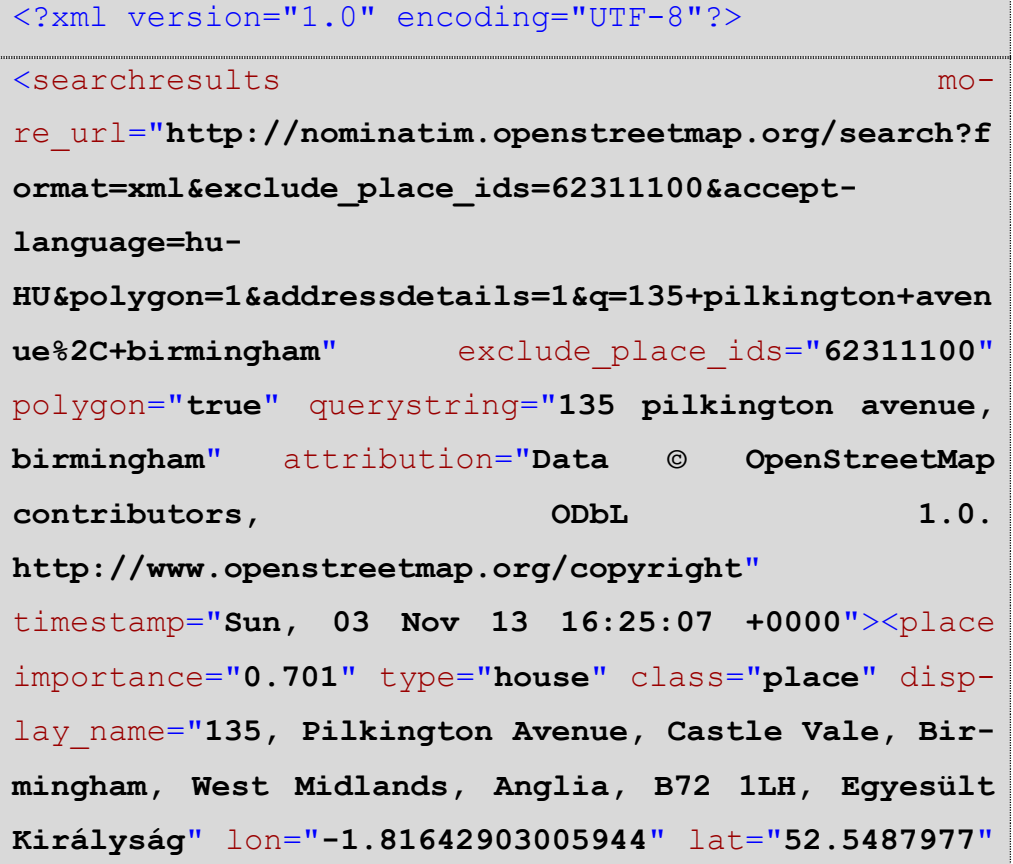

```
polygonpoints="[["-1.816513","52.5487566"],["-
1.8164913","52.548824"],["-
1.8164685","52.5488213"],["-
1.8164599","52.5488481"],["-
1.8163464","52.5488346"],["-
1.8163717","52.5487561"],["-
1.816429","52.5487629"],["-
1.816434","52.5487473"],["-
1.816513","52.5487566"]]" 
boundingbox="52.5487442016602,52.5488510131836,-
1.81651306152344,-1.81634628772736" place_rank="30" 
osm_id="90394480" osm_type="way" 
place_id="62311100"><house_number>135</house_number
><road>Pilkington Avenue</road><suburb>Castle
Vale</suburb><city>Birmingham</city><county>West
Midlands</county><state_district>West 
Midlands</state_district><state>Anglia</state><post
code>B72 1LH</postcode><country>Egyesült Király-
ság</country><country_code>gb</country_code></place
></searchresults>
```
 $-$  json

Ebben az esetben pedig egy szöveges fájlt készít az oldal, melynek a következő a tartalma:

```
[{"place_id":"62311100","licence":"Data \u00a9 
OpenStreetMap contributors, ODbL 1.0.
http:\/\/www.openstreetmap.org\/copyright","osm_typ
e":"way","osm_id":"90394480","boundingbox":["52.548
7442016602","52.5488510131836","-
1.81651306152344","-
1.81634628772736"],"polygonpoints":[["-
1.816513","52.5487566"],["-
1.8164913","52.548824"],["-
1.8164685","52.5488213"],["-
```

```
1.8164599","52.5488481"],["-
1.8163464","52.5488346"],["-
1.8163717","52.5487561"],["-
1.816429","52.5487629"],["-
1.816434","52.5487473"],["-
1.816513","52.5487566"]],"lat":"52.5487977","lon":"
-1.81642903005944", "display name":"135, Pilkington
Avenue, Castle Vale, Birmingham, West Midlands, 
England, B72 1LH, United
Kingdom","class":"place","type":"house","importance
":0.801,"address":{"house_number":"135","road":"Pil
kington Avenue","suburb":"Castle 
Vale","city":"Birmingham","county":"West 
Midlands","state_district":"West 
Midlands","state":"England","postcode":"B72 
1LH","country":"United 
Kingdom", "country code":"gb"}}]
```
A geokód kereséshez az xml formátumot választottam, mert php környezetben ez a formátum a legegyszerűbben kezelhető.

A keresést mind a kezdő mind az érkezési cím esetén le kell futtatni, ekkor rendelkezésre állnak a kezdő és végpontok geokód-jai. Ezt követően meg kell vizsgálni, hogy ehhez a geokód-hoz melyik megálló esik a legközelebb. Ezt a megállók valamint a kezdő- és végpontok geokód-jainak az egymáshoz képesti távolságainak a minimalizálásával lehet kiválasztani. Erre pedig már lefuttatható az útvonalkeresés.

#### <span id="page-28-0"></span>**6.2 Köztes megállók kilistázása**

Ezt a lépést több allépésre bontottam a kezelhetőség miatt. Ezt figyelembe véve elkészítettem egy SQL lekérdezést, mely adott "trip" azonosítóhoz megadott kezdő és végpontok között kilistázza a megállókat. A lekérdezés a következőképpen néz ki, ha a keresett "trip" azonosító "TR0043100", a kiinduló- "M0022" a végső megálló pedig  $.M0052"$ :

```
Select stop_id
From stop_times
where trip id = 'TR0043100'
and (stop_sequence between
    (Select stop_sequence
   From stop_times
    where trip id = 'TR0043100'
    and stop id = 'M0022')and
    (Select stop_sequence
    From stop_times
    where trip id = 'TR0043100'
    and stop id = 'M0052'))
    ORDER BY stop sequence ASC;
```
A lekérdezés eredménye pedig a következő lista [\(2. táblázat\)](#page-29-0):

| Stop_id |
|---------|
| "M0022" |
| "M0044" |
| "M0045" |
| "M0046" |
| "M0047" |
| "M0048" |
| "M0013" |
| "M0036" |
| "M0051" |
| "M0052" |

**2. táblázat Köztes megállók listája**

<span id="page-29-0"></span>A listában szerepel minden köztes megálló a paramétereknek megfelelően. Ezt a lekérdezést kvázi függvényként alkalmazva bármennyiszer meg lehet hívni, így minden egyes átszállásnál felbontva az utazást, viszonylatonként összerakható a megállólista. Ezt a listát felhasználva pedig kirajzolható az útvonal.

## <span id="page-30-0"></span>**6.3 Eredmények bemutatása**

Jelen verzióban a korábbi felület a címek beírását lehetővé tevő mezőkkel bővült. Továbbra is a tesztelés volt az elsődleges szempont, így a felhasználói felület is csak a szükséges mértékben bővült. Ezt a felületet mutatja a [25. ábra](#page-30-1)

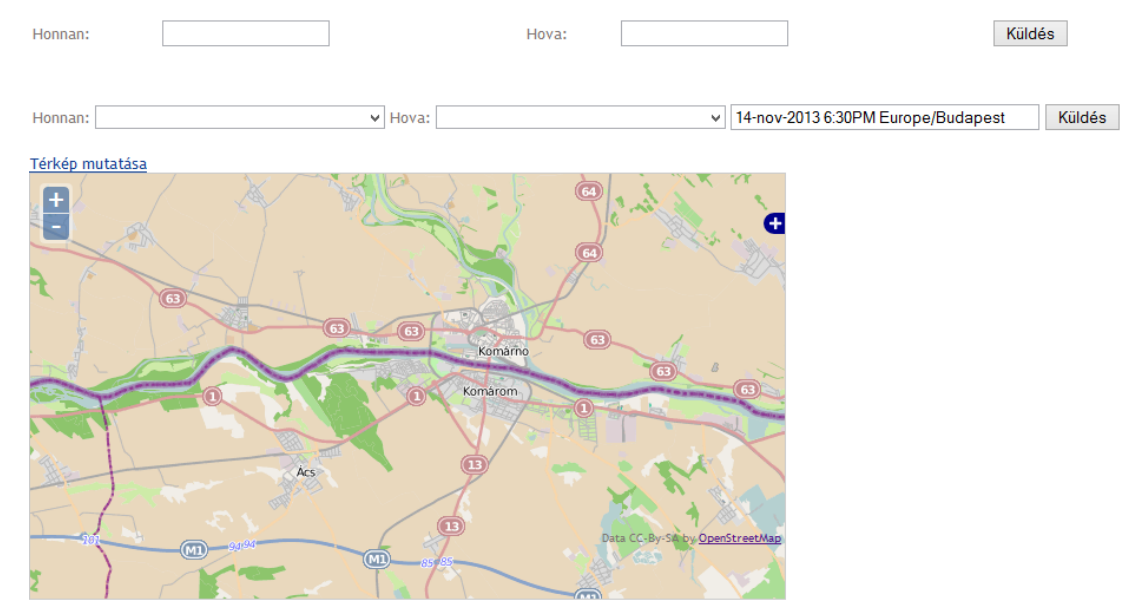

**25. ábra A jelenlegi felhasználói felület**

<span id="page-30-1"></span>Útvonal ajánlathoz első lépésben meg kell adni a kiindulási és érkezési címet, melyet a következőképpen kell bevinni: *Házszám, Utca neve, Közterület fajtája, Város neve, Irányítószám*. [\(26. ábra\)](#page-31-0)

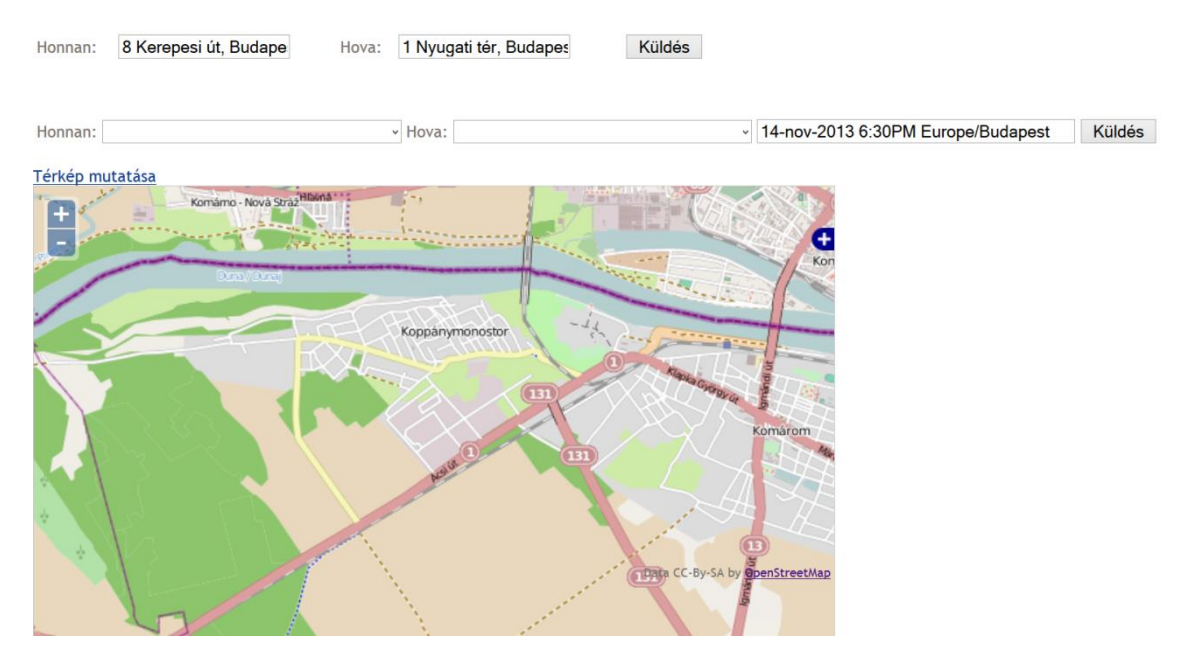

**26. ábra Címek megadása**

<span id="page-31-0"></span>A küldés gombot megnyomva megjelennek a legközelebbi megállók [\(27. ábra\)](#page-31-1)

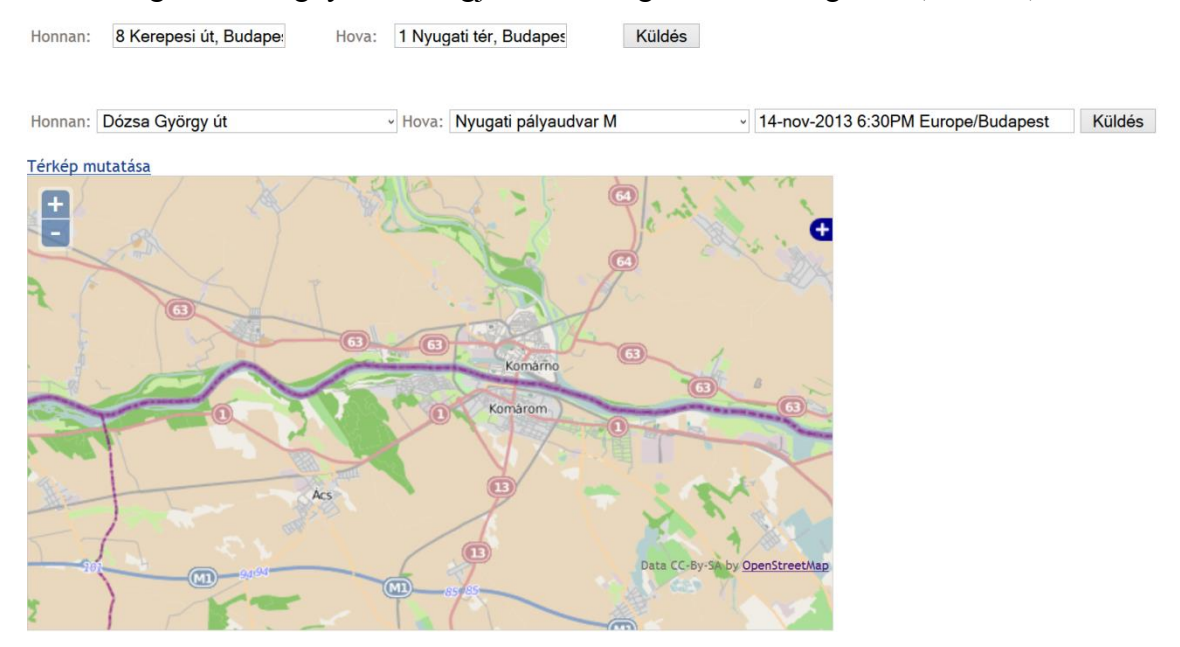

**27. ábra Legközelebbi megállók megjelenítése**

<span id="page-31-1"></span>Az időpont megadását követően pedig a következő eredményt kaptam [\(28. ábra\)](#page-32-0)

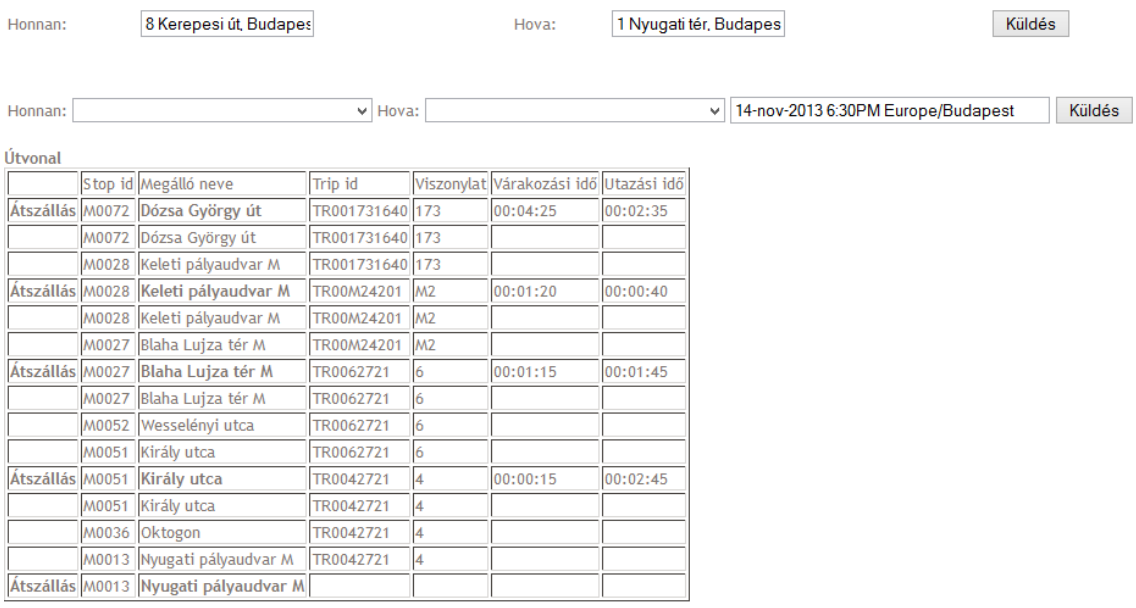

Összes utazási idő: 00:15:00

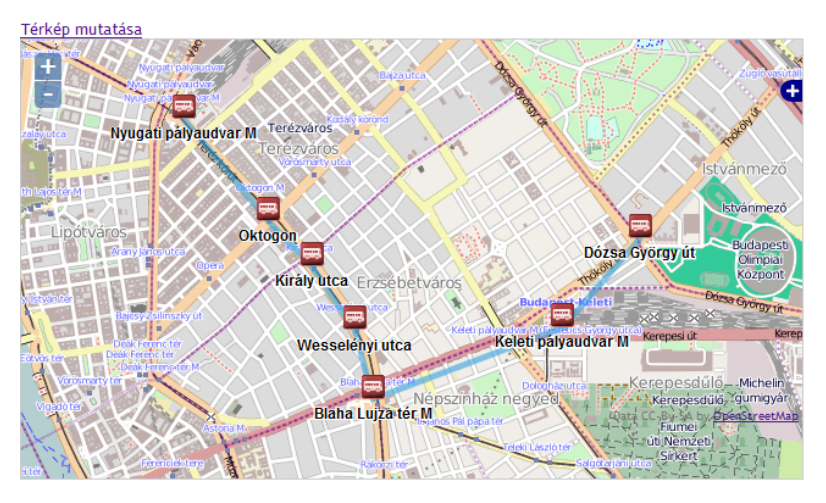

**28. ábra Keresési eredmények megjelenítése**

<span id="page-32-0"></span>Látható, hogy a keresési eredmények megfelelően illeszkednek a hálózatra, az összes köztes megálló szerepel a térképen és a felsoroláson is. Ez alapján ismételten vizsgálat alá vonhatóak a kiinduló rendszer példái. Ebben az esetben el lehet tekinteni az egyszerűbb példáktól, mert az összetett példa több egyszerű esetből áll, így csak az [5.1.3-](#page-19-0)es fejezetben lévő eset mélyebb vizsgálatára szorítkozom.

Legyenek a következő címek a keresendő helyek: **Kiindulási cím**: 1191 Bp. Vak Bottyán utca 77. **Érkezési cím**: Kürschnergasse 4, 1210, Wien Az útvonal az első verziónál (vasúton való utazás) a következő [\(3. táblázat\)](#page-33-0).

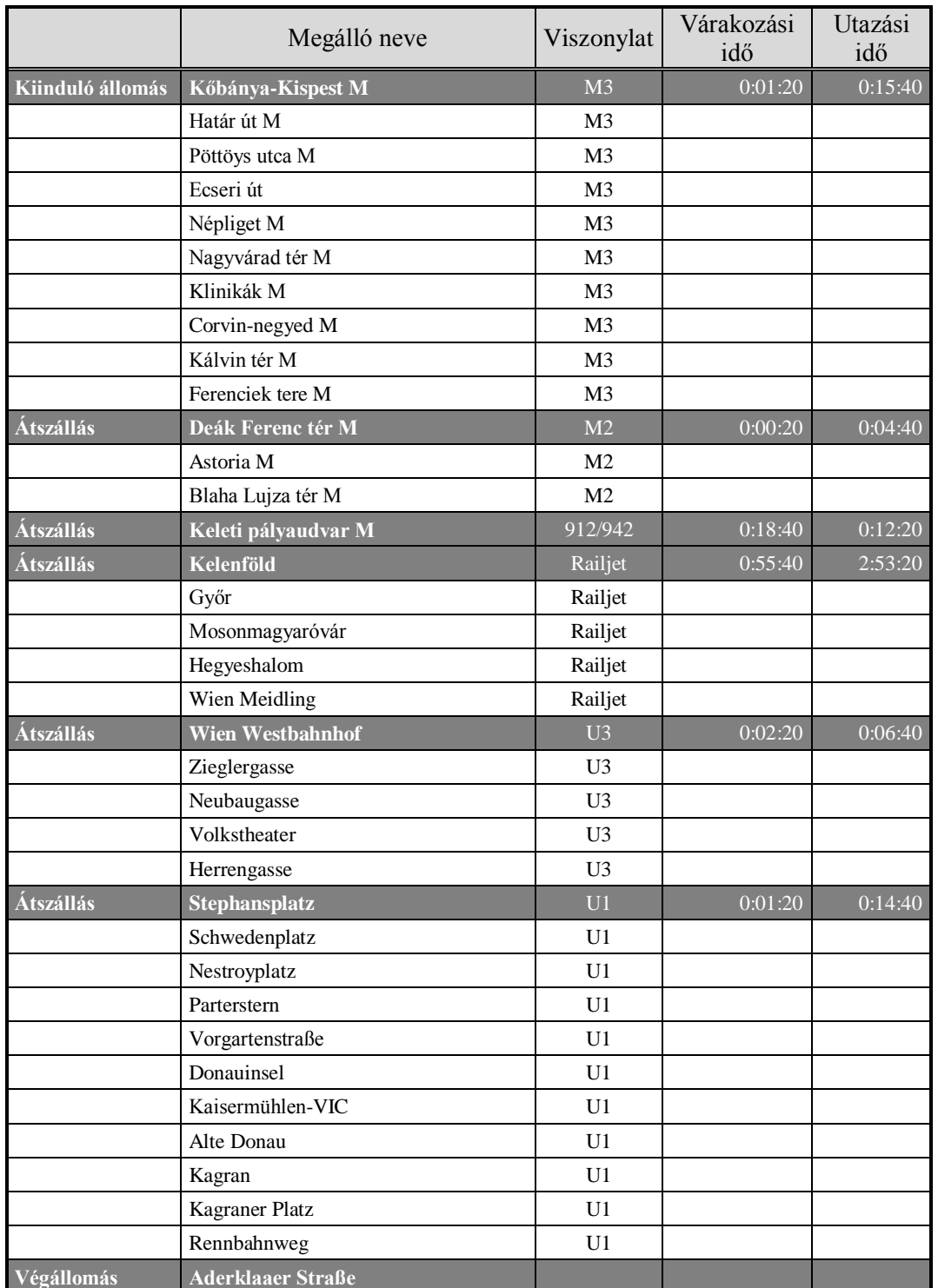

## **3. táblázat Útvonal eredmények** *a***. verzió**

<span id="page-33-0"></span>A térképes megjelenítés pedig a következőképpen néz ki [\(29. ábra\)](#page-34-0).

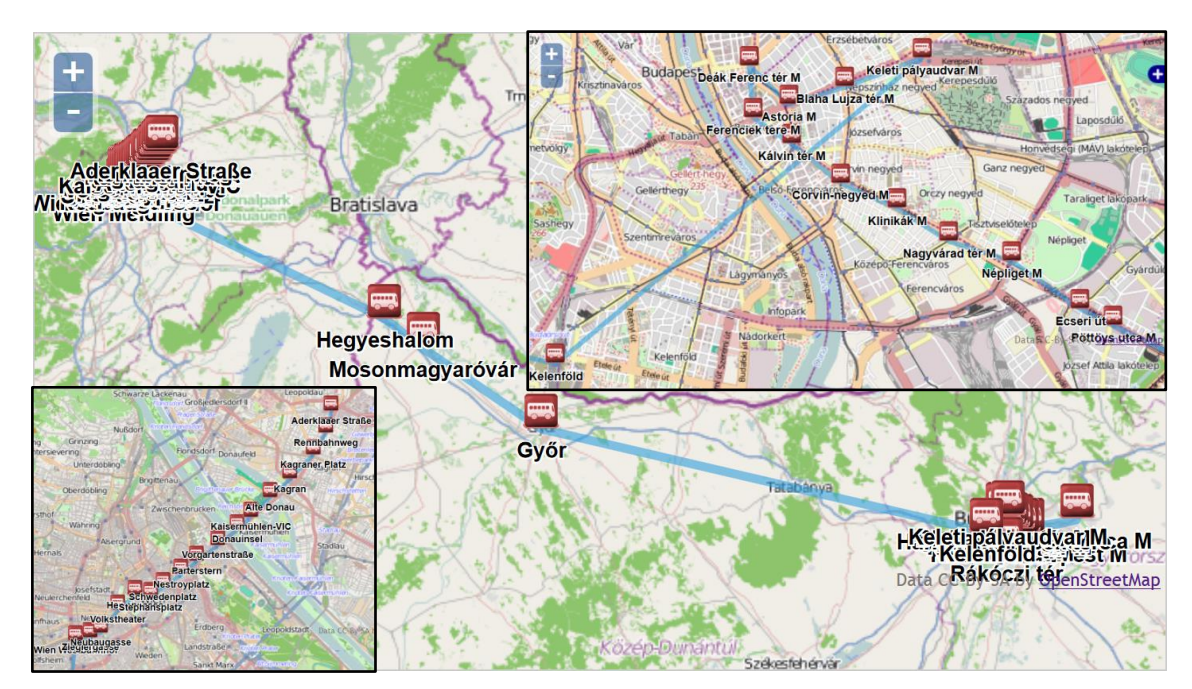

**29. ábra Útvonal grafikus megjelenítése** *a***. verzió**

<span id="page-34-0"></span>A második esetben, amikor a buszos utazást ajánlja Budapest és Bécs között a rendszer, akkor a következőképpen néz ki az útvonal [\(4. táblázat\)](#page-34-1)

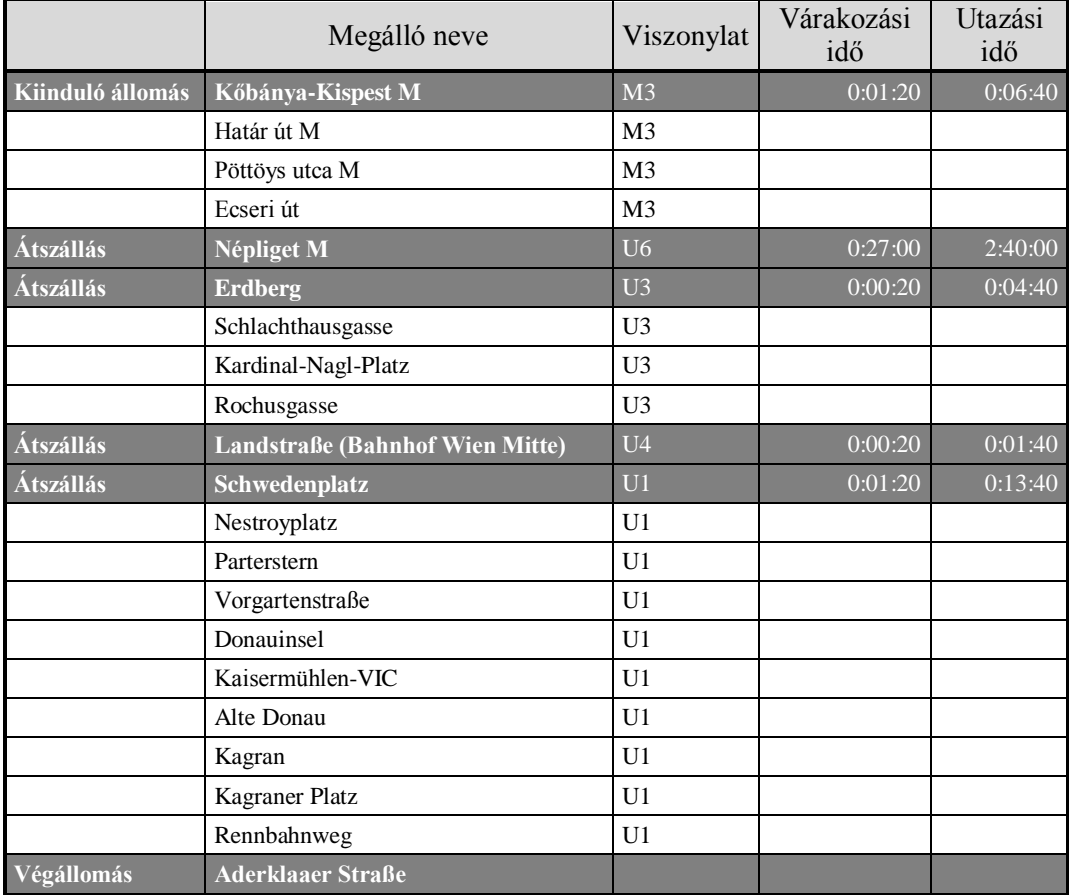

<span id="page-34-1"></span>**4. táblázat Útvonal eredmények** *b***. verzió**

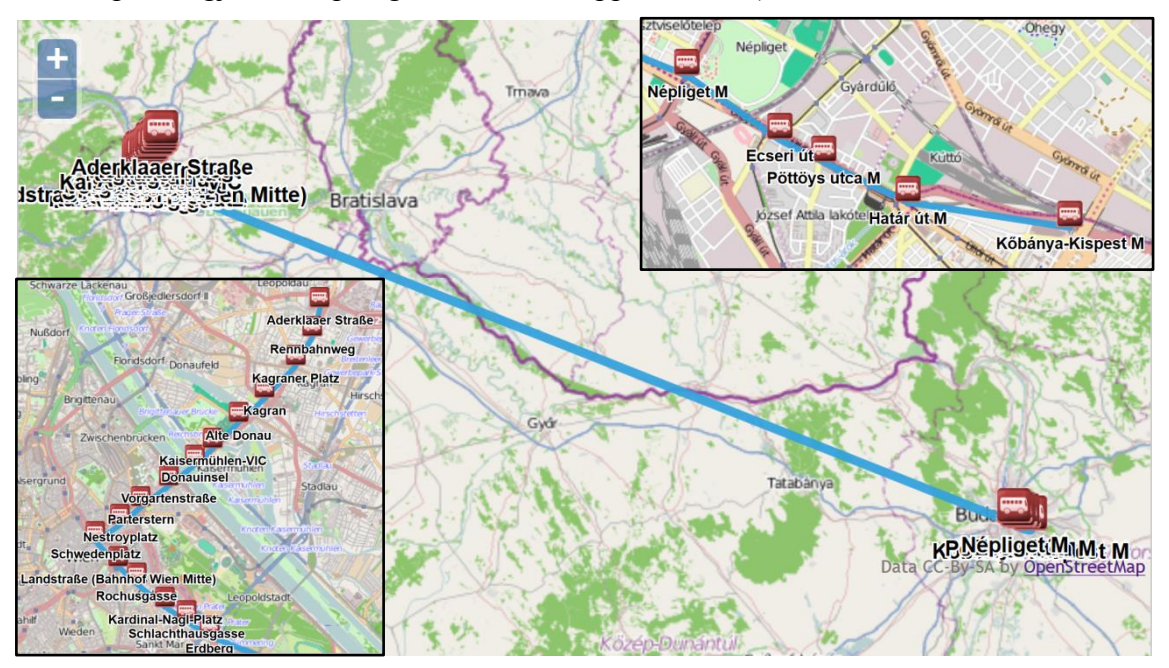

A térképes megjelenítés pedig a következőképpen néz ki [\(30. ábra\)](#page-35-0).

**30. ábra Útvonal grafikus megjelenítése** *b***. verzió**

|                  | Megálló neve                       | Viszonylat     | Várakozási<br>idő | Utazási<br>idő |
|------------------|------------------------------------|----------------|-------------------|----------------|
| Kiinduló állomás | Kőbánya-Kispest M                  | 200E           | 0:00:25           | 0:22:35        |
|                  | Felsőcsatári út                    | 200E           |                   |                |
|                  | Csévéző utca                       | 200E           |                   |                |
|                  | Szemeretelep vasútállomás          | 200E           |                   |                |
|                  | Ferihegy vasútállomás              | 200E           |                   |                |
|                  | Repülőtér, D porta                 | 200E           |                   |                |
|                  | Repülőtéri Rendőr Igazgatóság      | 200E           |                   |                |
|                  | Vecsés-nyugat                      | 200E           |                   |                |
|                  | Repülőtér, E porta                 | 200E           |                   |                |
| Átszállás        | <b>Liszt Ferenc Airport 2</b>      | OS_714         | 0:07:00           | 0:45:00        |
| Átszállás        | Bécs-Schwehat nemzetközi repülőtér | <b>CAT</b>     | 0:21:20           | 0:15:40        |
| Átszállás        | Landstraße (Bahnhof Wien Mitte)    | U <sub>4</sub> | 0:00:20           | 0:01:40        |
| Átszállás        | Schwedenplatz                      | U1             | 0:01:20           | 0:13:40        |
|                  | Nestroyplatz                       | U <sub>1</sub> |                   |                |
|                  | Parterstern                        | U <sub>1</sub> |                   |                |
|                  | Vorgartenstraße                    | U1             |                   |                |
|                  | Donauinsel                         | U <sub>1</sub> |                   |                |
|                  | Kaisermühlen-VIC                   | U1             |                   |                |
|                  | Alte Donau                         | U <sub>1</sub> |                   |                |
|                  | Kagran                             | U1             |                   |                |
|                  | Kagraner Platz                     | U <sub>1</sub> |                   |                |
|                  | Rennbahnweg                        | U <sub>1</sub> |                   |                |
| Végállomás       | <b>Aderklaaer Straße</b>           |                |                   |                |

<span id="page-35-0"></span>Végül pedig a repülővel történő utazási ajánlat a következő [\(5. táblázat\)](#page-35-1):

<span id="page-35-1"></span>**5. táblázat Útvonal eredmények** *c***. verzió**

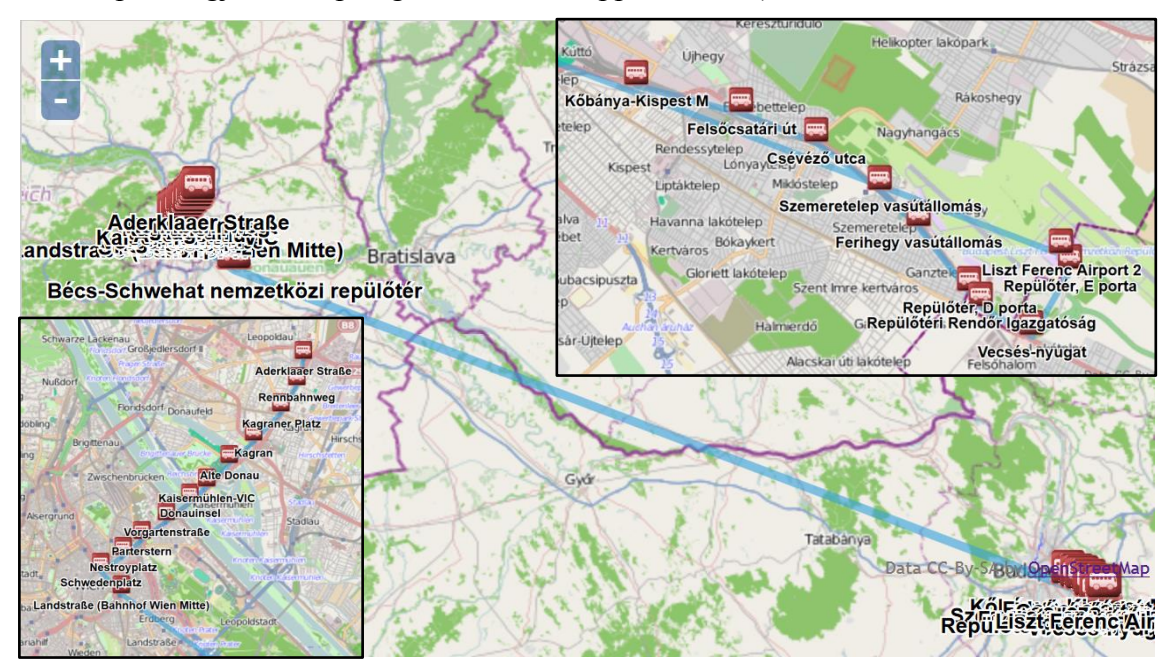

A térképes megjelenítés pedig a következőképpen néz ki [\(31. ábra\)](#page-36-1).

**31. ábra Útvonal grafikus megjelenítése** *c***. verzió**

<span id="page-36-1"></span>Látható, hogy a bővítmény megfelelően működik, és továbbra is a különböző indulási időpontoktól függ az ajánlott útvonal. Emellett az összes köztes állomást is képes a rendszer visszaadni, így kirajzolhatóak a részletesebb útvonalak. Ez kis távolságnál kielégítő közelítését jelenti a valós útvonalnak, azonban nagy távolságnál továbbra is messze esik a ténylegestől.

#### <span id="page-36-0"></span>**6.4 Továbbfejlesztési lehetőségek**

Értékelve az eredményeket elmondható, hogy sikerült beépíteni a szabad szavas címkeresést, így a legközelebbi megállót megtalálva képes az algoritmus eredményt szolgáltatni. Emellett a köztes megállókat is ki tudja listázni illetve megjeleníteni a térképen a teljes tömegközlekedési útvonalat. Azonban arra fel kell hívnom a figyelmet, hogy jelenleg még nem képes a terepakadályokat kezelni, azaz valamilyen fizikai akadály miatt az átjutás lehetetlen, vagy időigényes, illetve adott indulási időponttól függően nem feltétlenül a legközelebbi megálló adhatja a valamilyen szempontból legjobb eljutási lehetőséget. Továbbra is felmerül, hogy kezelni kell az átszállások kérdéskörét. Itt több megoldandó probléma merülhet fel, egyrészt a peronok illetve megállóhelyek fizikai elhelyezkedése, és a szükséges gyaloglási idő. Itt is megtörténhet, hogy fizikailag közel vannak egymáshoz, de valamilyen fizikai akadály miatt mégis időigényes az átjutás. Emellett előfordulhatnak eltérések, késések a menetrendben, melyeket kezelnie kell az algoritmusnak. Például egy hazai vasúti utazásnál a Balaton környékén, ahol rendszeresek a késések, ott sokkal több átszállási időt kell hagyni, mint egy németországi utazásnál. Azonban a túlbiztosítás sem célszerű, mert az utasok nem szeretnek átszállni és főleg várakozni, így egy megfelelő optimumot kell találni. A gyaloglási sebesség is egy olyan kérdéskör, melyet kezelni kell, mert nem mindegy ebben az esetben, hogy egy idősebb, vagy valamilyen oknál fogva lassabban vagy nehezebben mozgó utasról van szó, vagy egy egészséges fürge emberről. Itt még a hátrányos helyzetű utasok is egy érdekes kérdéskör lehet, mert nem biztos, hogy minden helyszínen biztosítva van számukra az átszállási lehetőség, erre példa a budapesti metró, ahol kerekesszékkel igen nehézkesen oldható meg az átszállás.

A következő fejlesztés szint lehet a közúthálózattal való összekapcsolás. Itt nem egyszerűen a rá- és elgyaloglást kell érteni, hanem azt, hogy sok esetben autóval, taxival, vagy biciklivel mennek az emberek a legközelebbi busz-, vasútállomáshoz vagy egy reptérre. Ilyenkor figyelembe kell venni, hogy milyen parkolási lehetőségek vannak a környéken, van-e hosszútávú, vagy őrzött parkoló, kerékpár tároló, vagy lehet-e a kerékpárral utazni az adott járművön.

A hálózat bővítésével pedig a hatványozottan növekvő adattömeg kezelésére kell megoldást találni, mert egy több országot lefedő keresésnél, a szolgáltatók sokfélesége illetve az eljutási lehetőségek nagy száma miatt igen nagy mátrixok keletkezhetnek, melyekben a keresés igen időigényes. Ezen kérdéskör megoldása létfontosságú egy hatékony algoritmus kialakítására.

Újabb szintlépés lehet nem csak az útvonal megadása, hanem az utazás költségének kiszámítása, mellyel összehasonlíthatóvá válnak a közösségi közlekedés eljutási lehetőségei és az egyéni közlekedés lehetőségei. Itt a legfontosabb megoldandó probléma az adatok beszerzése mellett, hogy rengeteg árképzési megoldás létezik. Az árképzési megoldások között két szélső helyzet létezik, az egyik véglet az 1 utazásra jogosító jegy, ahol nem függ sem a távolság, sem az idő, a másik véglet pedig hogy a távolsággal, vagy az idővel vagy mindkettővel arányos a díjszabás. Emellett léteznek a bérletek, amelyek egy teljesen külön kategóriát alkotnak. Ezeknél kezelni kell a gyűjtő jegy típusúakat és a havi vagy éves bérleteket is. Továbbá a különböző kedvezményeket, akciókat is figyelembe kell venni. Ebben a kérdéskörben is hatalmas sokszínűséggel lehet találkozni, és nem csak a különböző szolgáltatók alkalmaznak teljesen eltérő kedvezményeket, hanem a különböző országok is, melyek teljesen eltérő feltételekkel biztosítják azokat. Ebben a kérdéskörben még a közúti költségeket is meg kell jeleníteni, mert nem hagyható figyelmen kívül a megfelelő összehasonlításhoz, hogy az utazásnak nem csak benzin, hanem egyéb költségei is vannak, mint például az autópálya díjak, komp díjak, behajtási díjak, stb., melyek ritkán jelennek meg a különböző algoritmusokban, programokban.

Végezetül pedig a foglalások megoldása az a kérdéskör, melyet egy ilyen rendszernek tartalmaznia kell, ahhoz, hogy a betölteni kívánt célt teljesítse. Itt az online adatok mellett a jegyek eljuttatásának a kérdésköre az igazán izgalmas, mivel sok szolgáltató még nem rendelkezik elektronikus jeggyel, így azt valamilyen formában el kell juttatni a vevőhöz. Természetesen az online rendszerekhez való kapcsolódás és jegyfoglalásnál felmerülő probléma, hogy azonos, vagy adott időben az azonos helyre történő foglalás elkerülhető legyen.

Az eddigiek mellett még további támogató, illetve utazási élményfokozó bővítés kapcsolódhat egy ilyen rendszerhez, mint például az utas folyamatos végigkísérése az autós GPS-hez hasonlóan, mely tájékoztatja, hogy éppen hol van, mennyi a várható odaérési idő, mikor kell jeleznie a leszállást, hogyan kell eljutnia az átszállásnál a másik peronra vagy megállóba, mely lépcsőt használja, stb.

Áttekintve a lehetőségeket, a következő lista készíthető a fejlesztési lehetőségekről:

- átszállási lehetőségek pontosabb kezelése (akadályok, idő, hátrányos helyzetűek);
- az egyéni és a közösségi közlekedés kombinációja;
- nagytávolságú utazások kezelése (nagy adatmennyiség, Big Data);
- utazási költségek számítása;
- helyfoglalás a járatokra.

## <span id="page-38-0"></span>**7 Összefoglalás**

Összefoglalva az eddigieket, a korábbi munkáim során felépítettem egy olyan környezetet, mely a valós hálózatok működése alapján létrehoz egy virtuális hálózatot, ezen kereséseket végez, és útvonal ajánlatokat ad. A Google GTFS szabványa alapján elkészítettem egy algoritmust, mely a kézzel bevitt adatok alapján legenerálja az SQL táblák feltöltéséhez szükséges parancsokat, így ezen leegyszerűsített hálózathoz tartozó

több százezer adat felvitele is egyszerűen megtörténhet. A feltöltés eredményeképpen létrejött táblázaton pedig ezek után kereséseket hajtottam végre. A hálózat úgy lett kialakítva, hogy elegendően sok kapcsolat legyen ahhoz, hogy az algoritmusok működését speciális esetekben is vizsgálni lehessen.

Ezen eredményekre támaszkodva a jelen verzióban további funkciókat kapcsoltam a rendszerhez. Legfontosabb bővítmény, hogy most már tetszőleges címmel lehet keresni. Itt a lényeges, hogy rendelkezésre kell állnia egy geokód adatbázisnak, amely összekapcsolja a címeket a geokód-okkal. Fontos elvárás az adatokkal kapcsolatban, hogy a lefedni kívánt területen tartalmazza az összes címet.

További fejlesztés volt, hogy a köztes megállók is kilistázásra kerültek, majd felhasználásra is kerültek a térképi megjelenítésben. Erre az útvonal kirajzolásának finomítása miatt volt szükség, így sokkal közelebb került az ábrázolás a valós közlekedési hálózathoz.

Végezetül pedig bemutattam azokat az irányokat, melyek a továbbfejlesztési követelményeket meghatározzák. A fejlesztések során csak szakaszosan érdemes előrehaladni, így biztosítható, hogy egy újabb szolgáltatási szint elérése nem rontja le az addigi eredményeket, így csak a lépésről lépésre való építkezés vezethet jó eredményre.

Azonban az látható az eredmények alapján, hogy a jelenlegi algoritmusoknak komoly korlátai vannak, melyeket a továbbiakban a fejlesztésükkel, tökéletesítésükkel ki kell küszöbölni, hogy az átszállások megfelelően legyenek kezelhetők, illetve az utazási költségek tekintetében is megfelelő eredményeket szolgáltathassanak.

## <span id="page-40-0"></span>**Irodalomjegyzék**

- <span id="page-40-1"></span>[1] **Az Európai Közösségek Bizottsága:** *Fehér könyv, Európai közlekedéspolitika 2010-ig: itt az idő dönteni*, 2001. szeptember 12, Brüsszel, COM(2001)370
- <span id="page-40-4"></span>[2] **Wikipédia**: *Google Térkép szócikk*, [http://hu.wikipedia.org/wiki/Google\\_T%C3%A9rk%C3%A9p](http://hu.wikipedia.org/wiki/Google_T%C3%A9rk%C3%A9p)
- <span id="page-40-5"></span>[3] **Google Inc:** *GTFS specification,* 2011. szeptember 6. [http://code.google.com/intl/hu-HU/transit/spec/transit\\_feed\\_specification.html](http://code.google.com/intl/hu-HU/transit/spec/transit_feed_specification.html)
- <span id="page-40-2"></span>[4] **HaCon Ingenieurgesellschaft mbH:** *HAFAS Fahrplaninformationssystem,* 2013 http://www.hacon.de/unternehmen/presse/downloads/hafas\_broschuere\_downlo ad\_d.pdf
- <span id="page-40-3"></span>[5] **Nominatim:** *Nominatim, utoljára módosítva* 2013.09.15 http://wiki.openstreetmap.org/wiki/Nominatim

## **Ábrajegyzék**

<span id="page-41-0"></span>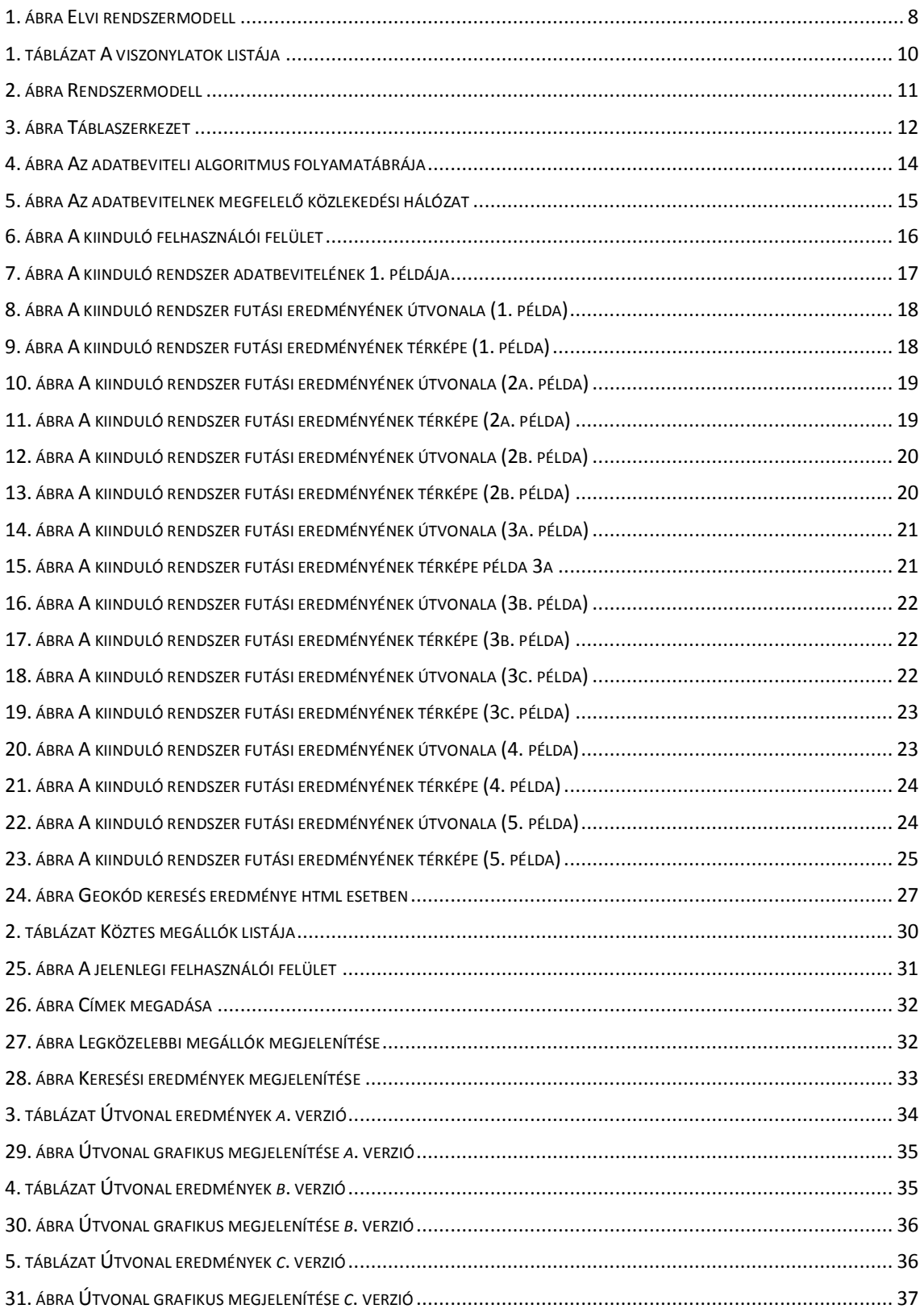

## Melléklet 1

## **GTFS szabvány bemutatása**

#### **A szabvány kialakulása**

A Google cég 2005. február 8-án indította el ingyenes internetese térképszolgáltatását. Ebben a rendszerben térképek és műholdas felvételek segítségével lehet megtekinteni a föld felszínét. A rendszer először csak megjeleníteni tudta a helyszíneket, de hamar megjelent a keresés funkció is, melyet nem sokkal később az útvonalajánlás követett. Magyarország 2006. április 25-én került bele a rendszerbe, és 2007 májusa óta kereshetőek az utcanevek. 2011. júniusában pedig a budapesti közösségi közlekedés adatai a BKK jóvoltából felkerültek a rendszerbe[.\[2\]](#page-40-4)

Nem sokkal a Google térkép indulása után felmerült, hogy ne csak közúton lehessen megtervezni az eljutást, hanem tömegközlekedéssel is, ezért már 2005 decemberében a Google labor oldalán megjelent ez a lehetőség is, az Oregon állambeli Portland városának tömegközlekedésére alapulva. A szűk két éves tesztüzem végén 2007 októberében építették bele véglegesen a Google térkép szolgáltatásba[.\[2\]](#page-40-4)

A tervezés és a hosszú próbaüzem alatt egy olyan nyílt forráskódú kvázi szabványként kezelhető adatbázis szerkezetet hoztak létre, melynek a célja, hogy egy tetszőleges tömegközlekedési cég összes viszonylatát és a díjszabását rögzíteni lehessen. Fontos szempont volt, hogy bármilyen típusú jármű felvihető legyen a rendszerbe. A szabvány a General Transit Feed Specification nevet kapta, melyet a GTFS mozaikszóval rövidítenek, jelentése Általános Tömegközlekedési Adatforrások Leírása[.\[2\]](#page-40-4)

#### **A GTFS részletes leírása [\[3\]](#page-40-5)**

Az adatbázis oszlopai (attribútumai) a kitöltés szempontjából 3 félék lehetnek:

 Kötelező mező: Minden rekordban kötelező kitölteni az ilyen tulajdonságú mezőket. Néhány ilyen mező esetében megengedhető az üres szöveggel való kitöltés is, melyet a 2 macskaköröm közötti szünettel lehet megadni. Fontos, hogy a 0 nem jelent üres szöveget.

- Nem kötelező mező: Ezen mezők kitöltése nem kötelező, de ha már egy rekordba is adunk neki értéket, akkor az összesben kell. Ebben az esetben is megengedett az üres szöveg, az előzőekben kifejtettek szerint.
- Egyedi adat: Ez a mező olyan értékeket tartalmaz, mely különbözik a többi értéktől az oszlopban. Például ha egy viszonylathoz az 1A azonosítót rendeljük, akkor semelyik másik viszonylat nem használhatja ezt. Azonban ez az azonosító hozzárendelhető egy helyhez, mert az egy másik típusú egyed.

#### **Táblák**

Az adatbázisban 12 táblát határoztak meg, melyek a következők:

- agency (jelentése: vállalat): Ez egy kötelezően kitöltendő tábla. Tartalma a különböző tömegközlekedési vállalatok meghatározott információi.
- stops (jelentése: megállók): Ez egy kötelezően kitöltendő tábla. Ebben tárolhatóak a megállók, ahol utas csere történik.
- routes (jelentése: viszonylat): Ez is egy kötelezően kitöltendő tábla. Itt tárolhatók a különböző információk az adott viszonylatokról. A viszonylat egy olyan csoportja a különböző utaknak, melyek az utas számára szolgáltatásként jeleníthetők meg.
- trips (jelentése utazások): Kötelező tábla. Ez a tábla az összes utazás és azok viszonylatainak a listája. Az utazás az kettő vagy több megálló sorozata, meghatározott időben.
- stop\_times (jelentése megállóhelyi idők): Kötelező tábla. Ez a tábla tartalmazza a járművek összes érkezési és indulási időadatát az összes utazásra vonatkozóan.
- calendar (jelentése naptár): Kötelező tábla. Ebben a táblában vannak meghatározva a különböző viszonylatazonosítókhoz tartozó közlekedési rendek. Itt vannak leírva az üzemidő kezdetének és végének az időpontjai, illetve hogy a hét melyik napján üzemel.
- calendar\_dates (jelentése naptári dátumok): Nem kötelező tábla. Itt lehet megadni a calendar táblában rögzítettekhez tartozó kivételeket. Abban az esetben, ha ez a tábla tartalmaz minden viszonylatot a dátumokkal együtt, akkor használható a calendar tábla helyett.
- fare\_attributes (jelentése: díjszabási tulajdonságok): Nem kötelező tábla. Itt lehet megadni a díjszabási információkat a közlekedési vállalat különböző viszonylataihoz.
- fare\_rules (jelentése: díjszabási szabályok): Nem kötelező tábla. Itt adhatóak meg a közlekedési vállalat viszonylataihoz tartozó díjazási szabályok.
- shapes (jelentése: alakzatok): Nem kötelező tábla. Ebben a táblában határozhatók meg, hogy hogyan jelenjenek meg a viszonylatok.
- frequencies (jelentése: gyakoriságok): Nem kötelező tábla. Itt adhatóak meg a követési időközök a viszonylatokhoz.
- transfers (jelentése: átszállások): Nem kötelező tábla. Ebben a táblában határozhatók meg az átszálláshoz szükséges szabályok.

#### **GTFS szabvány tábláinak meződefiníciója**

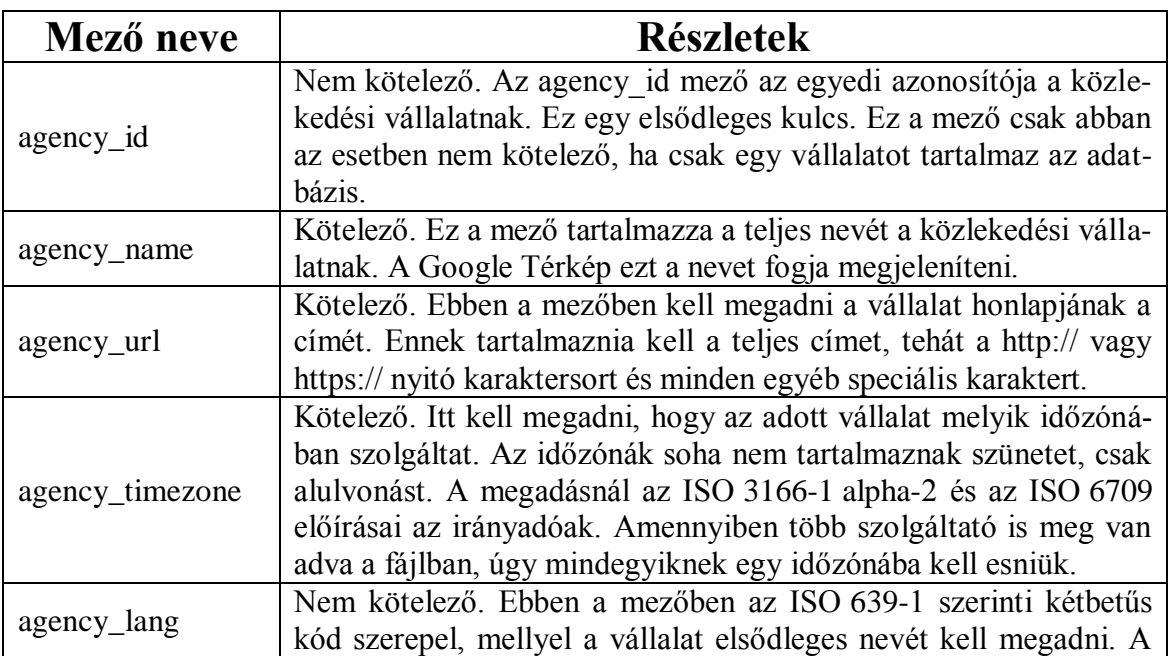

#### *1.) Agency (Ügynökség) tábla*

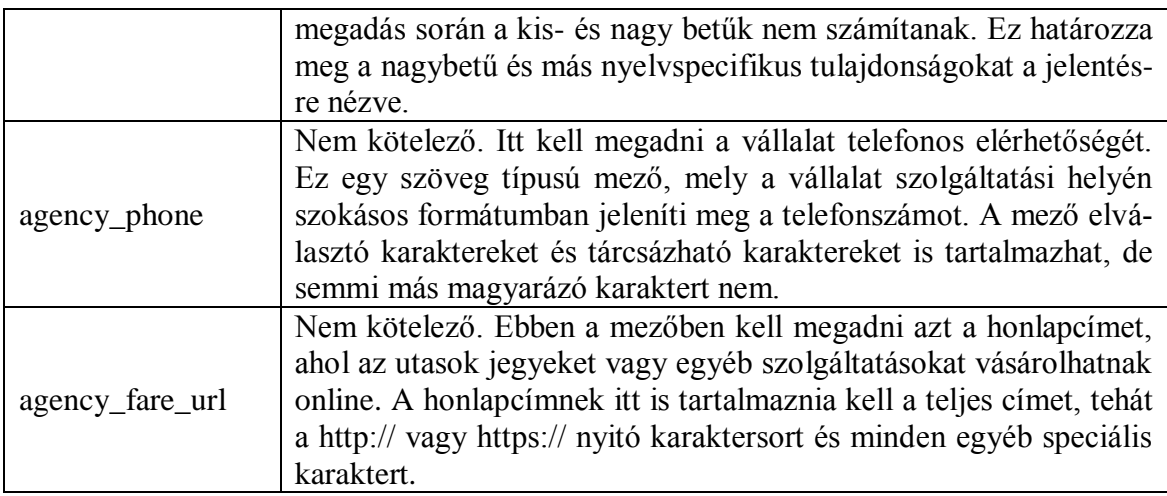

## *2.) Stops (Megállók) tábla*

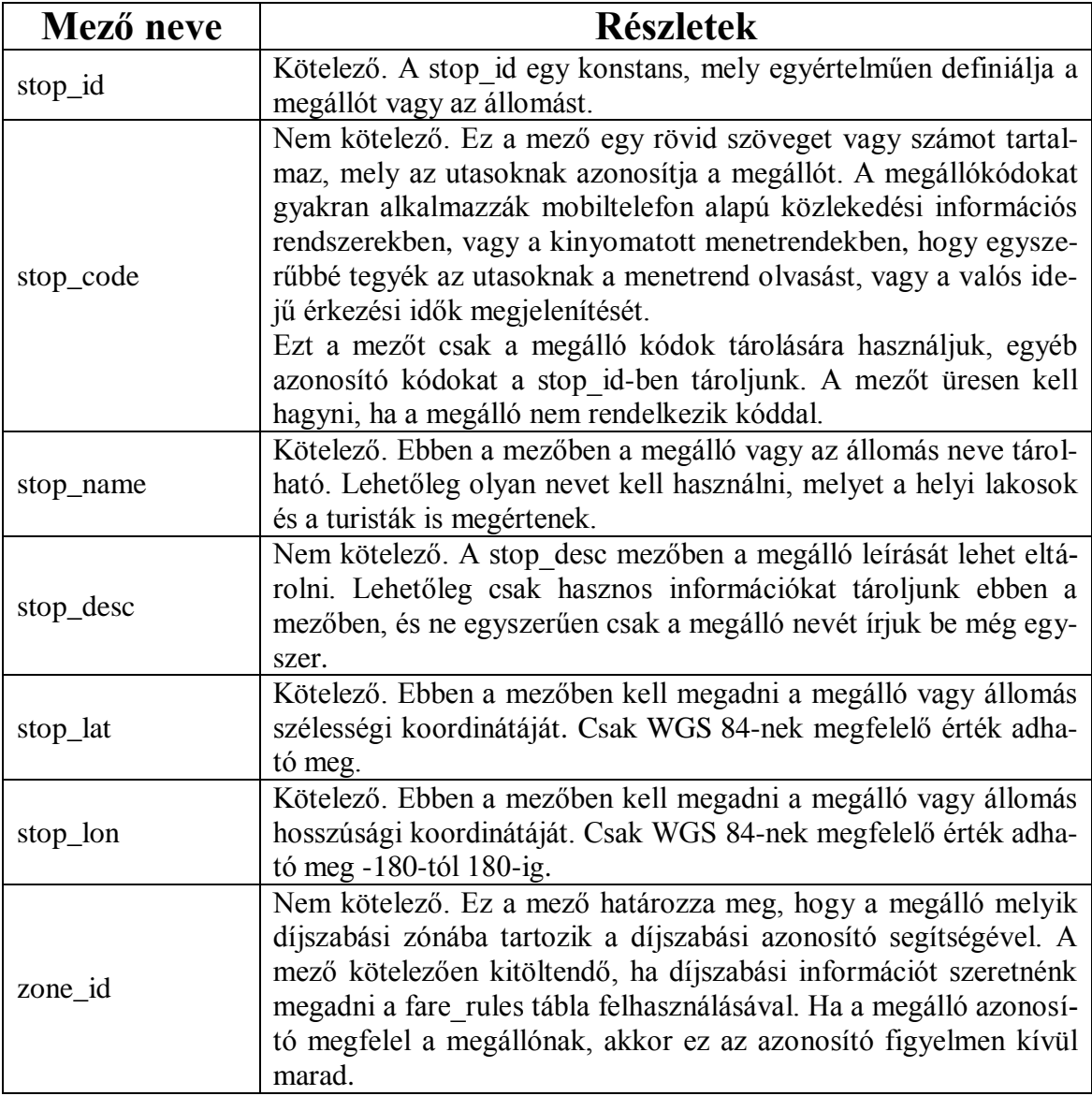

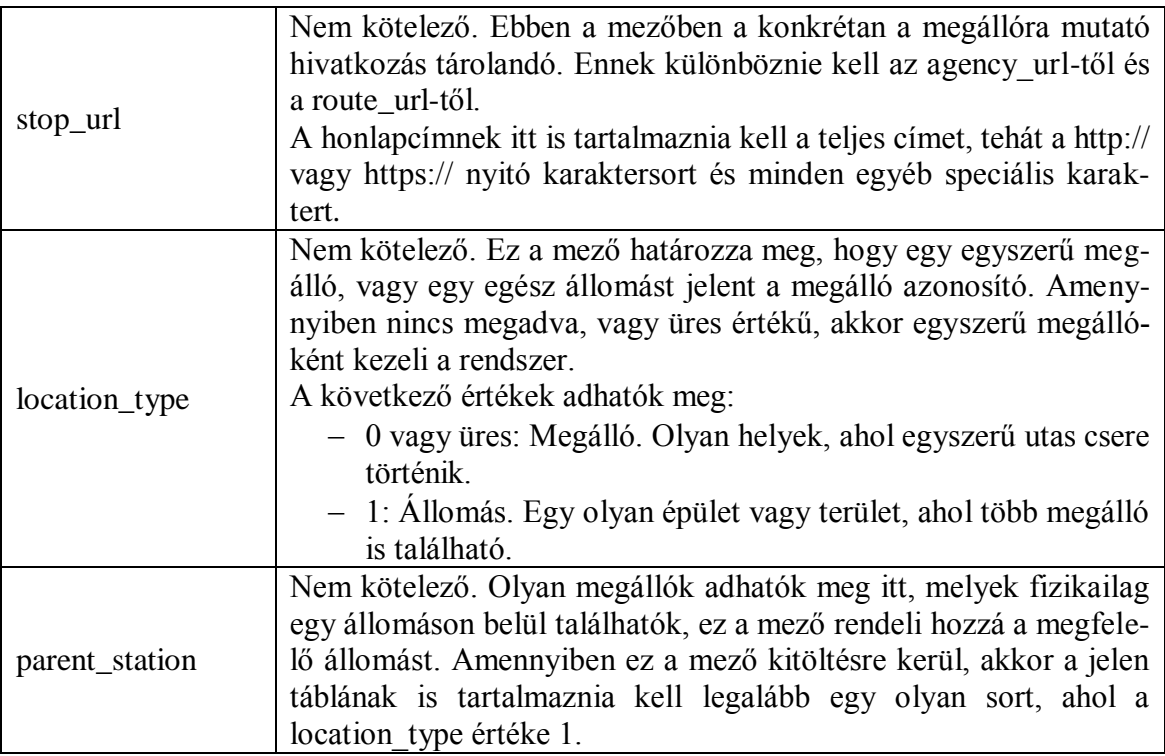

## *3.) Routes (Viszonylatok) tábla*

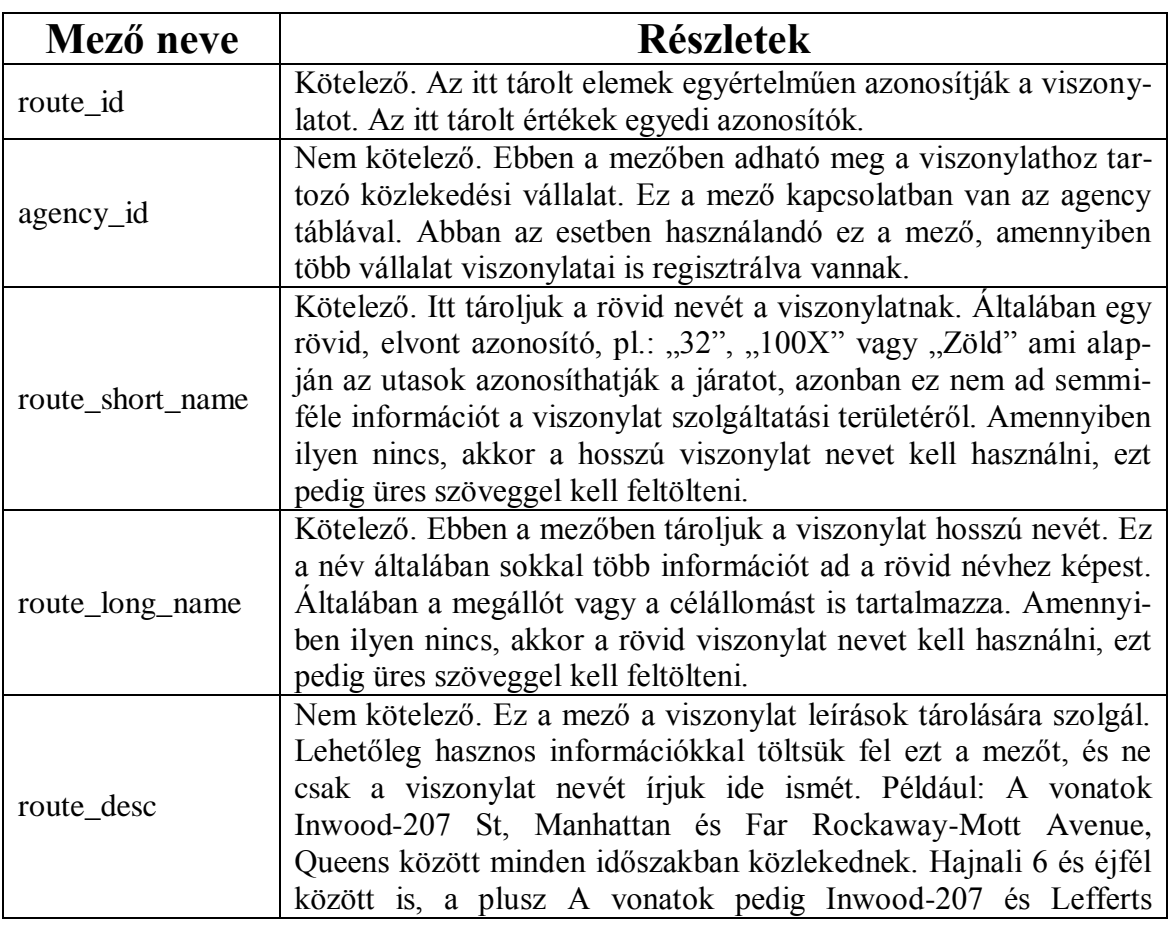

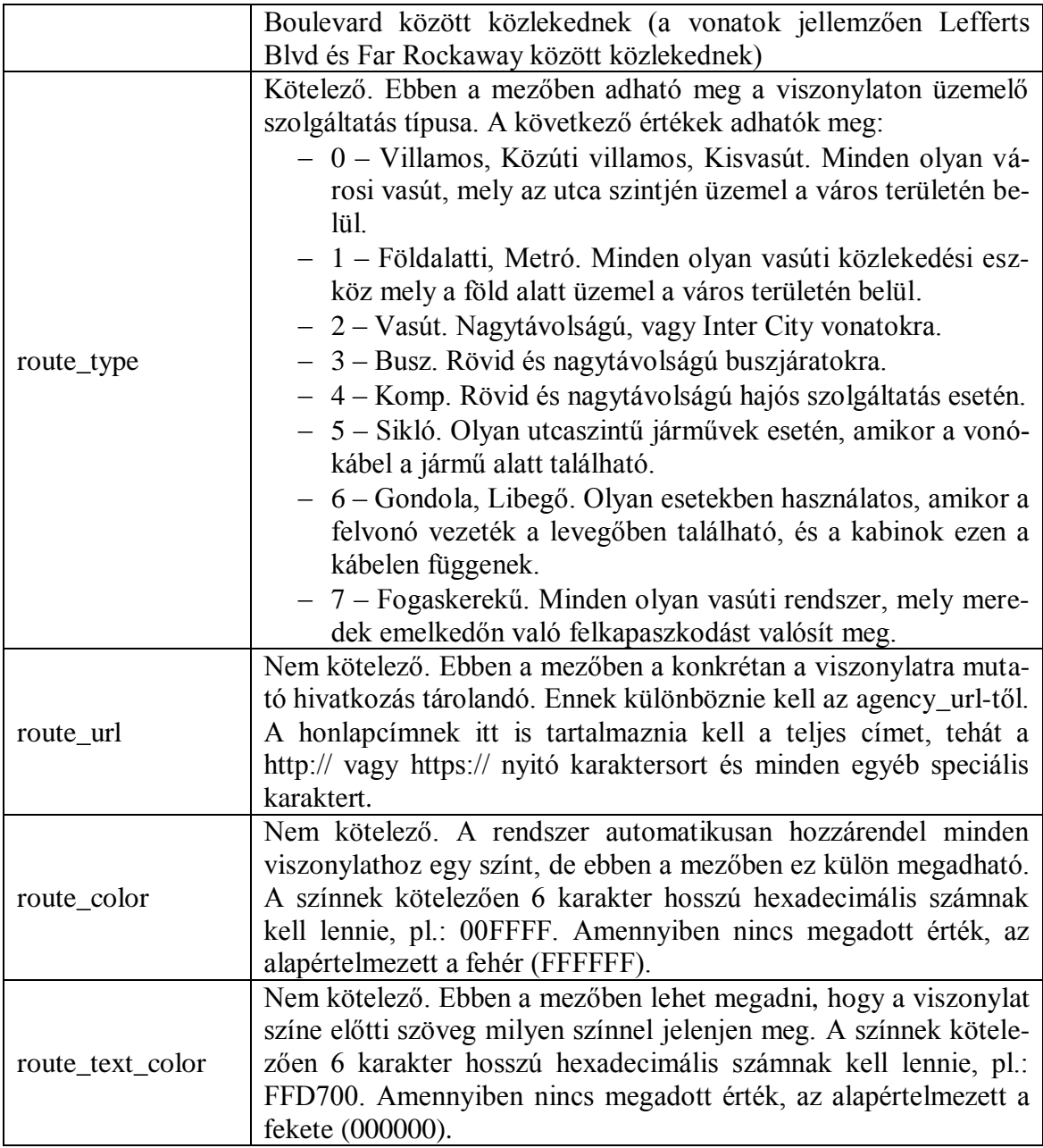

## *4.) Trips (Utazások) tábla*

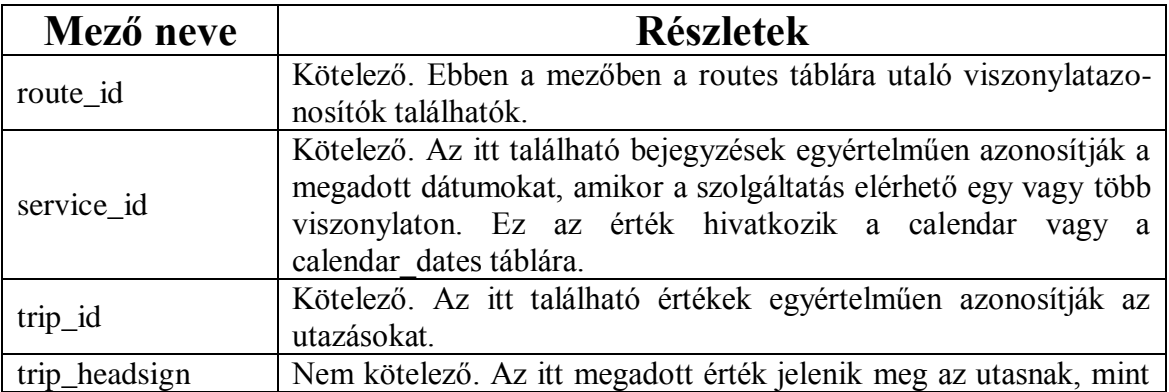

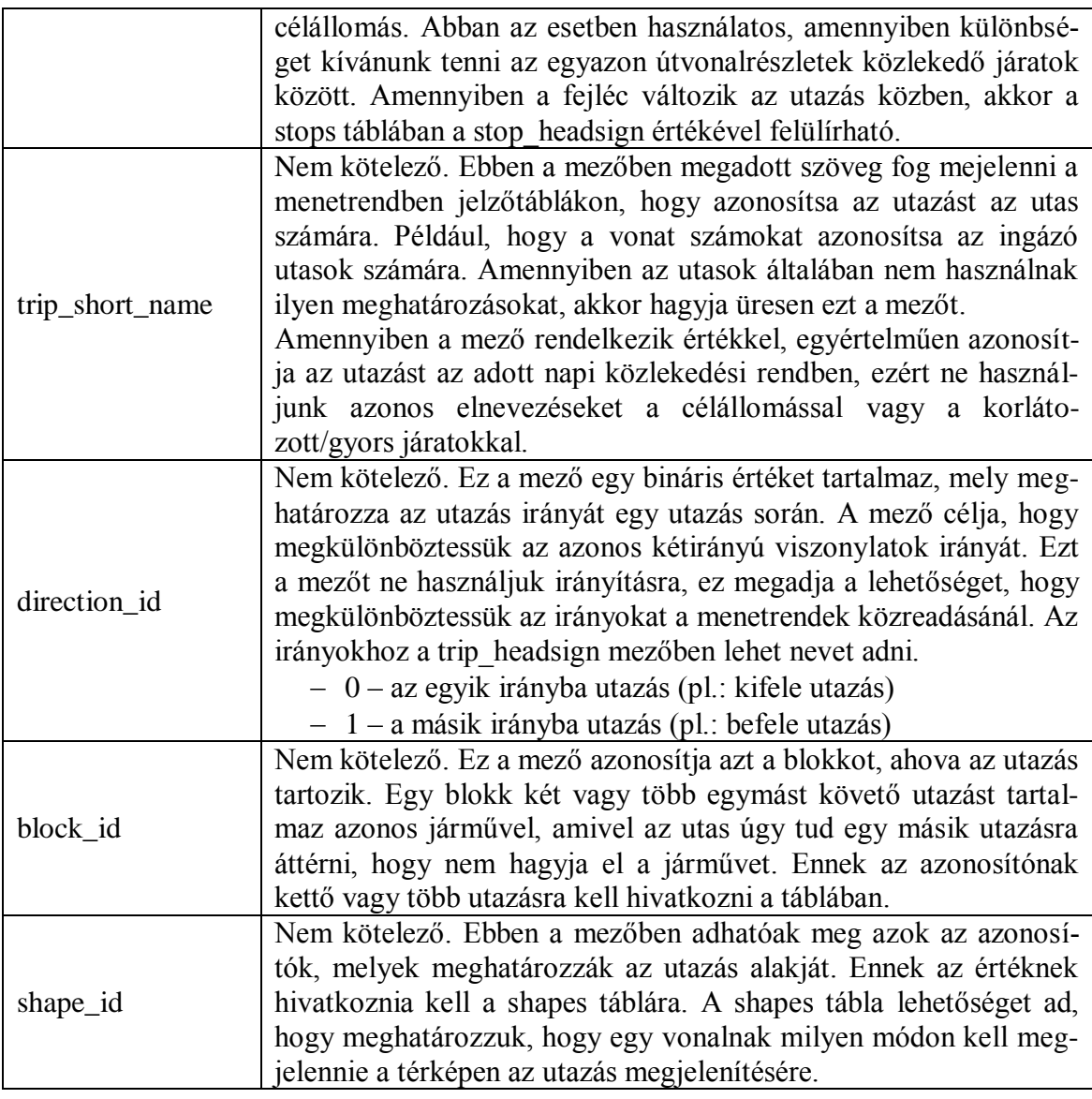

## *5.) Stop\_times (Megállóhelyi idők) tábla*

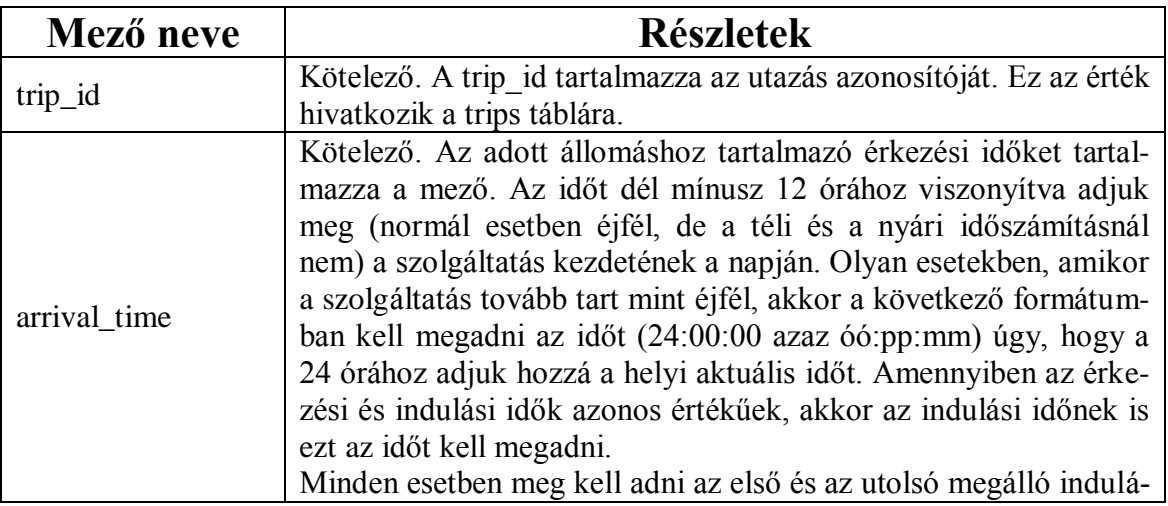

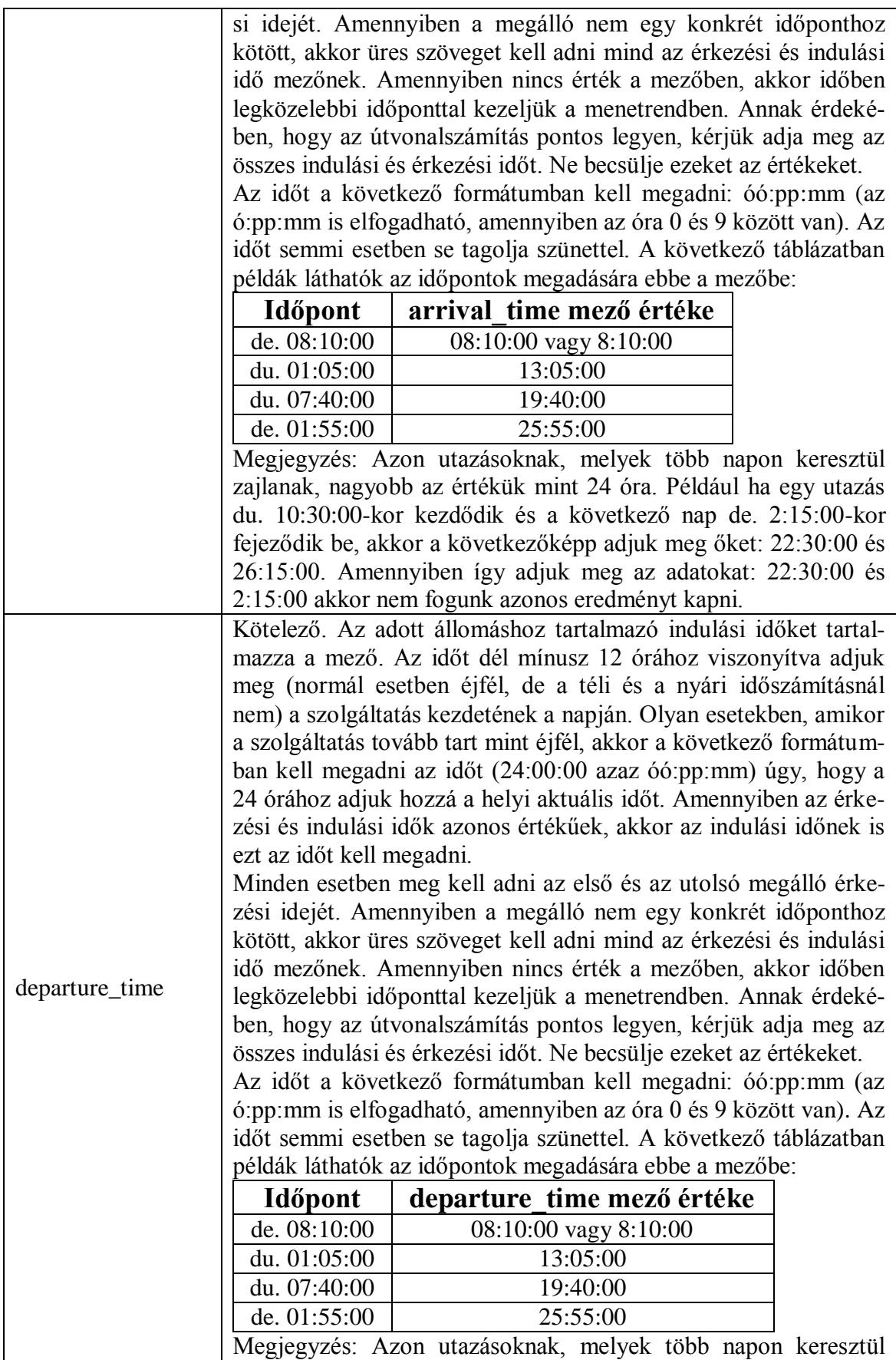

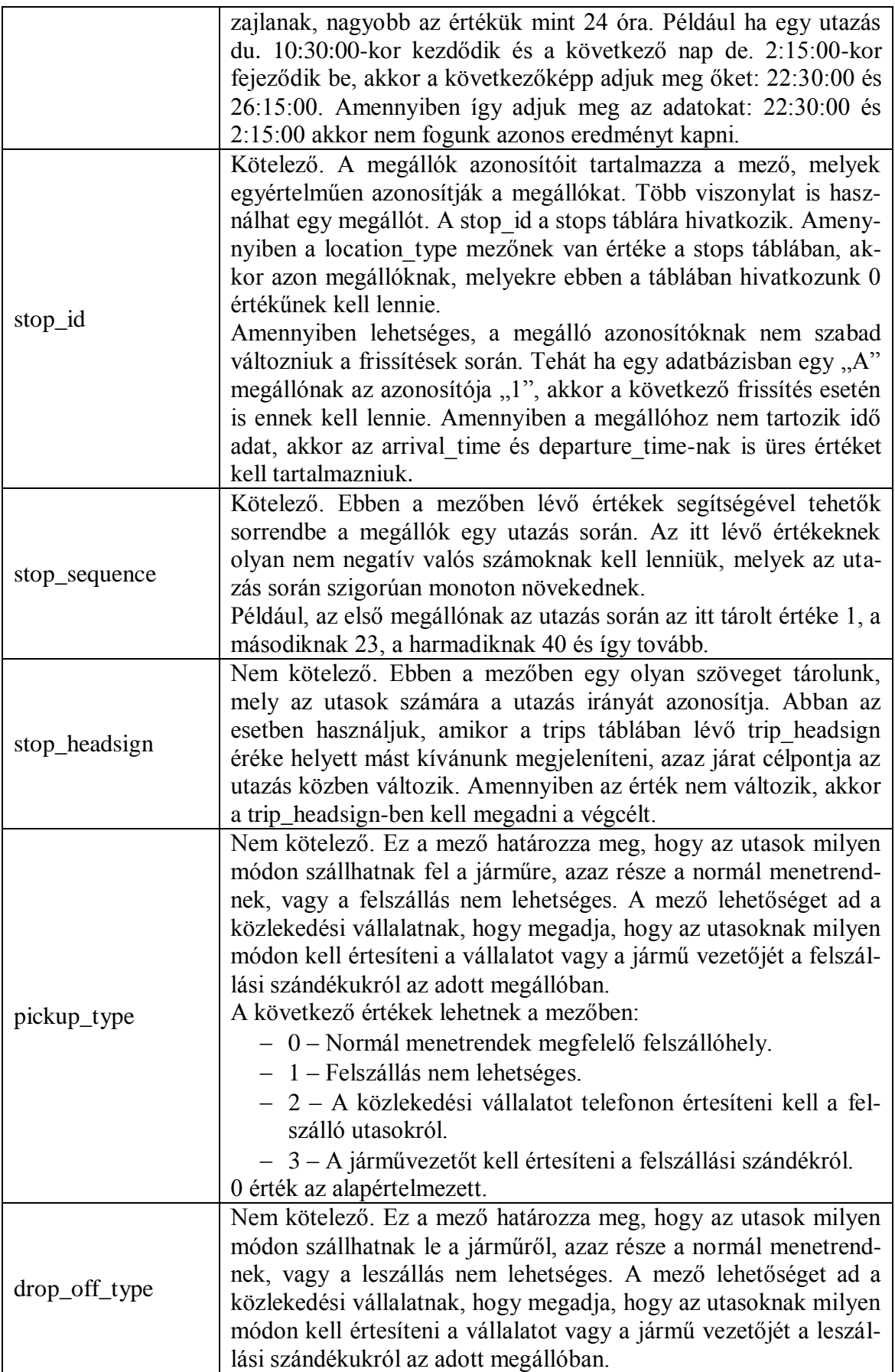

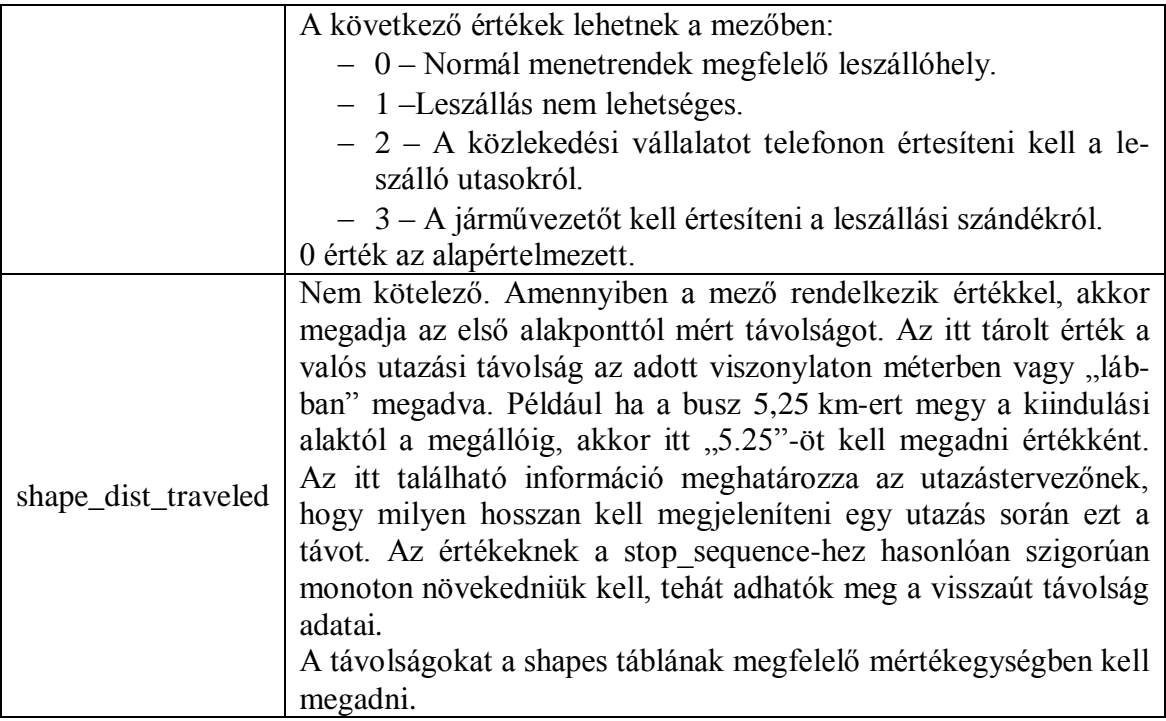

## *6.) Calendar (Naptár) tábla*

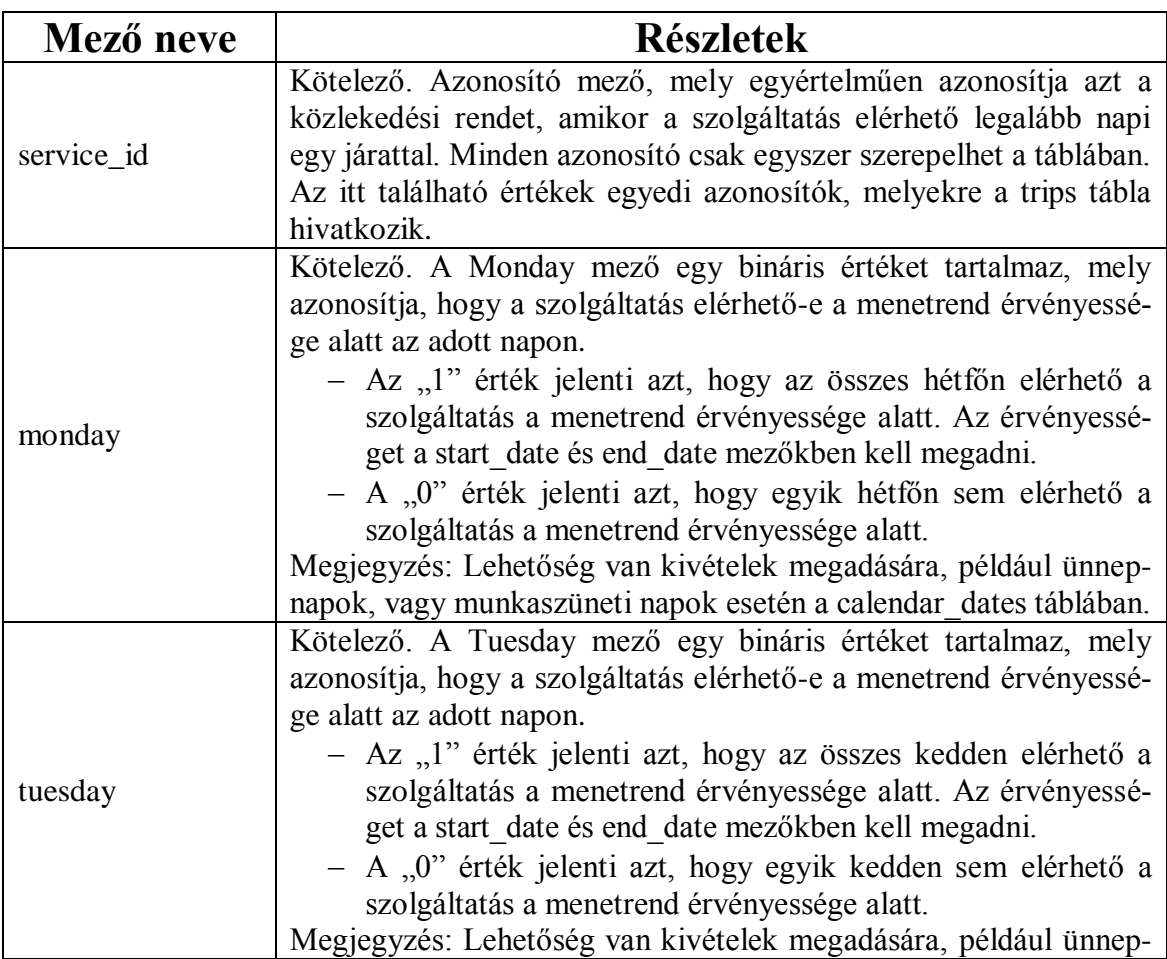

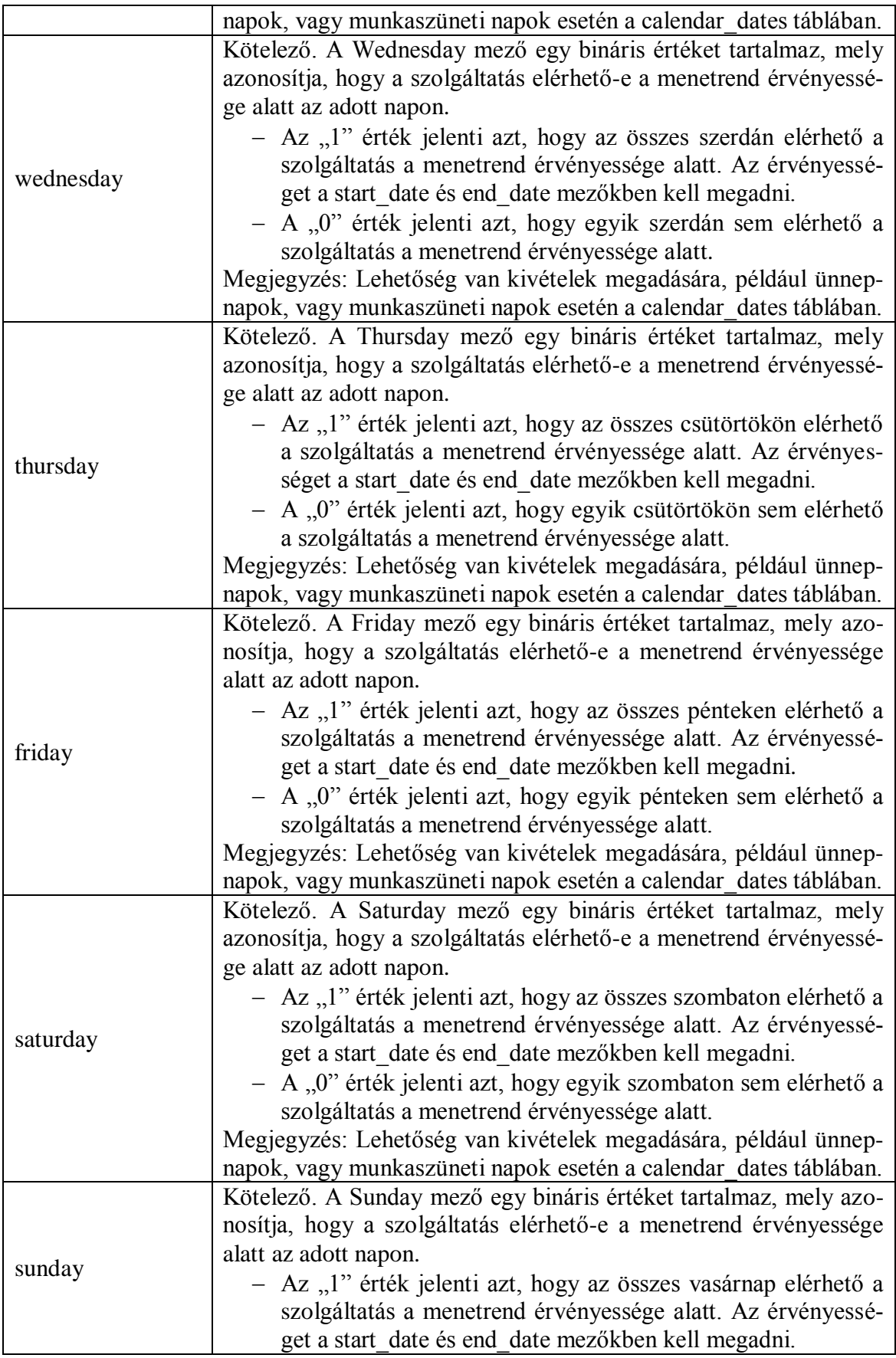

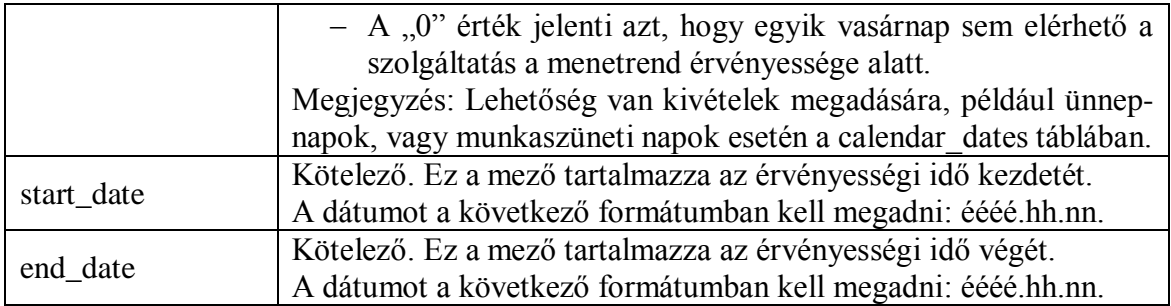

#### *7.) Calendar\_dates (Naptári dátumok) tábla*

Ez egy nem kötelező tábla. Itt lehetőség van adott dátumok szerint egyenként megadni, hogy az adott szolgáltatás elérhető-e az adott napon. Ez két módon tehető meg:

- Ajánlott: A calendar dates táblát a Calendar táblával együtt használva itt megadhatóak azok a kivételek, amikor az alap közlekedési rendtől eltérő menetrenddel közlekednek a járművek. Amennyiben a közlekedési rendben csak néhány kivétel található (pl. ünnepnapok, tanítási időszak), ez egy jó megoldás.
- Választható megoldás: A Calendar táblát egyáltalán nem töltjük fel, és helyette az összes menetrendet ebben a táblában adjuk meg. Olyan esetekben lehet hasznos ez a megoldás, amikor a menetrend a hónap nagy részében eltérő, vagy amikor a hét napjaitól eltérően akarjuk megadni.

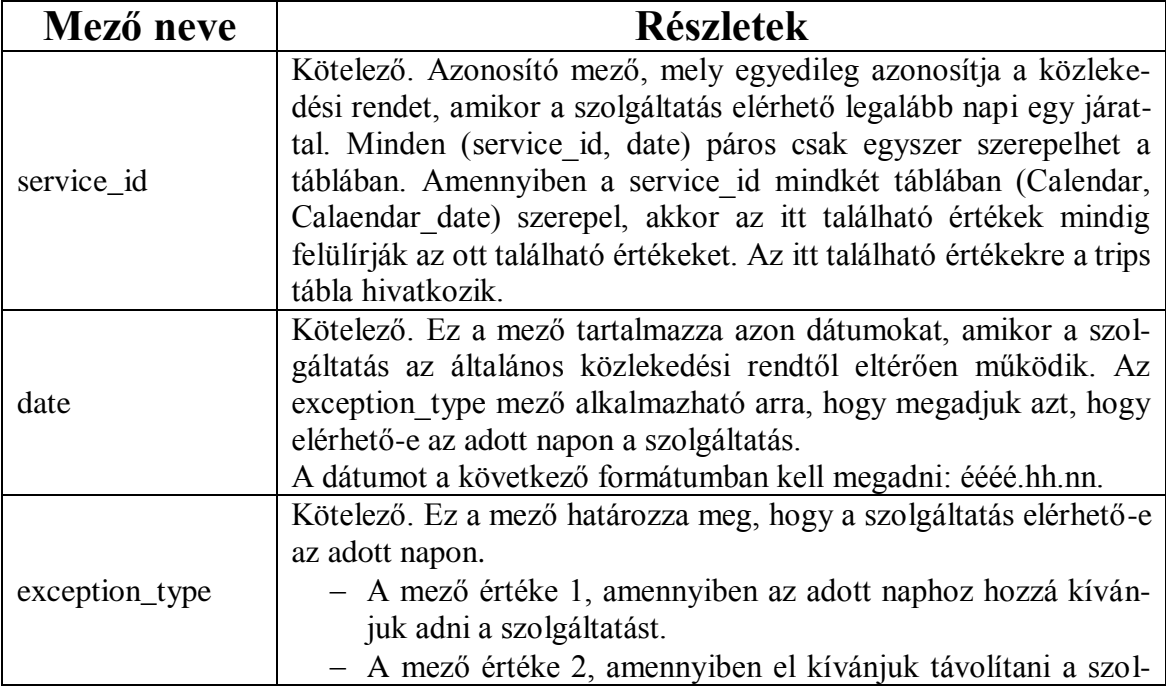

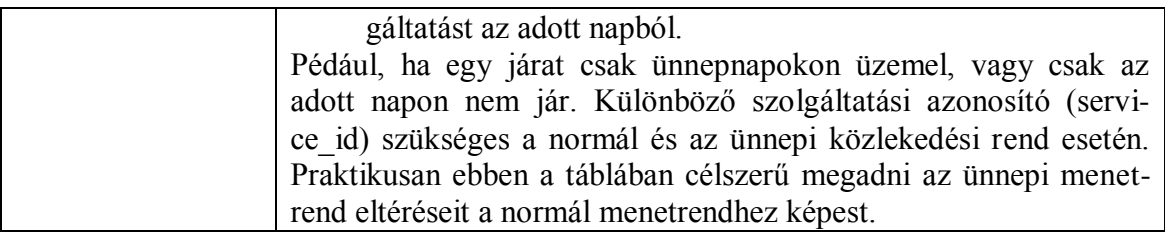

#### *8.) Fare\_attributes (díjszabási tulajdonságok) tábla*

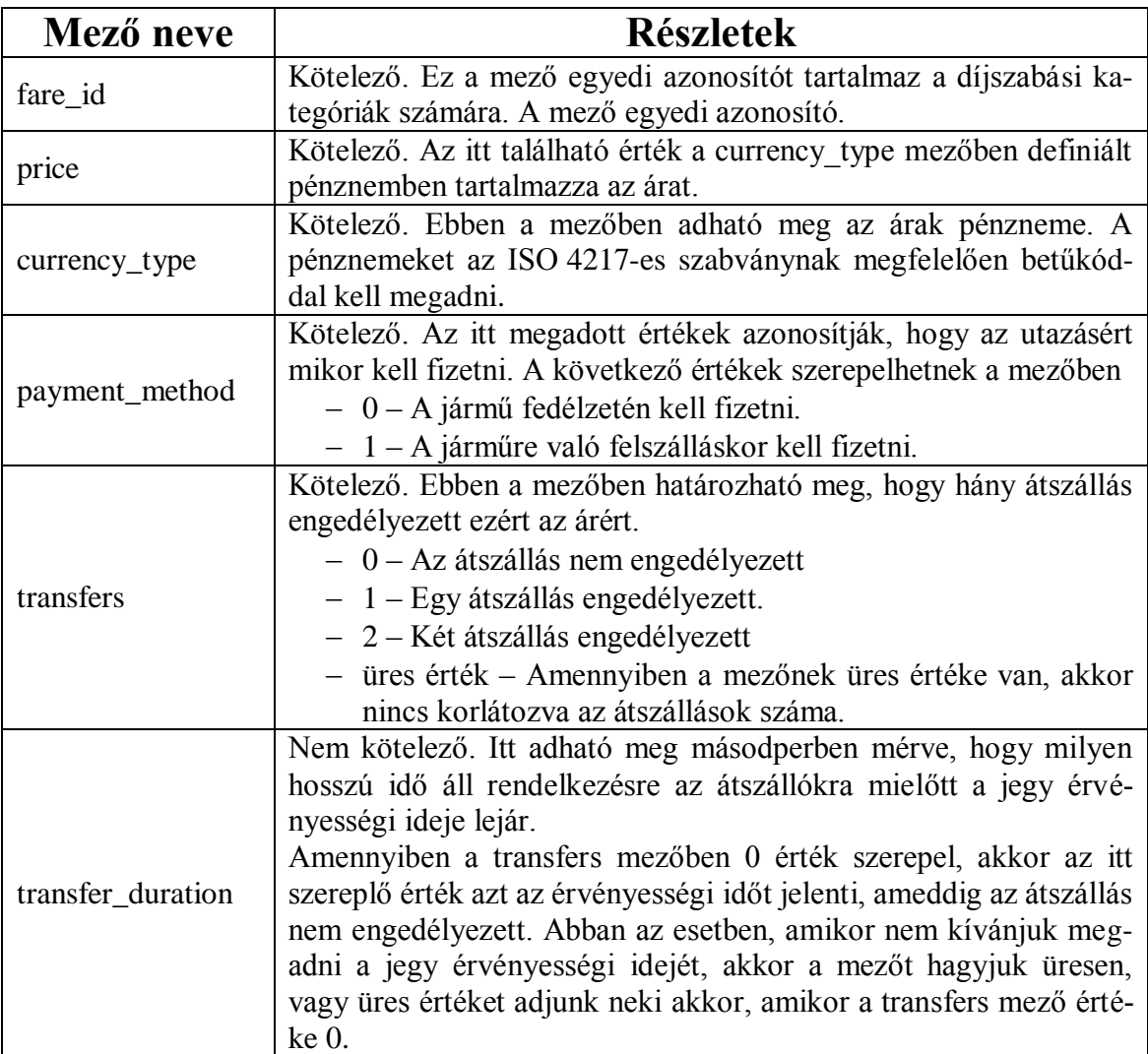

#### *9.) Fare\_rules (Díjszabási szabályok) tábla*

Ez a tábla nem kötelező. Ebben a táblában adható meg, hogy a fare\_attributes táblában lévő értékeket hogyan alkalmazza a rendszer az útvonalajánlat során. A legtöbb díjrendszer a következő szabályok valamilyen kombinációján alapszik:

- Az ár az induló vagy a célállomástól függ.
- Az ár az utazás során érintett zónáktól függ.
- Az ár az utazás során igénybevett járatoktól függ.

A következő linken található néhány példa a díjszabás rögzítésére a fare\_rules és a fare\_attributes táblában:

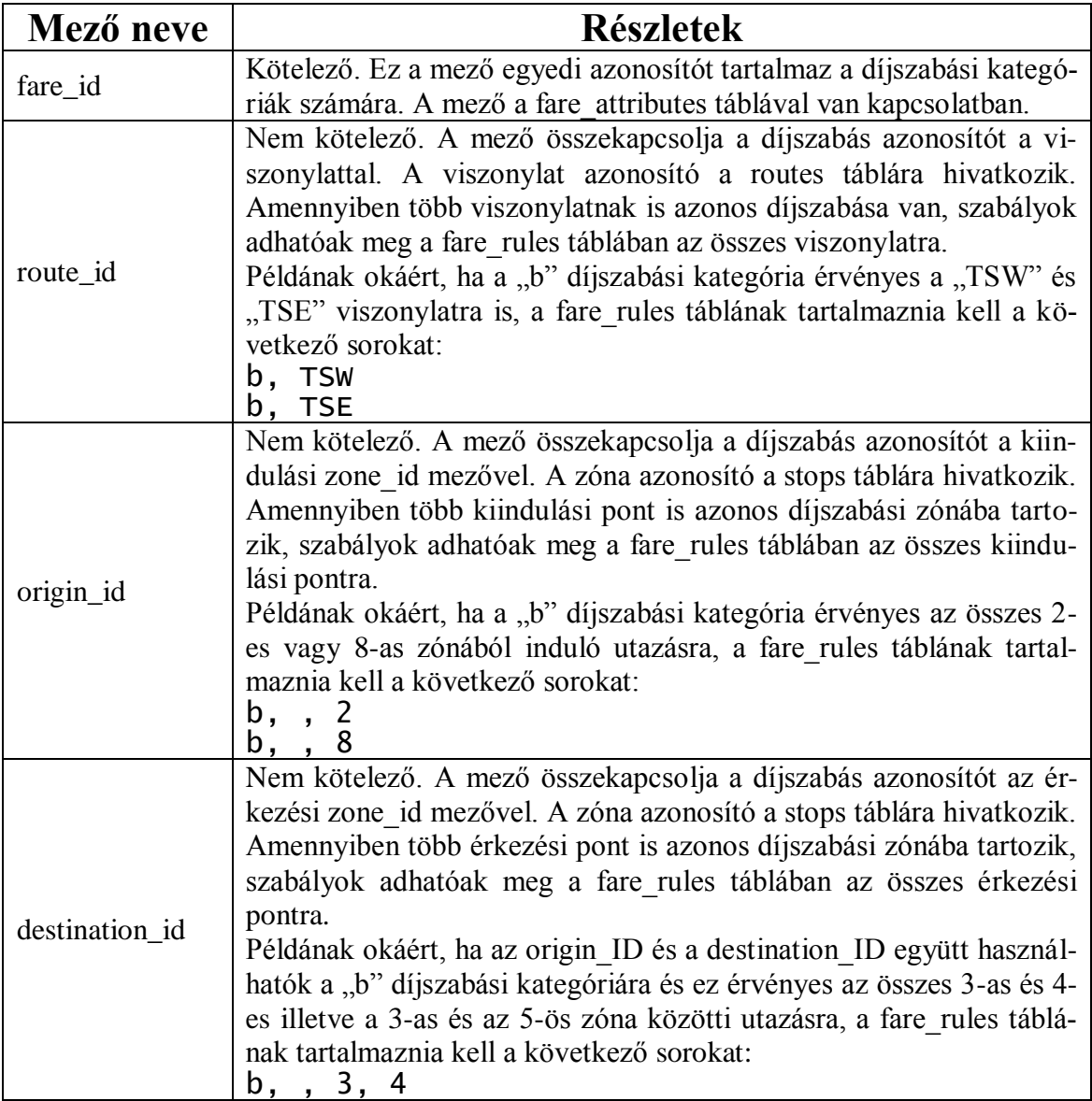

<http://code.google.com/p/googletransitdatafeed/wiki/FareExamples>

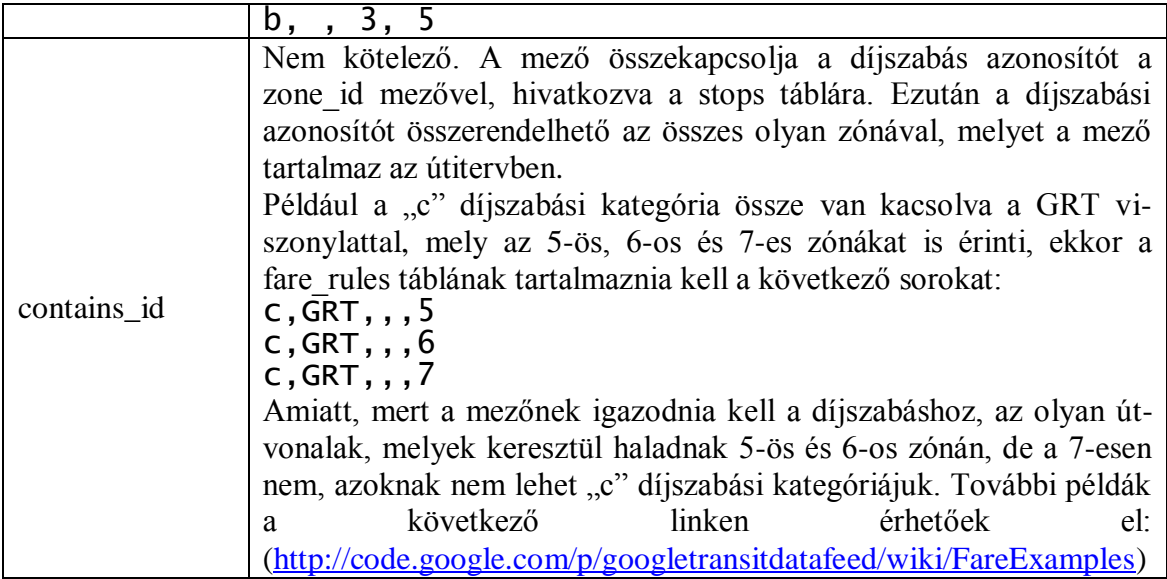

## *10.) Shapes (alakzatok) tábla*

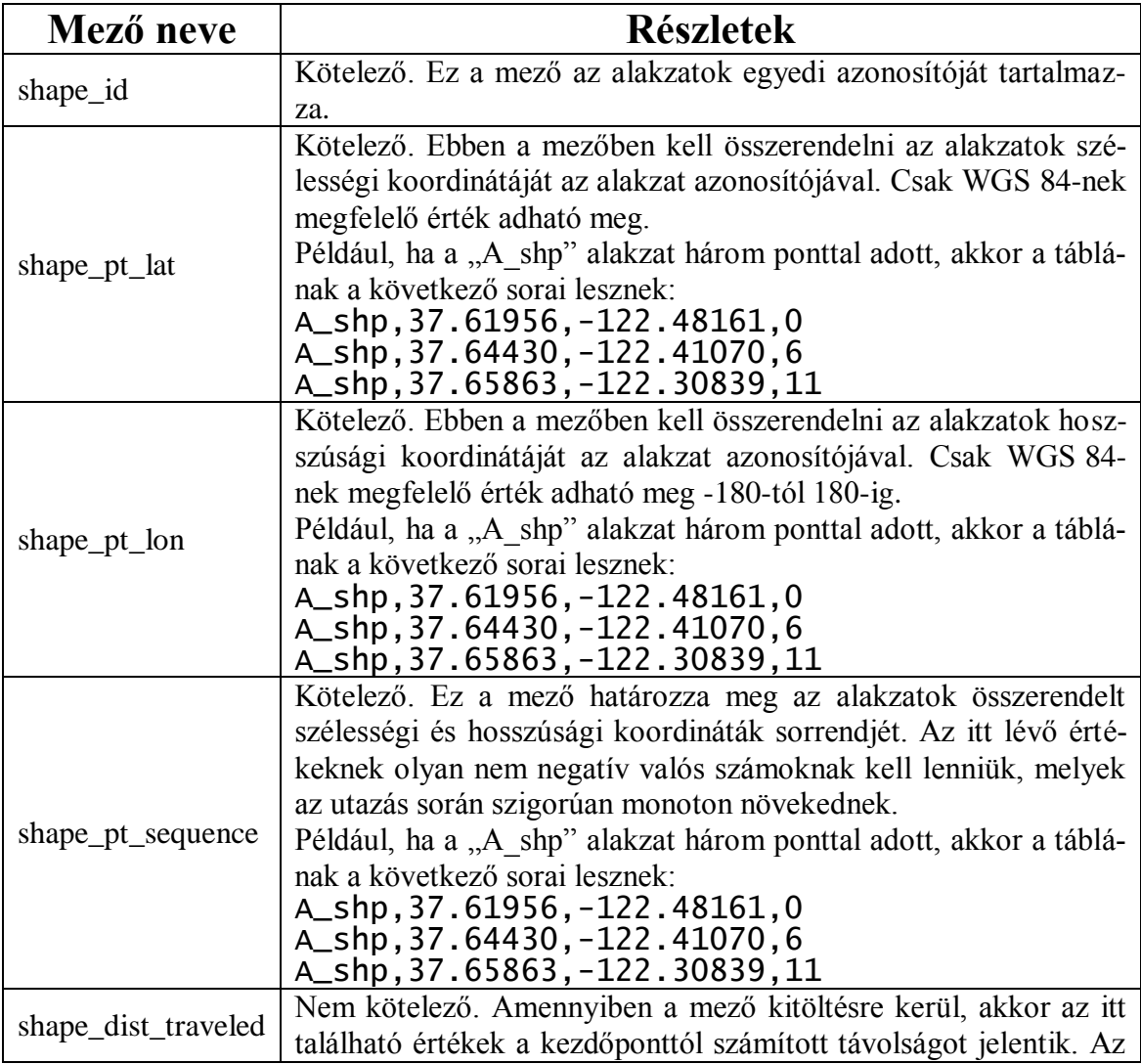

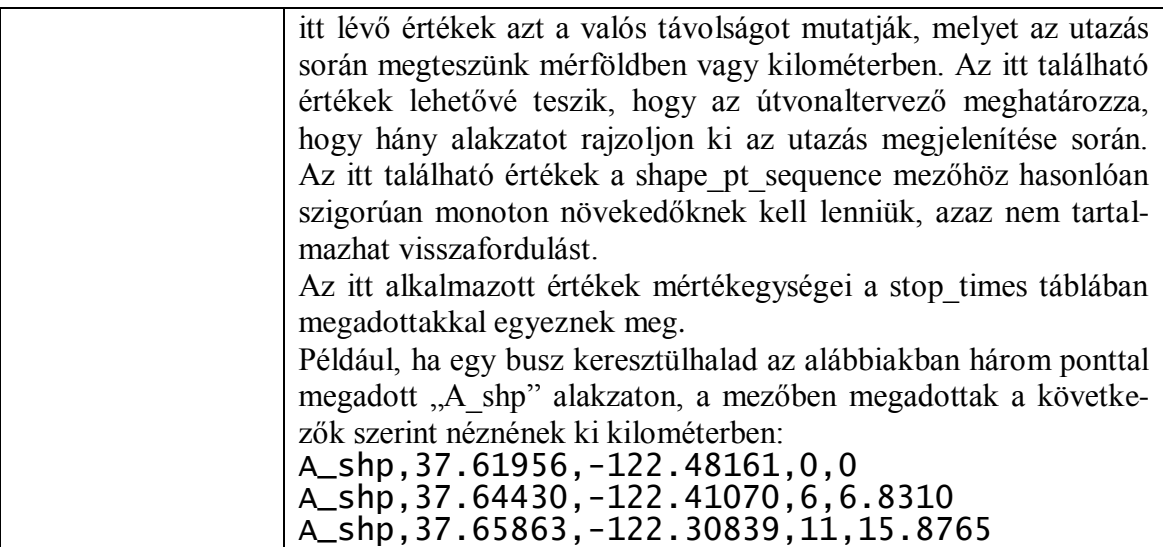

#### *11.) Frequencies (Gyakoriságok) tábla*

Ez a tábla nem kötelező. A tábla célja, hogy az olyan menetrendet lehessen rögzíteni, melyeknek nincsen előre meghatározott fix menetrendje. Amennyiben egy útvonal ebben a táblában adott, akkor az útvonal ajánló figyelmen kívül hagyja az arrival\_time és departure\_time mezőbeli értékeket a stop\_times táblában. Ehelyett a stop\_times tábla a megállások gyakoriságát és a megállók közötti időt tartalmazza.

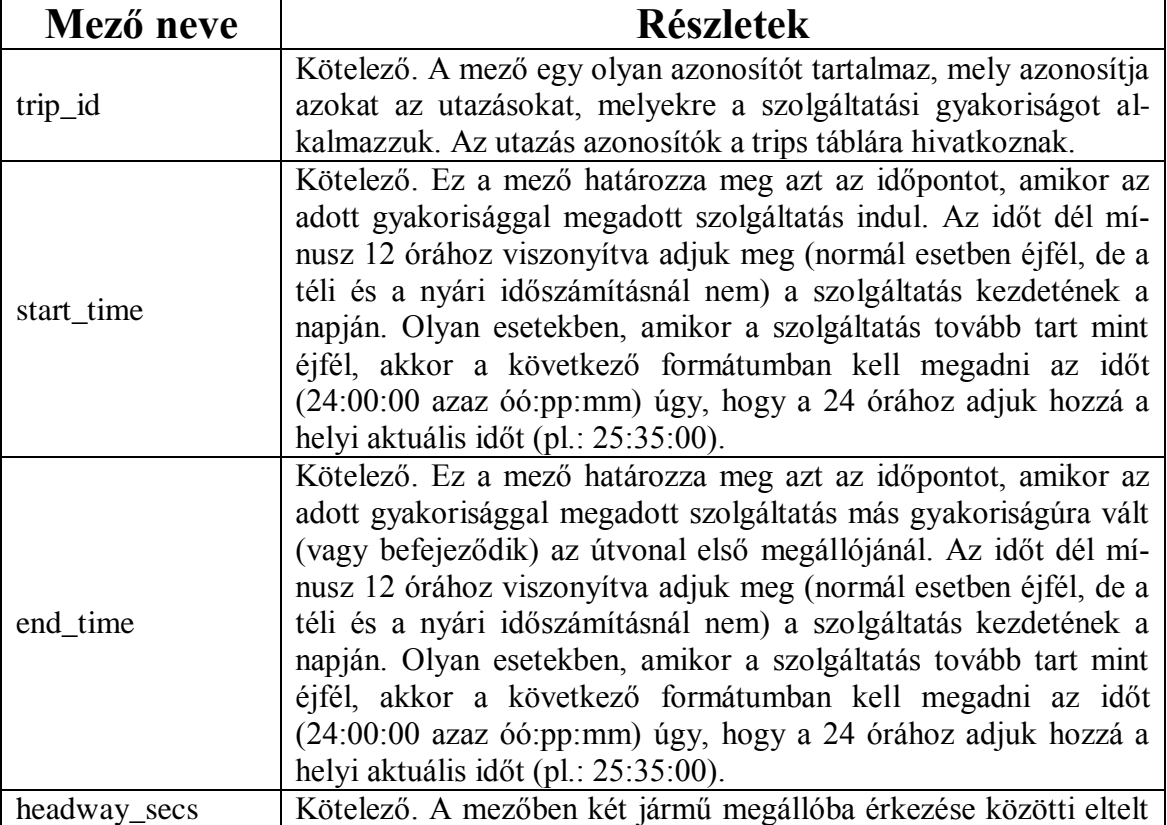

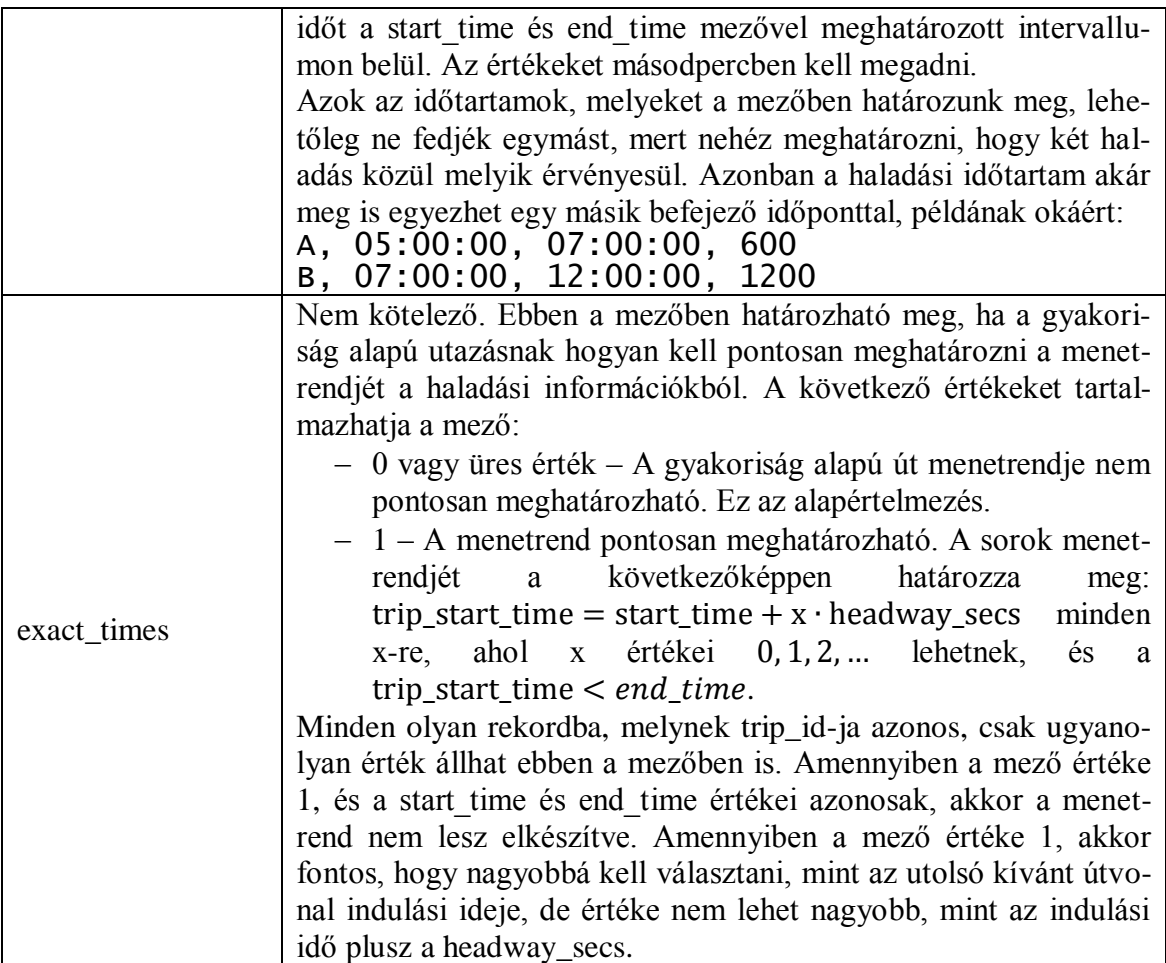

#### *12.) Transfers (átszállások) tábla*

A tábla kitöltése nem kötelező. Az útvonaltervező alap esetben a megállók relatív távolsága alapján választ az átszállási lehetőségek közül. Azon átszállási kapcsolatok esetén, amikor nem egyértelmű az átszállás, vagy adott választási lehetőséget célszerű megadni, ebben az esetben ebben a táblában adhatók meg szabályok az átszállási kapcsolatokhoz.

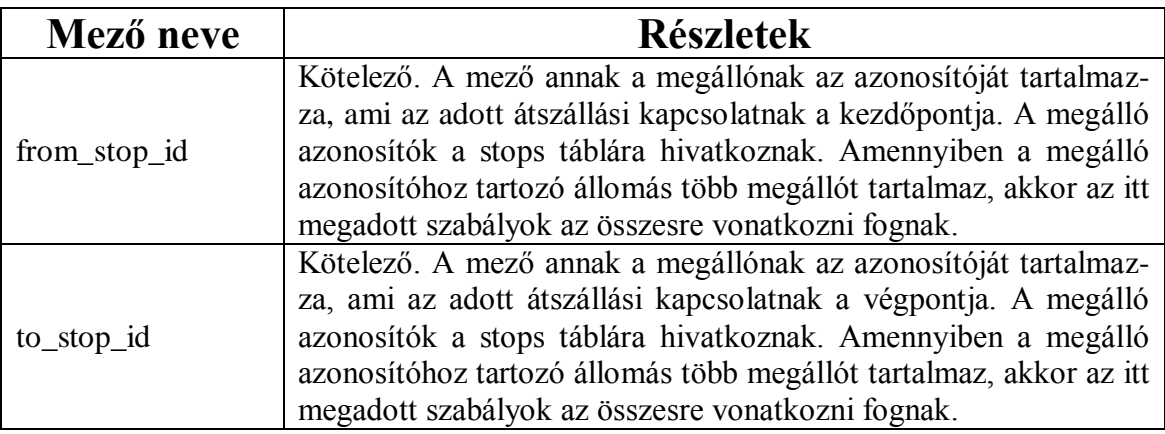

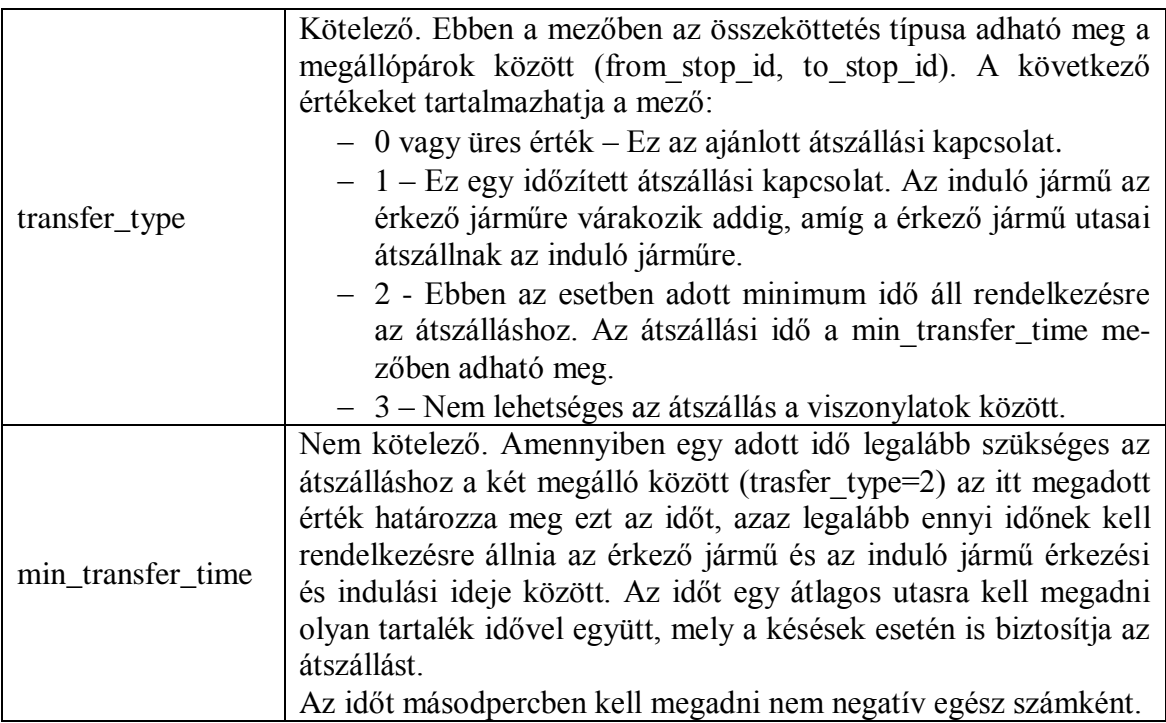

#### *13.) Feed\_info (Adatbázis információ) tábla*

Az adatbázis információs tábla egy nem kötelező tábla. Az itt megadott információk elsősorban megáról az adatbázisról közölnek adatokat. A GTFS-ben jelenleg az agency tábla áll rendelkezésre közlekedési vállalatokról való adatközlésre. Azonban az adatközlő néhány esetben különböző szervezet a közlekedési vállalatoktól (pl. regionális szövetségek). Továbbá néhány mező inkább adatbázis leíró jellegű, mintsem a közlekedési vállalat további leírása a célja.

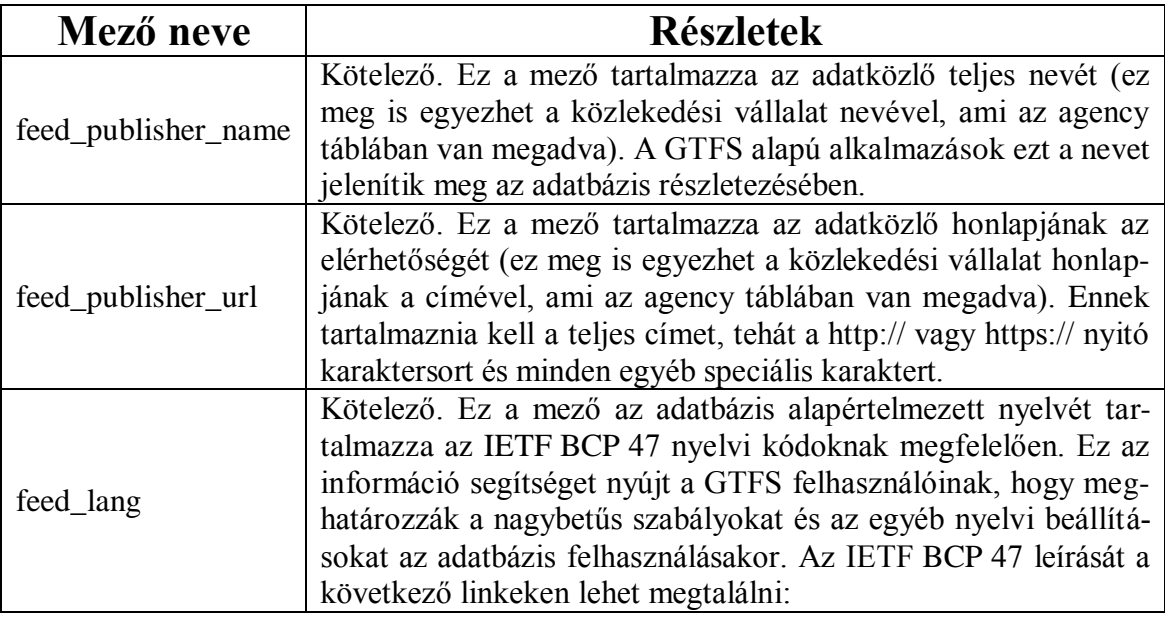

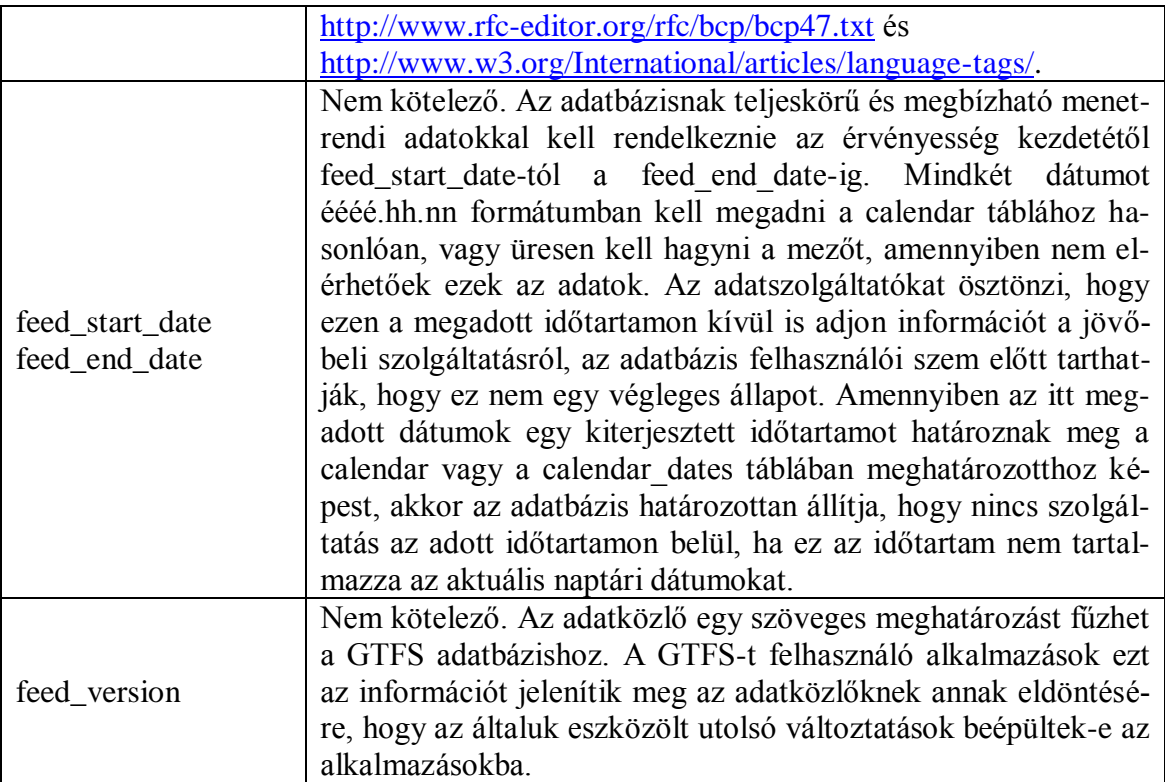

# Melléklet 2

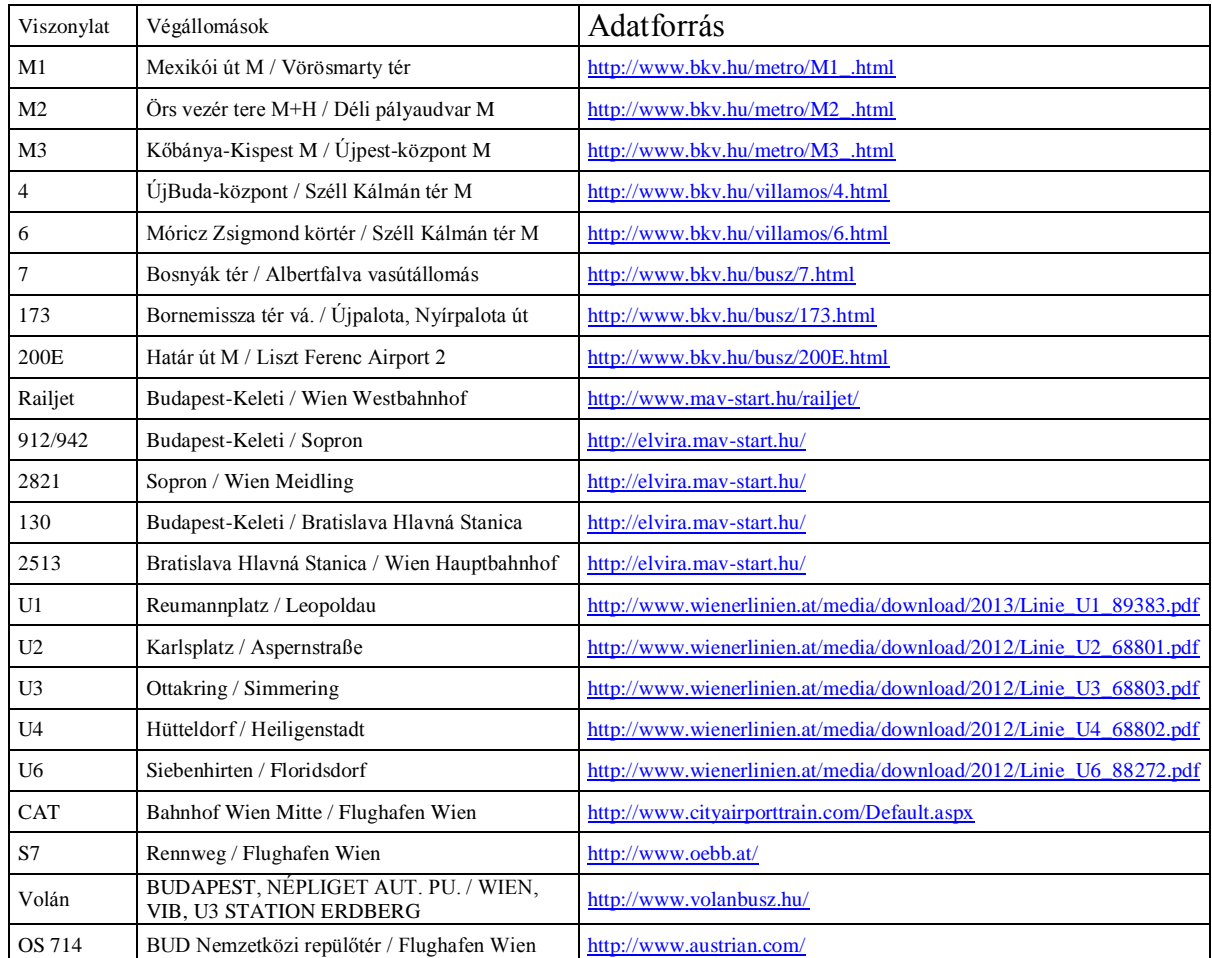